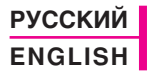

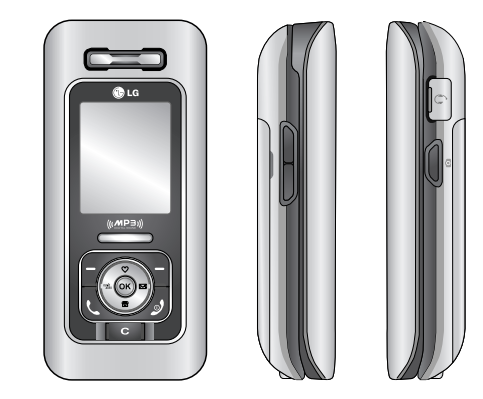

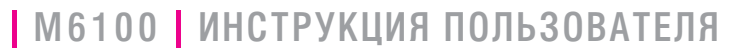

Содержание данного руководства может иметь некоторые отличия от телефона в зависимости от программного обеспечения и поставщика услуг сотовой связи. Меню телефона может иметь сокращения в названиях его функций и опций.

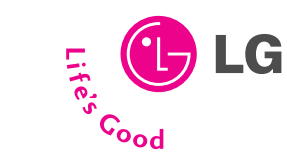

 $CCC$ Минсвязи России

**CE0168** 

**VD AVOIA** 

0019M **ИНСТРУКЦИЯ** *<u>INDIASOBATENR</u>* 

j۵  $\overline{\mathbb{F}}$  $\overline{5}$ 

# М6100 | ИНСТРУКЦИЯ ПОЛЬЗОВАТЕЛЯ |

**LG Electronics Inc.** http://www.lge.com

P/N: MMBB0188406 (1.0)

# | М6100 | ИНСТРУКЦИЯ ПОЛЬЗОВАТЕЛЯ

Содержание данного руководства может иметь некоторые отличия от телефона в зависимости от программного обеспечения и поставщика услуг сотовой связи. Меню телефона может иметь сокращения в названиях его функций и опций.

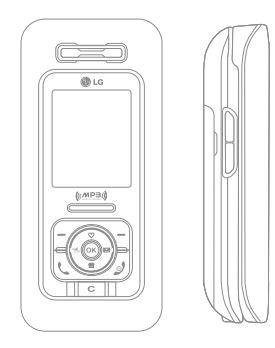

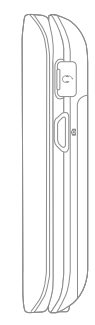

#### Утилизация старого оборудования

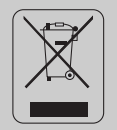

- 1. Символ на устройстве, изображающий перечеркнутое мусорное ведро означает, что на изделие распространяется Директива 2002/96/EC.
- 2. Электрические и электронные устройства должны утилизовываться не вместе с бытовым МУСОРОМ, а в специальном месте, указанном правительственными или местными органами власти.
- 3. Правильная утилизация старого оборудования поможет предотвратить потенциально вредное воздействие на окружающую среду и здоровье человека.
- 4. Для получения более подробных сведений о старом оборудовании обратитесь в администрацию города. службу, занимающуюся утилизацией или в магазин, где был приобретен продукт.

# **ОГЛАВЛЕНИЕ**

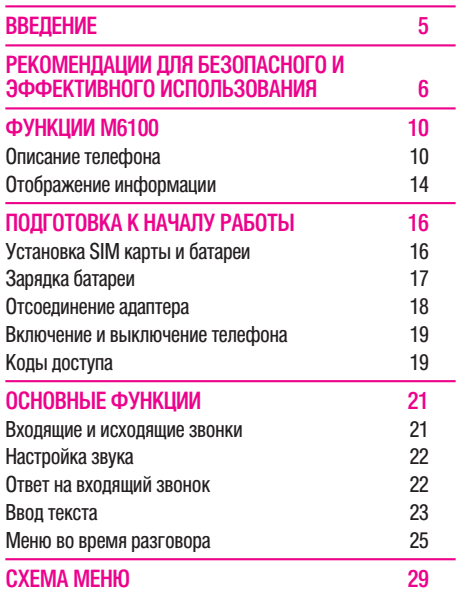

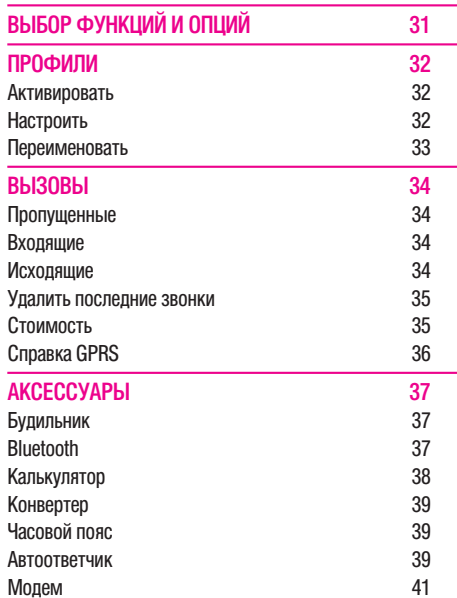

**OLTABJTEHME** 

# **ОГЛАВЛЕНИЕ**

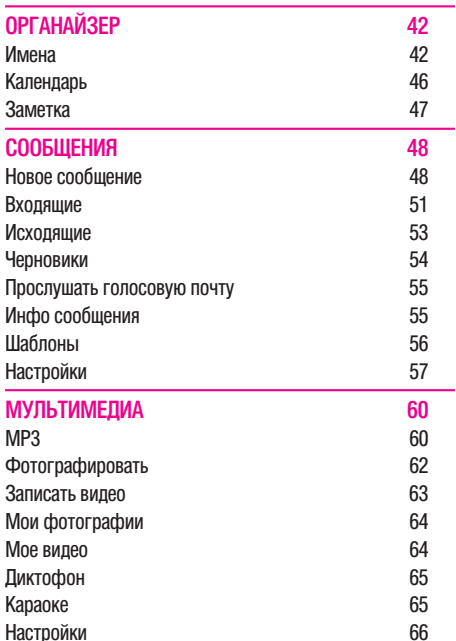

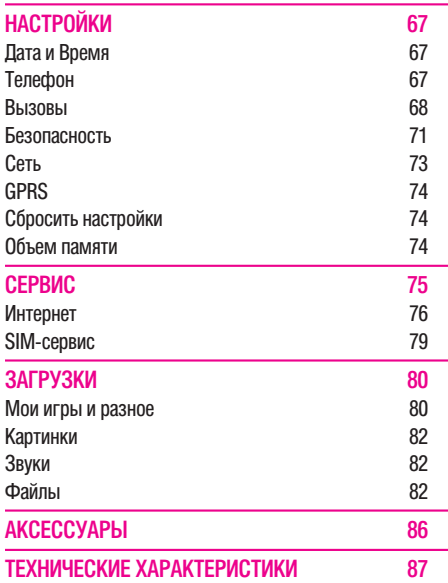

# **ВВЕДЕНИЕ**

Поздравляем с покупкой современного компактного мобильного телефона М6100, спроектированного для работы с использованием самых передовых технологий цифровой связи.

Содержание данного руководства может иметь некоторые отличия от телефона в зависимости от программного обеспечения и поставщика услуг сотовой связи. Меню телефона может иметь сокращения в названиях его функций и опций.

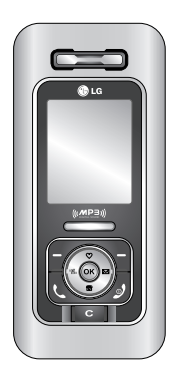

# РЕКОМЕНДАЦИИ ДЛЯ БЕЗОПАСНОГО И ЭФФЕКТИВНОГО ИСПОЛЬЗОВАНИЯ

Прочитайте эти несложные рекомендации. Несоблюдение этих инструкций может быть опасным и непопустимым. Полробная информация об этом приведена в данном руководстве.

# Воздействие радиочастотной **ЭНЕРГИИ**

#### Сведения о воздействии радиоволн и удельной **МОЩНОСТИ ПОГЛОЩЕНИЯ (SAR)**

Данная модель мобильного телефона М6100 соответствует применимым требованиям безопасности для воздействия радиоволн. Данные требования основаны на научных рекомендациях. УЧИТЫВАЮТ ПРЕДЕЛЫ Обеспечения безопасности всех лиц независимо от возраста и состояния здоровья.

• При определении норм воздействия радиоволн используется единица измерения, известная как удельная мощность поглощения (SAR). Измерение SAR осуществляется с помощью стандартизованного способа, заключающегося в работе телефона на самой высокой сертифицированной мощности во всех используемых частотных диапазонах.

- Уровень SAR для различных моделей телефонов LG может различаться, но все они отвечают СООТВЕТСТВУЮШИМ ТОЕ ООВАНИЯМ ПО ВОЗЛЕЙСТВИЮ радиоволн.
- Предел SAR, рекомендованный международной комиссией по защите от неионизирующих излучений (ICNIRP), составляет 2 Вт/кг. усредненные на десять (10) грамм ткани.
- Самое высокое значение SAR для данной модели. полученное при тестировании по DASY4. составляет 0.150 Вт/кг (10 г).

# Обращение с телефоном и его **обслуживание**

Предупреждение! Используйте аккумуляторы, зарядное устройство и принадлежности, предназначенные для данной модели телефона. Использование других типов устройств может привести к отказу в приеме претензий и аннулированию всех гарантий на телефон. Кроме того, это может быть опасным.

• Запрешается разбирать устройство. (При необходимости ремонта отнесите его к квалифицированному специалисту.)

- Не используйте телефон вблизи электроприборов. например, вблизи телевизора, радио или персонального компьютера.
- Устройство не должно находиться вблизи источников тепла, например, радиаторов или плит.
- Не роняйте устройство.
- Устройство не должно подвергаться механической вибрации или ударам.
- Запрещается заворачивать телефон в оберточную бумагу или виниловую упаковку, так как покрытие телефона может быть повреждено.
- Для чистки поверхности используйте сухую ткань. (Не используйте бензин, растворители или спирт)
- Устройство не должно подвергаться чрезмерному возлействию лыма или пыли.
- Не держите телефон вблизи кредитных карт, транспортных билетов и т.д., так как это может повлиять на информацию на магнитных полосках.
- Не подвергайте экран ударам острыми предметами, так как это может привести к повреждению телефона.
- Не подвергайте телефон воздействию жидкости ипи впаги
- Используйте такие принадлежности, как наушники, осторожно. Не прикасайтесь к антенне без необходимости.

### Электронные устройства

Все беспроводные телефоны подвержены влиянию помех, что может отражаться на их рабочих характеристиках.

- Запрешается использовать мобильный телефон вблизи медицинского оборудования без разрешения на это. Не размещайте телефон над кардиостимулятором, то есть в нагрудном кармане.
- Мобильные телефоны могут вызывать помехи в слуховых аппаратах.
- Мобильный телефон может быть причиной небольших помех в работе телевизоров, радио, КОМПЬЮТЕРОВ И Т.Д.

# **PEKOMEHIJALIИИ ДЛЯ БЕЗОПАСНОГО И ЭФФЕКТИВНОГО ИСПОЛЬЗОВАНИЯ**

### **Безопасность при движении на дорогах**

Существуют специальные законы и правила. регулирующие использование мобильных телефонов при вожлении автомобиля.

- Во время управления автомобилем не пользуйтесь телефоном, держа его в руке.
- Все внимание должно быть сосредоточено на управлении автомобилем.
- Используйте гарнитуру «свободные руки».
- Если дорожные условия этого требуют, перед осуществлением вызова или до ответа на входящий вызов съедьте с проезжей части.
- Радиочастотная энергия может влиять на НЕКОТОРЫЕ ЭЛЕКТРОННЫЕ СИСТЕМЫ автотранспортного средства, например на автомагнитолу и систему безопасности.
- Если ваша машина оборудована подушкой безопасности, не заслоняйте ее встраиваемым или переносным беспроводным оборудованием. В случае неправильного использования это может вызвать серьезные травмы.

# **Область проведения взрывных pafoT**

Не пользуйтесь мобильным телефоном во время проведения взрывных работ. Необходимо соблюдать соответствующие ограничения, законы и правила.

### Потенциально взрывоопасная среда

- $\bullet$  Не пользуйтесь телефоном на заправочных станциях. Не используйте телефон вблизи ГОДЮЧЕГО ИЛИ ХИМИЧЕСКИХ ВЕШЕСТВ.
- Запрешается перевозить или хранить огнеопасные газы, жидкости или взрывчатые вещества в отсеке автомобиля, в котором находится мобильный телефон и принадлежности к нему.

# **В** самолете

Беспроводные устройства могут привести к сбоям в работе самолётного оборудования.

- При посадке на самолет выключите мобильный телефон.
- Не используйте телефон на борту самолёта без разрешения на то экипажа.

|| || || || || || ||<br>|-

# **Дети**

Храните телефон в недоступном для маленьких детей месте. В нем есть мелкие детали, которые при отсоединении и попадании в дыхательные пути могут вызвать удушье.

# Экстренный вызов

Экстренный вызов может быть недоступен в некоторых сетях сотовой связи. Поэтому нельзя полностью полагаться на данный телефон, когда необходимо сделать экстренный вызов. Для получения этой информации обратитесь к своему поставщику услуг.

# Сведения об аккумуляторе и **обращение с телефоном**

• Перед зарядкой не нужно полностью разряжать аккумулятор. В отличие от других аккумуляторных систем у этого аккумулятора отсутствует эффект памяти, который может неблагоприятно сказаться на характеристиках аккумулятора.

- Используйте только аккумуляторы и зарядные устройства компании LG. Зарядные устройства компании I G прелназначены лля обеспечения максимального срока службы аккумулятора.
- Запрещается разбирать аккумуляторный блок или ВЫЗЫВАТЬ КОДОТКОЕ ЗАМЫКАНИЕ ЕГО КОНТАКТОВ.
- $\bullet$  Метаплические контакты аккумуляторного блока лолжны быть чистыми.
- Заменяйте батареи, если они не отвечают предъявляемым требованиям. Батареи можно заряжать сотни раз до тех пор, пока им потребуется замена.
- Если аккумулятор не используется в течение длительного времени, его необходимо зарядить, чтобы увеличить эксплуатационную пригодность.
- Запрешается подвергать зарядное устройство воздействию прямого солнечного света или использовать его в условиях повышенной влажности, например в ванной комнате.
- Запрещается оставлять аккумулятор в холодных местах, это может привести к ухудшению рабочих характеристик аккумулятора.

# ФУНКЦИИ М6100

# Описание телефона

#### Вид спереди

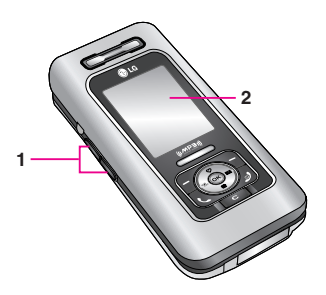

- 1. Боковые клавиши вверх/вниз
	- Регулировка громкости сигналов клавиатуры в режиме ожидания при открытом телефоне.
	- Регулировка громкости наушника во время разговора.
- 2. Экран

#### Вид справа

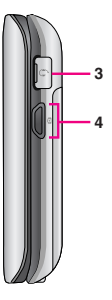

- 3. Гнездо для подключения гарнитуры
- 4. Камера/Кнопка МРЗ

Откройте телефон, чтобы открыть объектив камеры.

- Кратковременное нажатие на данную кнопку вызывает меню Мультимедиа.
- Нажмите и удерживайте данную кнопку, чтобы активировать МРЗ плеер.

#### Батарея

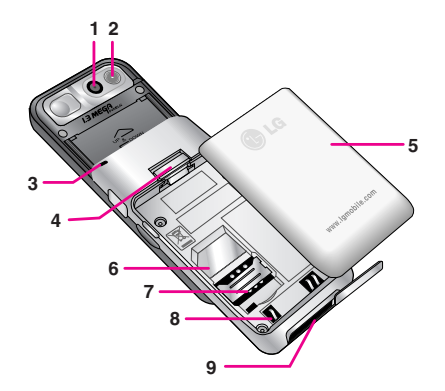

#### 1. Объектив камеры

Если объектив камеры загрязнен, качество изображений может ухудшиться.

- 2. Фотовслышка
- 3. Отверстия для ремешка
- 4. Защелка отсека для батареи Нажмите эту кнопку, чтобы снять батарею.
- 5. Батарея
- 6. Гнездо SIM-карты
- 7. Контакты SIM-карты
- 8. Контакты батареи
- 9. Разъём для подключения кабеля передачи данных/ Разъём для подключения зарядного устройства

# ФУНКЦИИ М6100

#### В раскрытом виде

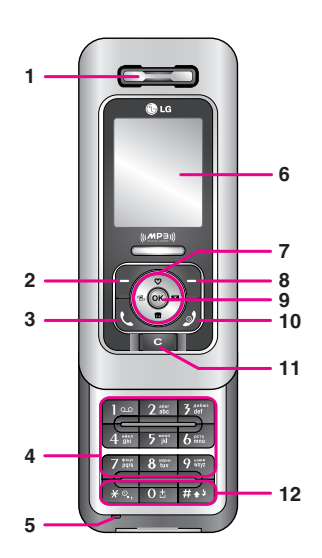

#### Внимание

Чтобы абонент лучше слышал разговор, открывайте телефон.

#### 1. Динамик

#### 2. Левая функциональная клавиша

Выполнение действия, указанного на экране непосредственно над клавишей.

#### 3. Клавиша Отправить

Набор телефонного номера и ответ на входящие вызовы. Нажав эту кнопку в режиме ожидания, можно также получить быстрый доступ к последним входящим, исходящим и пропущенным вызовам.

#### 4. Клавиши цифр и знаков

Ввод цифр, букв и некоторых специальных **CUMROTOR** 

#### 5. Микрофон

Может быть отключен во время разговора.

#### 6. Экран

Отображение полноцветных значков состояния телефона, пунктов меню, информации из Интернета, и так далее.

#### 7. Клавиши Управления

Используйте эти клавиши для прокрутки меню и перемещения курсора.

#### 8. Правая функциональная клавиша Выполнение действия, указанного на экране непосредственно над клавишей.

#### 9. Клавиша подтверждения

Выбор параметров меню и подтверждение лействий.

#### 10. Клавиша Питание/Завершить

Используется для завершения или отклонения вызова, а также для возврата в режим ожидания. Нажмите и удерживайте эту клавишу, чтобы включить или выключить телефон.

#### 11 Клавиша Отменить

Стирает буквы или нифры при кажлом нажатии. Удерживайте эту клавишу для стирания всего текста. Используйте эту клавишу для перехода на предыдущий уровень меню.

#### 12. Специальные клавиши

- [Оз ]: Нажмите и удерживайте эту кнопку. чтобы ввести знак международного звонка "+"
- $\overline{H^{**}}$ : Во время набора номера удерживайте эту кнопку. чтобы ввести паузу.

# **¢УНКЦИИ М6100**

# **Отображение информации**

Во время работы телефона на дисплее могут отображаться сразу несколько информационных индикаторов. Их описание приводится ниже.

#### Символ Описание

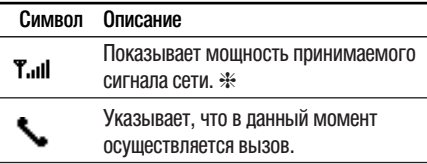

₩ Качество разговора может меняться в зависимости от зоны действия сети. Если сила сигнала ниже 2 значков, возможно приглушение звука, плохая слышимость или потеря соединения. Во время звонка обратите ВНИМАНИЕ НА СОСТОЯНИЕ ИНДИКАТОРОВ СЕТИ. Если они отсутствуют, это означает, что вы находитесь вне зоны действия сети: в этом случае никакая служба сети (вызов абонента, служба сообщений и т.д.) не доступна.

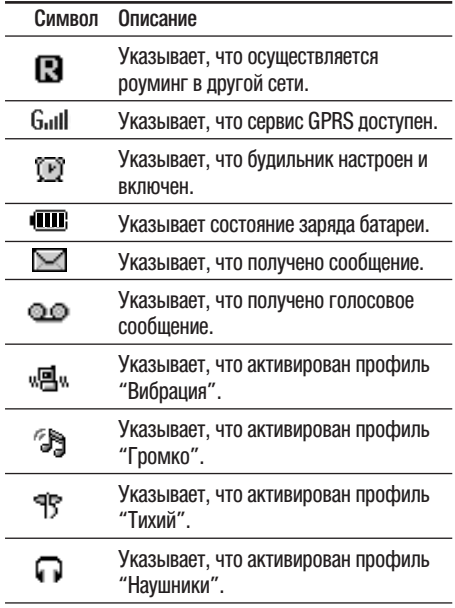

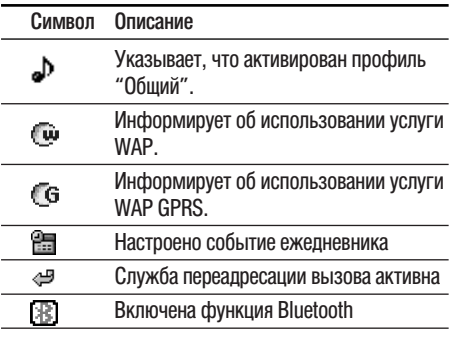

#### Внимание

- Если отображается низкий заряд батареи, возможно, не удастся воспользоваться функциями камеры или мультимедиа.
- При использовании функции мультимедиа состояние батареи может изменяться.

# **ПОДГОТОВКА К НАЧАЛУ РАБОТЫ**

# **Установка SIM карты и батареи**

Перед тем, как вынуть батарею, убедитесь в том, что телефон отключен.

**1. Снятие батареи.** 

Слвиньте зашелку отсека для батареи вверх, затем аккуратно выташите батарею, держа ее за верхнюю часть

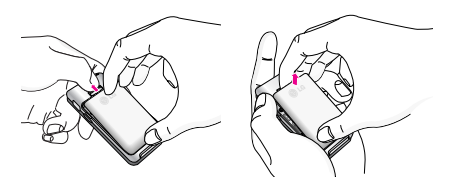

#### **Примечание**

Снятие батареи при включенном телефоне может привести к сбоям в работе.

 $2.$  Установка SIM-карты.

Вставьте SIM карту в держатель и задвиньте ее до VILODA. VÕENUTECH B TOM, YTO SIM-KADTA BCTABRIEHA правильно, а контактный участок золотистого цвета направлен вниз. Для того, чтобы извлечь SIMкарту. Подвиньте ее в направлении верхней части телефона и выташите ее из держателя карты.

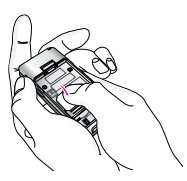

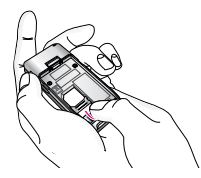

Установка SIM-карты Извлечение SIM-карты

#### **Внимание!**

Контактное окно SIM карты может быть легко поцарапано. Будьте аккуратны, когда держите SIM-<sub>Kaptv</sub>.

#### $3.$  Установка батареи.

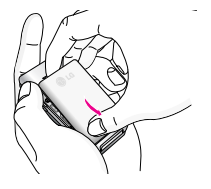

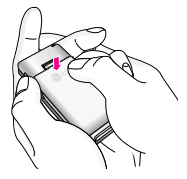

## **Зарядка батареи**

Перед тем, как подсоединить к телефону штекер переносного зарядного устройства, установите батарею в телефон.

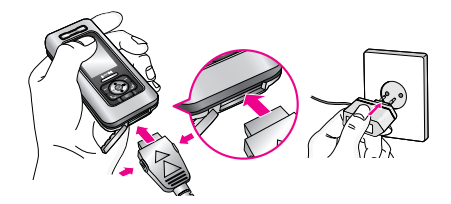

- 1. В соответствии с направлением стрелки. показанной на рисунке, вставьте штекер зарядного VCTDOЙСТВА В DAЗЪЁМ. DACПОЛОЖЕННЫЙ В НИЖНЕЙ части телефона.
- 2. Подключите зарядное устройство к сети электропитания. Используйте только зарядное устройство, входящее в комплект.
- 3. Индикатор заряда батареи остановится и будет показывать максимальное значение, когда зарядка батареи завершится.

#### **Внимание**

- Не прилагайте чрезмерных усилий при подключении штекера, это может вызвать повреждение телефона и/или зарядного **VCTDOЙСТВА.**
- При нахождении за границей используйте СООТВЕТСТВУЮШИЙ АДАПТЕР ДЛЯ ПРАВИЛЬНОГО подсоединения зарядного устройства.
- Не удаляйте батарею или  $SIM$ -карту во время зарядки.

# **ПОДГОТОВКА К НАЧАЛУ РАБОТЫ**

#### **Осторожно**

- Во избежания поражения электрическим током или пожара отсоединяйте шнур электропитания и зарядное устройство от розетки электропитания во время грозы.
- $\bullet$  Оберегайте батарею от контакта с острыми предметами, в частности от контакта с зубами или когтями животных. Это может вызвать пожар.
- Не используйте телефон во время зарядки, это MOЖЕТ ВЫЗВАТЬ КОРОТКОЕ ЗАМЫКАНИЕ В телефоне и/или поражение электрическим током или пожар.

# **Отсоединение адаптера**

Отсоедините адаптер от телефона путём нажатия на кнопки, расположенные по бокам штекера адаптера, как показано на рисунке.

1. После окончания процесса зарядки индикатор батареи остановится, и на экране отобразится сообщение "Аккумулятор заряжен" (при выключенном телефоне).

2. Отключите зарядное устройство от розетки. Отключите зарядное устройство от телефона, нажав на серые выступы с обеих сторон штекера и потянув за него.

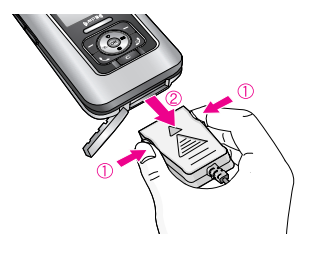

#### **Примечание**

- При первом использовании телефона убедитесь, что батарея заряжена полностью.
- Не извлекайте батарею или SIM-карту в процессе зарядки.
- В том случае, если батарея заряжена неправильно, выключите телефон, затем снова ВКЛЮЧИТЕ ЕГО С ПОМОШЬЮ КНОПКИ ПИТАНИЯ. Извлеките, затем снова установите батарею и перезарядите телефон.

# Включение и выключение **телефона**

#### Включение телефона

- 1. Установите батарею в телефон и подключите его к внешнему источнику питания, например к портативному адаптеру, адаптеру автомобильного прикуривателя или к автомобильной гарнитуре. Можно также установить в телефон заряженную батарею.
- 2. Нажмите и в течение нескольких секунд  $V$ лерживайте кнопку  $\sqrt{a}$ ). пока не включится лисплей.
- 3. В зависимости от того, включен ли запрос **PIN-кода**, может понадобиться ввести PIN-код.

#### Выключение телефона

1. Нажмите и в течение нескольких секунд  $V$ держивайте кнопку  $\sqrt{J}$ ), пока не выключится дисплей.

# Коды доступа

Для предотвращения несанкционированного использования телефона можно воспользоваться колами лоступа, описанными в данном разделе. Коды доступа (кроме кодов PUK и PUK2) можно изменить с помошью функции Изменить колы [Меню 7.4.6].

### **PIN-кол (от 4 ло 8 цифр)**

PIN-код (личный идентификационный номер) используется для предотвращения несанкционированного использования SIM карты. Обычно PIN-код предоставляется вместе с SIM-картой. Если для параметра запрос PIN-кода выбрано значение Вкл., то PIN-кол булет запрашиваться при каждом включении телефона. Если для параметра запрос PIN-кода выбрано значение Выкл., то телефон сразу подключается к сети без необходимости ввода PIN-кода.

#### **Код PIN2 (от 4 до 8 цифр)**

Код PIN2 предоставляется вместе с некоторыми SIM-картами, он необходим для возможности использования таких функций, как Фиксированный **набор номеров. Эти функции поступны только в том** случае, если они поддерживаются SIM-картой. Для получения дополнительной информации обратитесь к оператору сети.

#### **Код РИК (от 4 до 8 цифр)**

Кол PUK (ключ разблокирования PIN-кола) используется для разблокировки телефона с заблокированным PIN-кодом. Код PUK может предоставляться вместе с SIM картой. Если это не так, для его получения обратитесь к оператору сотовой связи. В случае его утери также обратитесь к ОПЕРАТОРУ СОТОВОЙ СВЯЗИ.

### **Код РИК2 (от 4 до 8 цифр)**

Код PUK2 предоставляется вместе с некоторыми SIM-картами, он необходим для изменения заблокированного кода PIN2. В случае его утери обратитесь к оператору сотовой связи.

#### **Код безопасности (от 4 до 8 цифр)**

Код безопасности служит для предотвращения несанкционированного использования телефона. По умолчанию для кода безопасности установлено значение '0000'. Этот код требуется для удаления всех записей на телефоне и активации меню Сбросить настройки. Код безопасности необходим также для включения и выключения функции блокировки телефона с целью предотвращения его несанкционированного использования. Значение кола безопасности по умолчанию можно изменить в меню Настройки → Безопасность.

#### Пароль запрета вызова

Пароль запрета вызовов требуется при использовании функции Запрет вызовов. Пароль можно получить у оператора сети, если есть подписка на соответствующую функцию.

# **ОСНОВНЫЕ ФУНКЦИИ**

# Входящие и исходящие звонки

#### **Исхоляший вызов**

- 1. Убедитесь, что ваш телефон включен.
- 2. Введите номер телефона, включая код района.
	- Нажмите и удерживайте кнопку удаления ( $\boxed{\in}$ ) для удаления всего номера.
- 3. Чтобы вызвать абонента, нажмите кнопку ( $\overline{(\zeta)}$ ).
- 4. Для завершения вызова нажмите кнопку завершения  $(\sqrt{3})$  или правую функциональную KHONKV.

#### Осуществление вызова с использованием списка журнала вызовов

- 1. В режиме ожидания нажмите кнопку отправки ((С), при этом отобразятся номера телефонов последних входящих, исходящих и пропущенных RHI30ROR
- 2. Выберите нужный номер с помощью кнопок навигации вверх/вниз.
- 3. Чтобы позвонить по номеру, нажмите кнопку  $\mathbb{C}\setminus\mathbb{C}$

#### **Исходящие международные звонки**

- 1. Нажмите и удерживайте кнопку  $\overline{O}$  ± для набора международного кода. Значок '+' автоматически осуществляет выбор международного кода доступа.
- 2. Введите код страны, код района и номер телефона.
- 3. Чтобы позвонить по номеру, нажмите кнопку [त.

#### **Завершение звонка**

Когда вы закончили ваш разговор, нажмите клавишу окончания разговора ( $\sqrt{3}$ ).

#### Осуществление вызова с использованием телефонной книги

Набранные имена и номера телефонов можно сохранять в разделе "Контакты". Можно сохранять их на SIM-карте и/или в памяти телефона. Для набора номера просто найдите в телефонной КНИГЕ ИМЯ ЧЕЛОВЕКА, КОТОРОМУ НУЖНО ПОЗВОНИТЬ, И нажмите кнопку ([८.).

# **ОСНОВНЫЕ ФУНКЦИИ**

## **Настройка звука**

С помошью боковых кнопок (I) можно регулировать громкость в наушнике во время разговора. Для **УВЕЛИЧЕНИЯ ГРОМКОСТИ ИСПОЛЬЗУЙТЕ ВЕРХНЮЮ** боковую кнопку, а для уменьшения – нижнюю.

#### **Примечание**

С помошью боковых кнопок в режиме ожидания при открытом телефоне можно регулировать Громкость сигналов клавиатуры.

# **Ответ на входящий звонок**

При получении вызова прозвучит телефонный сигнал. Если определение номера возможно. номер вызывающего абонента (имя, фотография, сохраненные в телефонной книге) отображается на дисплее.

1. Для ответа на входящий вызов откройте слайдер. (Если в качестве режима ответа установлено **Открытие слайда [Меню 7.3.2].)** 

#### **Примечание**

Если в качестве режима ответа установлено Любой клавишей, для ответа на входящий вызов нажмите любую клавишу, кроме ( $\sqrt{3}$ ) и правой функциональной клавиши.

- $\bullet$  Ответить на вызов можно во время просмотра алресной книги или использования лоугих параметров меню.
- 2. Для завершения разговора закройте слайдер или нажмите клавишу /J.

### Режим "Вибрация" (быстрый)

Режим "Вибрация" можно включить, нажав и удерживая кнопку  $\mathbb{A}$  после включения телефона.

#### **Мошность сигнала**

Мощность сигнала можно определить по индикатору сигнала ( Т. II ) на экране телефона. Мощность сигнала может меняться, особенно в различных помешениях. Вблизи окна прием может быть лучше.

**160 | 1 | T9Ab** 

режим ввода текста.

### **Ввод текста**

Вы можете ввести буквенно-цифровые символы, используя соответствующие клавиши телефона. Например, при сохранении имен в телефонной книге. написании сообщения или создании собственного приветствия.

В телефоне имеются следующие методы ввода текста.

#### **Режим Т9**

К каждой клавише на клавиатуре привязано более одной буквы. Этот режим позволяет вам вводить СЛОВА ПУТЕМ ОДИНОЧНОГО НАЖАТИЯ НА КЛАВИШИ. Телефон в режиме Т9 автоматически сравнивает ваши нажатия на клавиши с внутренним словарем для определения правильного слова и таким образом требует меньшего нажатия на клавиши, чем обычный ввод текста. Иногда такой набор текста называют автоматической подстановкой.

#### **Режим ввола ABC**

Этот режим позволяет вводить буквы путем многократного нажатия клавиш с буквенными значениями. пока нужная буква не отобразится на дисплее.

#### Цифровой режим (123)

Используется для быстрого набора чисел путем однократного нажатия на нужную клавишу. Для изменения режима на режим 123, нажимайте  $K$ лавишу  $F^*$  до тех пор. пока на дисплее не появится надпись 123.

#### Изменение режима ввода текста

- 1. Когда курсор находится в поле для ввода символов. В TIDABOM BEDXHEM VEJIV дисплея отображается индикатор режима ввода TAKCTA
- 2. Измените режим ввода текста нажатием тибя-Текущий режим ввода текста отображается в правом верхнем углу дисплея. Опции Встави

#### **Использование режима Т9**

Режим ввода текста Т9 позволяет быстро вводить слова при минимальном количестве нажатий кнопок. После нажатия каждой клавиши, телефон начинает высвечивать буквы, основываясь на встроенном словаре.

# **ОСНОВНЫЕ ФУНКЦИИ**

Можно также добавлять новые слова в словарь. По мере добавления новых слов вводимое слово изменяется на наиболее близкое слово из словаря. Можно включать или отключать режим Т9, а также изменять язык Т9, удерживая кнопку  $(\overline{K} \circ \overline{K})$ .

- 1. Когда вы используете режим предикативного ввода текста, начинайте вводить слова нажатием КНОПОК ОТ <sup>2 ‰</sup> до <sup>[966]</sup>. Для ввода каждой буквы нажимайте на каждую клавишу по одному разу.
	- Слово изменяется с набором каждой буквы. Не обрашайте внимания на информацию на дисплее до тех пор. пока не напечатаете слово ПОЛНОСТЬЮ.
	- Для просмотра возможных вариантов используйте клавиши навигации.
		- **Примеры: Нажмите** (4 x 6 6 5 6 5 3 3 3 4 тобы **HADEVATATL CROBO GOOD** Нажмите  $\boxed{4}$   $\boxed{6}$   $\boxed{6}$   $\boxed{3}$   $\boxed{3}$   $\boxed{3}$   $\boxed{3}$  а затем навигационную клавишу Вниз чтобы **HADEVATATL CROBO HOME.**
	- Если необходимое слово отсутствует в списке слов, добавьте его, используя алфавитный режим.
- Можно выбрать язык для режима Т9. Нажмите певую функциональную кнопку [Опции], затем выберите Языки Т9. Выберите нужный язык для режима Т9. Можно также отключить режим Т9. выбрав Т9 выкл. По умолчанию режим Т9 включен на телефоне.
- 2. Введите целое слово до изменения или удаления πιοδοτο cumbona.
- 3. Разделяйте слова пробелами с помощью кнопки <u>[о±]</u> Для удаления букв нажимайте кнопку Г с. Нажмите и удерживайте кнопку  $\boxed{\circ}$  для удаления целых слов.

#### **Примечание**

Для выхода из режима ввода текста без сохранения, нажмите  $\sqrt{3}$ ). Телефон перейдет в режим ожидания

#### Использование алфавитного режима

Используйте клавиши от [2 36] до [9 36] для ввода букв.

- 1. Нажмите клавишу с буквенными символами с необходимой буквой.
	- Один раз для ввода первой буквы
	- Два раза для ввода второй буквы.
- $24$   $M$  так далее.

2. Для того, чтобы вставить пробел, нажмите клавишу [оз] один раз. Для удаления буквы, нажмите клавишу [  $\epsilon$  ]. Нажмите и улерживайте **КНОПКУ ССТАТЬ** ВЕСЬ ТЕКСТ.

#### Примечание

В таблице внизу приведен перечень символов в порядке их появления для каждой клавиши.

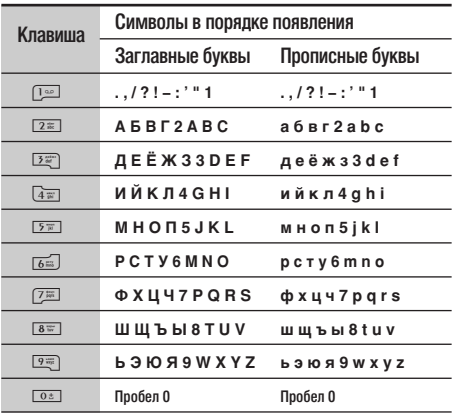

#### Использование цифрового режима (123)

Режим 123 используется для ввода цифр в текстовом сообщении (например номера телефона).

Нажимайте по олному разу на клавиши соответствующие требуемым цифрам. Можно быстро переключиться из режима ввода букв в режим цифр. нажав и удерживая кнопку ( $\sqrt{2\pi}$ ).

## Меню во время разговора

Во время разговора Вам доступны некоторые функции, воспользоваться которыми Вы можете, нажав клавишу [Опции].

#### Во время разговора

Меню. отображаемое на экране телефона во время вызова, отличается от главного меню по умолчанию, которое отображается в режиме ожидания. Параметры описаны ниже.

# **ОСНОВНЫЕ ФУНКЦИИ**

#### **Второй исходящий звонок**

Чтобы выполнить второй вызов. можно выбрать необходимый номер из телефонной книги. Нажмите правую функциональную кнопку и выберите Искать. Чтобы сохранить набранный номер в телефонную КНИГУ ВО ВРЕМЯ РАЗГОВОРА, НАЖМИТЕ ПРАВУЮ функциональную кнопку и выберите Добавить ЗЯПИСЬ

#### Переключение между двумя вызовами

Для переключения между двумя вызовами нажмите левую функциональную кнопку и выберите Свопинг.

#### **Ответ на входящий вызов**

Когда телефон звонит, для ответа на входящий вызов просто нажмите кнопку [С. Так же Вы можете получать предупреждение о входящем звонке во время разговора. Послышится тоновый сигнал в динамике и на дисплее отразится информация о том. что вас ожидает второй звонок.

Услуга, называемая Ожидание вызова, работает, только в том случае, если она поддерживается вашим OПЕ ОТОВОЙ СВЯЗИ. Полробную информацию О ВКЛЮЧЕНИИ И ВЫКЛЮЧЕНИИ ЭТОЙ УСЛУГИ СМ. В DАЗДЕЛЕ **Ожидание вызова [Меню 7.3.4].** 

Если включено Ожидание вызова, можно удержать первый вызов и ответить на второй. нажав [र] или выбрав левую функциональную кнопку. Можно ЗАВЕРШИТЬ ТЕКУЩИЙ РАЗГОВОР И ОТВЕТИТЬ НА ожидающий вызов, выбрав правую функциональную КНОПКУ И ЗАТЕМ Завершить и ответить.

#### **Отклонение входящего вызова**

Вы можете отклонить входящий вызов, нажав на клавишу /J.

Во время разговора можно отклонить входящий вызов, нажав правую функциональную кнопку [Меню] и выбрав Конференция/Отказ или нажав кнопку ∕ Ј.

#### **Отключение микрофона**

Во время разговора можно выключить микрофон. нажав кнопку **ГОпции** и выбрав Выкл. звук. Можно включить звук в телефоне, выбрав Вкл. звук. Когда звук в телефоне отключен, вызывающий абонент не МОЖЕТ ВАС СЛЫШАТЬ, НО ВЫ ПО-ПРЕЖНЕМУ ЕГО СЛЫШИТЕ.

#### Включение тональных сигналов DTMF во время pa<sub>3</sub>r<sub>oBopa</sub>

Чтобы включить тональные сигналы DTMF во время разговора, нажмите левую функциональную кнопку и выберите Вкл. DTMF. Аналогичным образом можно выключить тональные сигналы DTMF. Сигналы двухтонального многочастотного набора (DTMF) позволяют использовать телефон с автоматическим KOMMVTATODOM.

#### Групповой вызов или конференц-связь

Услуга группового вызова или конференц-связи, если она поддерживается оператором сети. позволяет общаться одновременно с несколькими абонентами. Конференц-связь возможна, если один ВЫЗОВ - АКТИВНЫЙ, А ВТОРОЙ НАХОДИТСЯ НА УДЕРЖАНИИ, и при этом на оба вызова вы ответили.

Если настроена конференц-связь, абонент. включивший эту функцию, может добавлять, ОТКЛЮЧАТЬ ИЛИ ОТЛЕЛЯТЬ ВЫЗОВЫ (Т.Е. ИСКЛЮЧАТЬ ИХ ИЗ КОНФЕРНЕ СВЯЗИ, ПРИ ЭТОМ СОХРАНЯЯ ПОДКЛЮЧЕНИЕ). Эта функция доступна в меню "Во время разговора". Максимальное число абонентов конференции - пять. Только абонент, включивший конференц-связь. МОЖЕТ УПОАВЛЯТЬ СЕАНСОМ. Т.Е. ДОбАВЛЯТЬ Абонентов.

#### **Набор второго номера**

Вы можете набрать второй номер во время разговора. Для этого введите новый номер телефона и нажмите клавишу (С., В случае удачного соединения со вторым номером, первый автоматически переводится в режим ожидания. Можно переключаться между вызовами, для этого необходимо нажать левую функциональную кнопку и выбрать "Свопинг".

#### Установка конференц-вызова

Удерживайте один вызов и, пока текущий вызов активен. нажмите левую функциональную кнопку и выберите меню Конференция/Соедин. всех.

# **ОСНОВНЫЕ ФУНКЦИИ**

#### Установка вызовов конференц-связи на **Удержание**

Нажмите левую функциональную кнопку, а затем выберите меню Конференция/Удержание всех.

#### Активизация конференц-связи в режиме **УЛЕРЖАНИЯ**

Нажмите левую функциональную кнопку, а затем выберите меню Конференция/Соедин, всех.

#### **Лобавление вызова к конферени-связи**

Чтобы добавить вызов к существующему сеансу конференц-связи, нажмите левую функциональную КНОПКУ, а затем выберите Конференция/Соед. всех.

#### **Отображение абонентов конференц-связи**

Чтобы просмотреть номера абонентов, участвующих в конференц-связи, на экране телефона. используйте навигационные кнопки вверх/вниз.

#### Частный разговор во время конференц-связи

Чтобы слелать вызов одного из абонентов. УЧАСТВУЮЩИХ В КОНФЕРЕНЦ-СВЯЗИ, ДЛЯ ЧАСТНОГО разговора, выведите на экран номер этого абонента. а затем нажмите левую функциональную кнопку. Выберите меню Конференция/Частный для установки остальных абонентов на удержание.

#### Завершение конференц-связи

Текушего абонента, участвующего в конференц-СВЯЗИ, МОЖНО ОТКЛЮЧИТЬ, НАЖАВ КНОПКУ / J. Чтобы завершить сеанс конференц-связи, нажмите левую функциональную кнопку, а затем выберите Завершить все.

Если выбрать меню Конференция/Завершить **КОНФЕРЕНЦИЮ.** ПОСЛЕ НАЖАТИЯ ЛЕВОЙ ФУНКЦИОНАЛЬНОЙ КНОПКИ, ВСЕ АКТИВНЫЕ И УДЕРЖИВАЕМЫЕ ВЫЗОВЫ **б**УДУТ завершены.

# **CXFMA MFHIO**

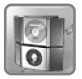

#### 1 ПРОФИЛИ

- 1 Вибрация
- 2 Тихий
- 3 Обший
- 4 Громко
- 5 Наушники

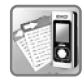

#### **2 ВЫЗОВЫ**

- 1 Пропущенные
- 2 Вхоляшие
- 3 Исхоляшие
- 4 Удалить последние звонки
- 5 Стоимость
- 6 Справка GPRS

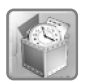

#### **3 AKCECCYAPHI**

- 1 Будильник
- 2 Bluetooth
- 3 Калькулятор
- 4 Конвертер
- 5 Часовой пояс
- 6 Автоответчик
- 7 Модем

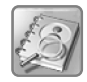

### 4 ПРГАНАЙЗЕР

- 1 Имена
- 2 Календарь
- 3 Заметка

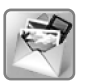

#### 5 СООБШЕНИЯ

- 1 Новое сообщение
- 2 Входящие
- 3 Исходящие
- 4 Черновики
- 5 Прослушать голосовую почту
- 6 Инфо сообщения
- 7 Шаблоны
- 8 Настройки

# **CXFMA MFHIO**

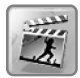

#### 6 МУЛЬТИМЕДИА

- 1 MP3
- 2 Фотографировать
- 3 Записать видео
- 4 Мои фотографии
- 5 Мое видео
- 6 Диктофон
- 7 Караоке
- 8 Настройки

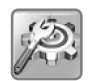

### 7 НАСТРОЙКИ

- 1 Дата и Время
- 2 Телефон
- З Вызовы
- 4 Безопасность
- 5 Ceth
- 6 GPRS
- 7 Сбросить настройки
- 8 Объем памяти

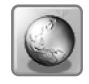

#### 8 CEPBNC

- 1 Интернет
- 2 SIM-сервис

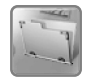

#### 9 ЗАГРУЗКИ

- 1 Мои игры и разное
- 2 Картинки
- 3 Звуки
- 4 Файлы

# ВЫБОР ФУНКЦИЙ И ОПЦИЙ

Телефон обладает набором функций, благодаря которым можно настроить телефон в соответствии с собственными требованиями. Эти функции объединены в меню и подменю, а доступ к ним осуществляется с помощью двух функциональных клавиш  $-$  [ $\subset$ ] и [ $\subset$ ]. В каждом меню и подменю можно просмотреть и изменить параметры определенной функции.

Назначение функциональных клавиш меняется в зависимости от текущей ситуации; надписи в нижней строке экрана дисплея, над каждой из клавиш, указывают на их текущее назначение.

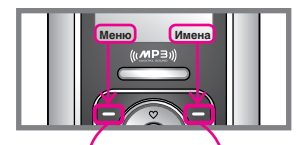

Нажмите левую функциональную клавишу, чтобы открыть доступное меню.

Нажмите правую функциональную кнопку, чтобы открыть доступные контакты.

# ПРЛФИЛИ

В меню Профили можно отрегулировать сигналы вызовов и настроить их для определенных событий.

Существует пять заданных профилей: Вибрация. Тихий. Обший. Громко и Наушники. Каждый профиль можно дополнительно настроить (кроме профилей "Вибрация" и "Тихий").

Нажмите певую функциональную клавишу [Меню]. затем выберите Профили с помощью навигационных КНОПОК

#### Активировать

#### Меню 1.х.1

- 1. Отобразится список профилей.
- 2. Прокрутите список профилей до того профиля. который хотите активировать, и нажмите левую функциональную кнопку [- [ОК] или кнопку ОК.
- 3. Затем выберите Активировать.

#### **Настроить**

#### Меню 1.х.2

Прокрутите список профилей до нужного профиля. Нажмите левую функциональную кнопку  $\sqrt{-2}$  или кнопку ОК, затем выберите Настроить, Откроется пункт параметров профиля. Установите нужный параметр.

- Тип сигнала вызова: Установите тип оповещения о входящих вызовах.
- Сигнал вызова: Выберите из списка нужную мелодию вызова.
- Громкость: Установите громкость сигнала вызова.

#### Примечание

Чтобы защитить слух при открытом телефоне, максимальный уровень громкости не должен превышать 3.

- Тип SMS сигнала: Установите тип оповешения о сообшениях.
- SMS сигнал: Выберите мелодию сигнала принятого сообшения.
- Сигнал клавиатуры: Выбор сигнала клавиатуры.
- Громкость клавиатуры: Установите громкость сигнала клавиатуры.
- Тон слайдера: Позволяет настроить звук открытия/закрытия крышки.
- Громкость эффектов: Установите громкость звука лля эффектов.
- Громкость вкл/выкл: Установите уровень громкости мелодии, сопровождающей включение и выключение телефона.
- Автоответ: Данная функция будет активирована только в том случае, если к Вашему телефону подключены наушники.
	- Выкл: Телефон не будет отвечать автоматически.
	- Через 5 сек: Через 5 секунд телефон ответит автоматически.
	- Через 10 сек: Через 10 секунд телефон ответит автоматически

#### **èÂÂËÏÂÌÓ'‡Ú¸ åÂÌ˛ 1.x.3**

Профиль можно переименовать, присвоив ему  $n$ обое имя

#### Профили

Только "Вибрация" "Тихий" и "Наушники" нельзя переименовать.

- 1. Для изменения имени профиля перейдите на этот профиль в списке профилей, нажмите левую функциональную кнопку  $\sqrt{-2}$  или кнопку ОК и выберите Переименовать.
- 2. Наберите нужное название и нажмите кнопку ОК или левую функциональную клавишу  $\curvearrowright$  [OK].

# **BH30BH**

Проверить запись о пропущенных, принятых и исходящих вызовах можно только в случае, если в ЗОНЕ ОбСЛУЖИВАНИЯ ИЛЕНТИФИКАЦИЯ ЛИНИИ ВЫЗОВА поддерживается сетью.

Номер и имя (если имеется) отображаются вместе с датой и временем вызова. Можно также просмотреть BDEMA BH30BOB.

# **Пропущенные** меню 2.1

Данная опция позволяет просматривать последние 10 неотвеченных вызовов. Кроме того, можно:

- $\bullet$  Просмотреть номер, если он имеется, и направить по НЕМУ ВЫЗОВ ИЛИ СОХДАНИТЬ ЕГО В ТЕЛЕФОННОЙ КНИГЕ:
- Ввести новое имя для номера и сохранить и имя, и номер в телефонной книге.
- Отправить на этот номер сообщение
- Удалить вызов из списка

# **Входящие** меню 2.2

Данная опция позволяет просматривать последние 10 ВХОДЯЩИХ ВЫЗОВОВ.

Кроме того, можно:

- Просмотреть номер, если он имеется, и направить по нему вызов или сохранить его в телефонной книге:
- Ввести новое имя для номера и сохранить и имя, и номер в телефонной книге;
- Отправить на этот номер сообщение
- Удалить вызов из списка

# **ИСХОДЯШИЕ** Меню 2.3

Данная опция позволяет просмотреть последние 20 ИСХОДЯШИХ ВЫЗОВОВ (ВЫПОЛНЕННЫХ ИЛИ ПОПЫТКИ вызовов).

Кроме того, можно:

- Просмотреть номер, если он имеется, и направить по нему вызов или сохранить его в телефонной книге:
- Ввести новое имя для номера и сохранить и имя, и номер в телефонной книге.
- Отправить на этот номер сообщение
- Удалить вызов из списка

## **Удалить последние звонки** меню 2.4

Позволяет удалить списки Пропушенные. Входящие и Исходящие. Можно удалить списки Все вызовы за ОЛИН D<sub>a3</sub>.

# **CTOUMOCTH** MeHA2.5

#### **Продолжительность** Меню 2.5.1

Позволяет просматривать продолжительность входящих и исходящих вызовов. Также можно сбросить время вызовов. Доступны следующие таймеры:

- Последний вызов: продолжительность последнего RH30R3
- Все вызовы: общая продолжительность всех ВЫПОЛНЕННЫХ И ВХОДЯШИХ ВЫЗОВОВ С МОМЕНТА последнего сброса таймера.
- Входящие: продолжительность входящих вызовов.
- Исходящие: продолжительность исходящих вызовов.
- Сбросить все: позволяет сбросить продолжительность ВСЕХ ВЫЗОВОВ – ДЛЯ ЭТОГО НАЖМИТЕ ЛЕВУЮ функциональную кнопку  $\curvearrowright$  [Да].

#### **Стоимость дебить меню 2.5.2**

Позволяет проверить стоимость последнего вызова или ВСЕХ ВЫЗОВОВ, А ТАКЖЕ ПРОВЕРИТЬ ОСТАТОК НА СЧЕТЕ И Сбросить значения стоимости. Для того, чтобы сбросить значение стоимости, необходим PIN2-код.

#### **Настройки (Зависит от SIM карты)** Меню 2.5.3

- Установить тариф: Вы можете установить стоимость единицы оплаты. Обратитесь к Вашему поставшику услуг для получения цены за единицу оплаты. Для выбора единицы оплаты в данном меню Вам поналобится кол PIN2.
- Установить кредит: Данная сетевая услуга позволяет Вам ограничивать расходы путем установления лимита расходов. Если Вы выберете Читать, будет показываться количество остающихся единиц. Если Вы выберете Изменить, Вы сможете изменять Ваш **NUMUT OURSELL**
- Автопоказ: Данная сетевая услуга позволяет Вам автоматически просматривать стоимость Вашего последнего вызова. Если Вы выберете Да в меню Автопоказ, Вы сможете увидеть стоимость последнего BHI30BA ΠOCTE EFO OKOHYAHUA.
# **ВЫЗОВЫ**

# **Справка GPRS** Меню 2.6

Вы можете проверить количество переданной информации с помощью GPRS. Так же Вы можете посмотреть сколько времени Вы находитесь на линии.

## **Продолжительность** Меню 2.6.1

Вы можете проверить продолжительность последнего соединения или всех соединений. Вы также можете удалить все эти данные.

# **СОБЪЕМ ДАННЫХ**

Можно проверить объем данных в папках **Отправлено** (последние/все), Принято (последние/все) или Все и выполнить процедуру Сбросить все.

# **AKCECCVAPHI**

# **АВИДИЛЬНИК** Меню 3.1

Вы можете настроить до 5 сигналов будильника. которые будут срабатывать в указанное время.

- 1. Выберите Вкл путем нажатия на клавиши.
- 2. Выберите период повторения при помощи клавиш навигации : Один раз. Пон~Пят. Пон~Суб. **Ежелневно.**
- 3. Выберите желаемый звук будильника и нажмите  $\mathcal{D}$  [OK].
- 4. Присвойте сигналу будильника имя и нажмите  $\curvearrowright$  [OK].

# **Bluetooth a** *MeHo 3.2*

Bluetooth позволяет устанавливать беспроводное СОЕДИНЕНИЕ МЕЖДУ СОВМЕСТИМЫМИ МОбильными устройствами, компьютерами и другим периферийным оборудованием, которые находятся в зоне действия устройства. Этот телефон оснашен встроенным модулем Bluetooth, который позволяет осуществлять соединение с совместимыми Bluetooth гарнитурами и СОВМЕСТИМЫМИ КОМПЬЮТЕРНЫМИ ПРИЛОЖЕНИЯМИ.

При получении данных с другого устройства Bluetooth телефон запрашивает подтверждение.

После подтверждения передачи файл будет скопирован на телефон.

В зависимости от типа файла он будет сохранен в следующих папках.

- МР3: папка МР3 (меню 6.5.2)
- видео (.3GP): папка видео (меню 6.4)
- **КОНТАКТЫ ТЕЛЕФОННОЙ КНИГИ (.VCF):** телефонная книга (меню 4.1.1)
- другие файлы: папка для хранения файлов (меню 9.4)

# **Примечание**

- Из-за проблем с совместимостью некоторые УСТРОЙСТВА МОГУТ НЕ ПОДДЕРЖИВАТЬ ЭТУ функцию.
- Вы может скачивать файлы через соединение bluetooth из любой папки телефона, загрузка производиться только в папки Файлы, Музыка, Вилео.

# **AKCECCVAPHI**

### **Примечание**

- Через соединение bluetooth доступны только стандартные папки, папки созданные Вами через USB соединение – недоступны.
- Поллерживаемое программное обеспечение Bluetooth: WIDCOMM Bluetooth for Windows 1.4 and 3.0

# **Мои устройства а а меню** 3.2.1

Вы можете просмотреть все устройства находящиеся в зоне действия Bluetooth вашего телефона.

### **Гарнитуры 1992 1993 1994 1995 1996 1996 1996 1996 1997 1998 1999 1999**

Вы можете просмотреть список гарнитур, которые находятся в зоне действия Bluetooth вашего телефона.

# **Настройки а меню** 3.2.3

В данном пункте Вы можете настроить опции **Bluetooth** 

# **Калькулятор** меню 3.3

Включает в себя стандартные функции, такие как +,

- –, х. / : Сложение, Вычитание, Умножение, и Деление.
- 1. Ввелите первое число путем нажатия на цифровые KNARMIIM.
- 2. При помощи клавиши навигации выберите знак пействия
- 3. После чего введите второе число.
- 4. Нажмите <sup>®</sup> чтобы просмотреть результат.
- 5. Для завершения работы с калькулятором нажмите  $\bigtriangledown$  [Haзan].

## **Примечание**

 $M$ спользуйте кнопку  $\boxed{\infty}$ . для удаления любых цифр и знаков. Нажав кнопку स्नि. можно ввести знак минус. Кроме того, нажав кнопку  $\overline{H}$ . МОЖНО ВВЕСТИ ЛЕСЯТИЧНОЕ ЧИСЛО.

# **KOHBepTep** Меню 3.4

Преобразует любое измерение в нужную Вам величину. Существует 7 типов возможных преобразований в лругие величины: Валюта. Плошадь, Длина, Вес. Температура, Объем и  $C$ корость.

- 1. Выберите величину, которую Вы хотите преобразовать путем нажатия на клавиши  $\otimes$ .  $\ll$  навигации. Нажмите клавишу ОК.
- 2. Выберите стандартное значение при помощи  $\kappa$ лавиш  $\mathbb{R}$ .  $\mathbb{S}$  навигации. Введите величину. которую хотите преобразовать. Ввести отрицательное значение в конвертере невозможно. Нажмите навигационную клавишу вниз. Далее с помошью навигационных клавиш вправо/влево выберите величину, в которую Вы хотите преобразовать исходную.

# **Часовой пояс в образовой не в том в меню 3.5**

Вы можете посмотреть текущее время во всех крупнейших городах мира.

- 1. Выберите город, относящийся к временной зоне путем нажатия на клавиши (२), (२) навигации.
- 2. Вы можете установить текущее время по времени в городе нажав Установить.

# **АВТООТВЕТЧИК** Меню 3.6

Данное меню позволяет настроить автоответчик в ЗАВИСИМОСТИ ОТ СЛОЖИВШЕЙСЯ СИТУАЦИИ.

# **Пеактивировать меню 3.6.1**

В этом случае функция автоответчика неактивна.

# **Примечание**

Данное меню появиться в телефоне только если автоответчик активирован.

# **AKCECCVAPHI**

**Общий меню 3.6.2** 

Включение режима автоответчика "Обший"

### **Встреча меню 3.6.3**

Включение режима автоответчика. "Встреча"

# **ᇠÛÎÂÏ åÂÌ˛ 3.6.4**

Включение режима автоответчика "В автомобиле"

# Пользовательский 1/ 2 **Меню 3.6.5/6**

Настройка и включение пользовательского режима 1/2. Данный режим позволяет Вам использовать СВОЮ ГОЛОСОВУЮ ЗАПИСЬ В КАЧЕСТВЕ ЗАПИСИ a RTOOTRATHUKA.

Данные разделы включают следующее:

• Активировать

Позволяет активировать один из выбранных режимов автоответчика.

**Прослушать** 

Позволяет прослушать голосовое сопровождение выбранного режима автоответчика.

### **• Записать новое**

**Позволяет записывать новое голосовое** сопровождение длительностью не более 15 сек для выбранного пользовательского режима **ARTOOTRATYUKA** 

# $\overline{3}$ **аписанные сообщения или** Меню 3.6.7

Отображает список записанных сообщений, включая информацию о абоненте и времени записи сообшения.

- Воспроизведение: Вы можете прослушать записанные голосовые сообщения.
- Удалить: Вы можете удалить голосовые сообшения.
- Вызов: Вы можете совершить звонок абоненту, оставившему голосовое сообщение.
- Сохранить: Вы можете сохранить в Вашей телефонной книге номер абонента, оставившего сообшение.
- Написать SMS: Вы можете написать короткое текстовое сообщение владельцу оставленного голосового сообщения.

## Продолжительность звонка Меню 3.6.8

Позволяет установить время задержки перед включением функции автоответчика.

- **После 3 сек: Через 3 секунлы Ваш телефон** автоматически включит функцию автоответчика.
- После 5 сек: Через 5 секунд Ваш телефон автоматически включит функцию автоответчика.
- После 10 сек: Через 10 секунд Ваш телефон автоматически включит функцию автоответчика.

### **Примечание**

Автоответчик не сработает при входящем вызове. если в телефоне будет недостаточно памяти для сохранения сообщения. Для того чтобы сохранить собственное приветствие для автоответчика. Вам необходимо произнести это сообщение ДВАЖДЫ. Сообщение могут быть не полностью идентичными. Выбор сообщения будет осуществляться в зависимости от текущего режима работы сети (кодека HR/FR/EFR – определяется сетью).

# **Модем меню 3.7**

Доступ к сетевым службам можно получить через модем. Если вы хотите использовать программы PCsync, Contents bank, Internet Cube, войлите в меню и активируйте модем, затем подключите кабель USB.

# **ОРГАНАЙЗЕР**

# *<u>MMPH2</u> A A A A A A A A A A A A A A A A A A A A A A A A A A A A A A A A A A A*

# **Примечание**

В режиме ожидания нажмите правую функциональную кнопку < [Имена], чтобы ПОЛУЧИТЬ ПОЯМОЙ ДОСТУП К ТЕЛЕФОННОЙ КНИГЕ.

### **àÒ͇ڸ åÂÌ˛ 4.1.1**

# **(Совершение вызовов из телефонной книжки)**

1. Находясь в режиме ожидания, нажмите  $\epsilon$ [Имена] и затем [OK].

## **Примечание**

После набора искомого имени подтвердите поиск клавишей [Искать].

- 2. Для редактирования, удаления или копирования записи нажмите левую функциональную клавишу  $\curvearrowright$  [Опции]. На дисплее появиться следующее меню.
	- Редактировать: с помошью навигационной КНОПКИ МОЖНО РЕДАКТИРОВАТЬ ИМЯ, НОМЕР, группу, символ или изображение.
- Написать SMS/MMS: после обнаружения HVЖНОГО HOMEDA MOЖНО ОТПРАВИТЬ ПО НЕМУ текстовое/мультимедийное сообщение.
- **Отправить через Bluetooth: Вы можете отправить** СОДЕРЖИМОЕ ЗАПИСНОЙ КНИЖКИ НА УСТРОЙСТВО CORMECTIAMOR C Bluetooth
- Копировать: Вы можете копировать запись из SIM карты в телефон и из телефона на SIM Kaptv.
- Основной номер: Для каждой записи Вы можете выбрать из домашнего, мобильного или рабочего номеров телефонов один. часто набираемый. Если Вы установите эту функцию. часто набираемый номер будет отображаться первым в списке.
- Упалить: Вы можете упалить запись.

# **Побавить запись меню 4.1.2**

С помошью этой клавиши можно добавить запись в телефонную книгу.

Емкость памяти телефона составляет 1000 записей. Емкость памяти SIM-карты определяется поставшиком услуг. Количество символов, которое можно сохранить на SIM-карте, зависит от карты.

- 1. Выберите Добавить запись, нажав для этого левую  $\Phi$ инкциональную клавишу  $\curvearrowright$  [OK] или [OK].
- 2. Выберите тип памяти, гле Вы хотите сохранить информацию – На SIM-карте или На телефоне. Если установить Телефон, Вам придется выбрать, какой из номеров Вы хотите установить в качестве OCHOBHOLO.
	- а. Нажмите  $\sqrt{2}$  [OK] для ввода имени.
	- b. Нажмите клавишу  $\curvearrowright$  ГОК], после ввода имени. Теперь Вы можете приступить к вводу необходимых номеров.
	- c. Нажмите кнопку  $\square$  [Сохран.].
	- d. Вы можете выбрать для созданного контакта ОДНУ ИЗ ГРУПП НАЖИМАЯ НА КЛАВИШИ  $\left(\frac{1}{2}\right)$ ,  $\left(\frac{1}{2}\right)$ .
	- е. Вы можете установить символ для ввода путём HAXATIAR  $\otimes$ ,  $\otimes$ ,  $\otimes$ ,  $\otimes$ ,  $\otimes$ .

## **Е́ БУППЫ а а** *а* **<b>4.1.3**

Для каждой из 7 групп можно добавить до 20 **абонентов** 

- Список группы: Появится список участников данной группы.
- Сигнал группы: Дает возможность выбрать различный звуковой сигнал для каждой группы.
- Иконка группы: В зависимости от группы Вы можете подобрать необходимый символ.
- Добавить участника: Даёт возможность включить нового участника в выбранную группу. В состав каждой группы может входить не более 20-ти абонентов.
- Упалить из группы: Вы можете удалить участника из данной группы. Контакт удаляется только из СПИСКА ГРУППЫ, ОСТАВАЯСЬ ПРИ ЭТОМ В ПАМЯТИ телефона или SIM-карты.
- Переименовать: Вы можете переименовать группу.

# **МРГАНАЙЗЕР**

# **АБИСТРЫЙ НАбОР ВИФИСИТЕЛЬНОЙ МЕНЮ 4.1.4**

Любым кнопкам от [2 ] до [9 ] можно назначить номер абонента. После этого можно слелать вызов данного абонента, нажав соответствующую цифровую кнопку.

- 1. Сначала в режиме ожидания откройте телефонную книгу, нажав на клавишу  $\bigcirc$  [Имена].
- $2.$  Перемешайтесь по меню до функции Быстрый **набор** и для активации нажмите клавишу  $\boxed{-}$  [OK].
- 3. Если вы хотите добавить номер для быстрого набора, выберите пустую ячейку. После этого Вы можете найти необходимый номер в телефонной книжке
- 4. Указав номер телефона для кнопки быстрого набора, можно изменить или удалить запись. Можно также сделать вызов или послать сообшение на данный номер.

# **Настройки** меню 4.1.5

1. Нажмите  $\bigcirc$  [Имена], находясь в режиме ожидания.

- 2. Перемещайтесь по меню до функции Настройки и для активации нажмите клавишу  $\curvearrowright$  [OK].
	- Сохранять на: Перемешайтесь к функции Сохранять на и нажмите  $\sqrt{2}$  [OK] для активации.
		- Если выбран параметр Спрашивать, при добавлении записи будет выводиться запрос о месте ее сохранения: в памяти телефона или на SIM-карте.
		- Если Вы выбрали на На SIM или На телефоне, то телефон сохранит запись на SIM-карте или в телефоне.
	- Показывать: Пролистайте до пункта Показывать и нажмите  $\curvearrowright$  [OK].
		- Только имя: просматривать окно записной книжки с указанием одних имен.
		- С изображениями: просматривать записи в записной книжке с указанием имени и изображением.
		- Имя и номер: настраивает телефонную книгу так, чтобы она отображала имя и номер.

### **Копировать все** Меню 4.1.6

Вы можете копировать/перемещать записи из памяти SIM карты в память телефона и наоборот.

- 1. Сначала в режиме ожилания откройте телефонную книгу. нажав на клавишу  $\Box$  [Имена].
- 2. Перемешайтесь по меню до функции Копировать все и для активации нажмите клавишу  $\curvearrowright$  [OK].
	- Из SIM в телеф.: Можно копировать или перемешать записи из памяти SIM карты в память телефона.
	- Из телеф. в SIM: Можно копировать или перемешать записи из памяти телефона в память SIM-карты.
- 3. Вы можете видеть следующие подменю.
	- Сохранить оригинал: При копировании оригинальный номер сохраняется.
	- Удалить оригинал: При копировании оригинальный номер булет стёрт.

### **VERTAINE BOOKS AND A LOCAL CONSUMER AND MELTING A 1.7**

Вы можете удалить все записи из памяти SIM-карты. памяти телефона. Данная функция требует для своего выполнения ввода кода безопасности.

- 1. Нажмите  $\Box$  [Имена], находясь в режиме ожидания, после чего выберите Удалить все и нажмите  $\curvearrowright$  [OK].
- 2. Выделите память, содержимое которой необходимо удалить, а затем нажмите левую  $\Phi$ инкциональную кнопку ( $\Rightarrow$ ) [OK].
- 3. Нажмите клавишу  $\mathcal{F}$  для подтверждения или клавишу $\sqrt{-}$  [Назад] для отмены.

# **Справка в 2.1.8** Меню 4.1.8

• Сервисные номера

Используйте эту функцию для получения детального списка телефонов и услуг, которые предоставляются компаниейоператором сотовой связи (если эта функция поддерживается Вашей SIM картой).

# **МРГАНАЙЗЕР**

- 1. Сначала в режиме ожидания откройте телефонную книгу, нажав на клавишу  $\Box$ [Имена].
- 2. Перемешайтесь по меню до функции Сервисные номера и для выбора нажмите клавишу  $\overline{C}$  [OK].
- 3. Названия доступных услуг будут отображены.
- 4. С помошью клавиш <≥>. < > навигации выберите необходимую услугу. Нажмите на клавишу [С [Отправить].
- Статус памяти

Эта функция позволяет Вам узнать, сколько свободного и занятого места в памяти вашей телефонной книжки.

- 1. Сначала в режиме ожидания откройте телефонную книгу, нажав на клавишу  $\Box$ [Имена]. Выберите функцию Справка нажав на клавишу  $\curvearrowright$  [OK].
- 2. Перемещайтесь по меню до функции Статус памяти и для активации нажмите клавишу  $\subsetneq$ [OK].

• Собственный номер (в зависимости от SIM карты) Можно сохранить и проверить свой номер в SIM-карте.

# **Календарь** Меню 4.2

При входе в это меню отображается календарь. Месяц и год отображаются в верхней части экрана. При каждой смене даты в меню "Настройки" календарь автоматически обновляется. Текущая дата будет выделена зеленым цветом, а записи расписания и заметки будут отмечены треугольником красного цвета в левом верхнем углу соответствующего прямоугольника. Для заметок и напоминаний можно настроить звуковой сигнал.

Для изменения дня, месяца и года.

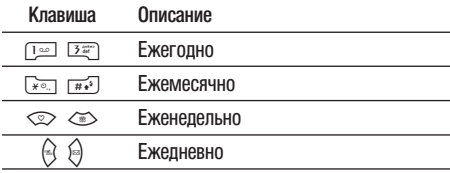

Для перехода к функциям органайзера нажмите левую функциональную кнопку  $\curvearrowright$  [Опции];

## **Побавить запись Меню 4.2.1**

Позволяет добавлять новые заметки и расписание лля выбранного лня. Ввелите тему и нажмите левую программируемую кнопку  $\subset$  [OK]. Всего можно сохранить до 20 заметок.

### **Просмотреть планы на день Меню 4.2.2**

Можно просмотреть подробное расписание на день, а так ЖЕ ВСЕ ЗАПИСИ. ВНЕСЕННЫЕ В DАСПИСАНИЕ ПОЛЬЗОВАТЕЛЕМ.

### **쉇ÎËÚ¸ ÔÓÒÎ. åÂÌ˛ 4.2.3**

Можно удалить расписание, если сроки мероприятий, указанных в нем, истекли.

# **Удалить все в том не и продалить все меню** 4.2.4

Вы можете удалить все записи.

# **Перейти к дате в таким а** Меню 4.2.5

Можно перейти непосредственно к выбранной дате.

### **Мелолия сигнала** и в институту и меню 4.2.6

Можно установить звуковой сигнал для календаря.

# **адметка** меню 4.3

- 1. Выберите текст памятки, нажав левую программируемую кнопку  $\curvearrowright$  [OK].
- 2. Если там пусто, добавьте новую, нажав левую фунциональную клавишу [- [Добавить].
- 3. Введите заметку и нажмите  $\sqrt{-1}$  [OK].

Если хотите изменить режим ввода текста,

# **Примечание**

НАЖМИТЕ  $\overline{H*^s}$ .

# COO*EWEHNA*

Данное меню включает функции, относящиеся к SMS (Служба коротких сообщений), MMS (Служба МУЛЬТИМЕЛИЙНЫХ СООбЩЕНИЙ), ГОЛОСОВОЙ ПОЧТЕ, А также к служебным сообщениям сети. Нажмите кнопку Меню ( $\subset$ ) и выберите Сообщения с помощью навигационных кнопок.

Голосовая почта и SMS относятся к сетевым службам. Для получения дополнительной информации свяжитесь с оператором сети.

Появление значка • означает, что получено новое голосовое сообщение. Появление значка  $\boxtimes$  означает. что получено новое текстовое сообщение. Если память сообщений переполнена, появится сообщение, замигает  $\overline{\mathbf{G}}$  и будет невозможно получать новые сообщения. Используйте функцию "Удалить" в меню "Входящие", чтобы удалить старые сообщения.

После появления места в памяти сообщений будут получены любые не поставленные SMS-сообщения (постаточное предоставляемое место доступно).

# **Новое сообшение** Меню 5.1

# **ç‡ÔËÒ‡Ú¸ SMS åÂÌ˛ 5.1.1**

В телефоне поддерживается прием сообщений SMSсообшений (служба коротких сообшений).

- 1. Введите сообщение. Дополнительную информацию о вволе текста см. на стр. 23-25 (Ввол текста).
- 2. После составления сообщения нажмите левую функциональную кнопку [Опции] для выбора необходимого параметра.

Доступны следующие функции.

- Послать: Введите номер телефона или выберите его из телефонной книги или из списка последних набранных номеров. Отправить сообщение можно 6 абонентам одновременно (Завистит от оператора сотовой связи). Нажмите левую функциональную кнопку [Искать]. Отобразятся следующие параметры.
	- 1. Контакты
	- 2. Последний номер
	- 3. **Послать**
- Сохр. в черновиках: позволяет сохранять сообщение лля его отправки позлнее.
- Шрифт: установка размера и стиля шрифта.
- **Пет: также можно истановить швет текста** (заливки) и фона.
- Выравнивание: Можно настроить положение текста в сообщении – слава, по центру, справа.
- Добавить слово в словарь Т9: Вы можете побавить Ваше собственное слово. Это меню доступно, если задан режим ввода T9ABC/T9Abc/T9abc.
- Языки Т9: Выберите необходимый язык для режима ввода Т9. Можно также отключить режим ввода Т9, выбрав "Т9 выкл".
- Выйти: При выборе данного параметра во время набора сообщения произойдет возврат к меню сообщений. Набранное сообщение также не булет сохранено.
- 3. С сообшением можно также отправлять вложения. Для этого необходимо нажать правую функциональную кнопку [Вставить] в процессе ввола сообщения.
- Изображение: можно отправлять и получать текстовые сообщения, солержащие фотографии. В памяти телефона имеются несколько предварительно установленных картинок.
- Звуки: в короткое сообщение можно вложить 3BVK.
- **Tekctorlie IIIAÓJOHLI: MOЖHO KCJOJIL3ORATL** текстовые шаблоны, имеющиеся в памяти телефона.
- Имена: в сообшение можно добавлять телефонные номера.
- Символ: можно добавить специальные символы.
- **Подпись: можно вложить свою визитку.**

## **Написать MMS** *меню 5.1.2*

В мультимедийном сообщении может содержаться текстовая, графическая информация и звуковые клипы. Данную функцию можно использовать только в том случае, если она поддерживается оператором или поставшиком услуг. Мультимедийные сообщения МОЖНО ПРИНИМАТЬ И ПРОСМАТРИВАТЬ ТОЛЬКО НА устройствах, поддерживающих функцию мультимедийных сообщений. Максимальный объем MMS сообщения 100 kb.

# COO*ELLEHMA*

- 1. Введите мультимедийное сообщение. С помощью правой функциональной кнопки можно вводить CUMBOJI U HOMEDA UJU UCJOJI SOBATI DE KUMBOJI A Т9. После ввода мультимедийного сообщения нажмите левую функциональную кнопку ГОКЈ.
- 2. Добавьте изображение и/или звук. Можно перейти к следующему разделу с помощью навигационных КНОПОК ВВЕОХ/ВНИЗ.
- 3. Можно добавить слайд, выбрав параметр меню с помошью левой функциональной кнопки. Можно добавить новый слайд, нажав левую функциональную кнопку и выбрав в меню пункт "Добавить слайд".
- 4. Нажмите левую функциональную кнопку [Опции]. Доступны следующие функции.
	- Послать: поддерживается отправка на несколько номеров и адресов электронной почты (зависит от оператора сотовой связи).
	- Предв. просмотр: отображение МУЛЬТИМЕДИЙНОГО СООбщения, КОТОРОЕ необходимо отправить.
- Сохранить: сохранение мультимедийного сообшения в качестве черновика или шаблона.
- Добавить слайд: добавление слайда перед или после текушего слайда.
- Перейти к слайду: переход к следующему или предыдущему слайду.
- Улалить слайд: удаление выбранного слайда.
- Установить формат слайд
	- Установить таймер: таймер можно установить для слайда, текста, изображения и звука.
	- Поменять текст и изображение: в сообщении МОЖНО ПОМЕНЯТЬ МЕСТАМИ ИЗОбражение и текст.
- Улалить вложение: из слайда можно удалить изображение или звук. Данный параметр отображается только при наличии вложения.
- Добавить слово в словарь Т9: можно добавлять новые слова в словарь. Это меню доступно, если задан режим ввода Т9ABC/T9Abc/T9abc.
- Языки Т9: Выберите язык для режима ввода Т9. Режим ввола Т9 можно отключить, выбрав Т9 **RHIKN**
- Выйти: При выборе данного параметра во время набора сообщения произойдет возврат к меню сообщений. При этом набранное сообщение не будет сохранено.
- 5. Нажмите правую функциональную кнопку [Вставить]. Можно вставить символ, фотографию. звук или создать новую фотографию.

# **Входящие** меню 5.2

О полученном сообщении вас известит сигнал. Сообщения будут сохраняться в папке "Входящие". В папке "Входящие" каждое сообщение можно идентифицировать по значкам. Подробности см. в описании значков.

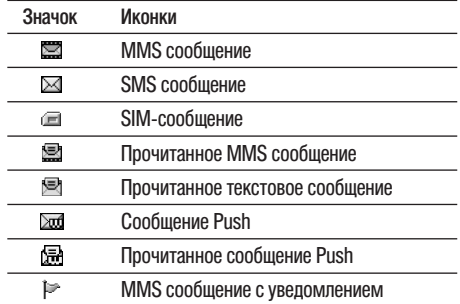

При появлении предупреждения "Нет места для сообшения SIM" удалите сообщения SIM из папки "Входящие". При появлении предупреждения "Нет места для сообщения" удалите сообщения, вложения или приложения, чтобы освободить место.

# COO*ELLEHMA*

# **Сообщения SIM**

Сообщение SIM – это сообщение, хранящееся в памяти SIM – карты.

При получении сигнала о мультимедийном сообщении подождите, пока сообщение загрузится, после чего его можно будет просмотреть.

Для того чтобы прочитать сообщение, выберите одно из них, нажав клавишу  $\sqrt{-2}$ .

- Просмотр: можно просмотреть полученное сообщение.
- Удалить: Вы можете удалить текущее сообщение.
- **Ответить: Вы можете послать в ответ свое** сообшение.
- Переслать: Вы можете направить выбранное сообщение другим получателям.
- Вызов: можно перезвонить отправителю сообшения.
- Просмотреть информацию: Вы можете просмотреть информацию о полученных  $\alpha$ общениях ; алресах отправителя, теме (только для мультимедийного сообщения), дате и времени сообшения, типе сообшения, а также размере сообшения.
- Удалить все: Можно удалить все сообщения.

# Параметры MMS

- Воспроизведение: повторное воспроизведение выбранного мультимедийного сообщения.
- Получить: (только при уведомлении о полученном мультимедийном сообщении). Мультимедийные сообшения, в отличие от текстовых, можно загружать с сервера автоматически или вручную. Сеть сначала посылает уведомление о полученном мультимедийном сообщении: Если функция "Автоматическая загрузка" выключена или произошла ошибка, подтвердите получение, нажав кнопку [Получить]. Если функция "Автоматическая загрузка" включена, сообщение загрузится автоматически после получения уведомления.

Опции уведомлений о получении MMS

- Просмотреть информацию: Вы можете просмотреть информацию о сообщении.
- Получить: Вы можете загрузить сообщение с WAPсайта оператора. Для получения сообщения на Вашем телефоне должен быть настроен WAP.

# **ИСХОДЯЩИЕ** Меню 5.3

Здесь Вы можете просмотреть отправленные и неотправленные сообщения. Для отправленных сообщений Вы можете посмотреть, доставлено ли оно адресату или нет.

Просмотр осуществляется также, как в папке с входящими сообщениями.

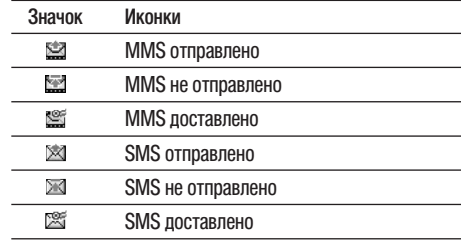

 $O$ тправленные:

- Просмотр: можно просмотреть отправленное сообщение.
- Переслать: Вы можете направить текущее сообшение другим адресатам.
- Удалить: Вы можете удалить текущее сообщение.
- Просмотреть информацию: Вы можете просмотреть информацию об исходящих сообщениях; Адрес получателя, тема (только для мультимедийного сообщения), дата и время сообшения, тип сообшения, размер сообшения,

# COO*ELLEHMA*

• Удалить все: Можно удалить все сообщения из папки "Отправленные".

Если сообщение не было отправлено:

- Просмотр: можно просмотреть неотправленное сообшение.
- Удалить: Вы можете удалить текущее сообщение.
- Отправить: можно отправить сообщение.
- Просмотреть информацию: можно просмотреть информацию об исходящих сообщениях
- Отправить все: можно отправить все неотправленные сообщения.
- Улалить все: можно улалить все неотправленные сообщения.

# **Черновики Меню 5.4**

Используя это меню, вы можете заранее установить до пяти мультимедийных сообщений, которые вы используете чаще всего.

Это меню может показать список заранее установленных мультимедийных сообщений.

Доступны следующие варианты.

- Просмотр: можно просмотреть мультимедийные сообщения.
- Редактировать: изменение выбранного сообщения.
- Удалить: удаление выбранного сообщения.
- Просмотреть информацию: для просмотра свелений о сообшении.
- Удалить все: удаляет из папки все сообщения.

# **Прослушать голосовую почту** меню 5.5

Это меню обеспечивает быстрый доступ к голосовому почтовому ящику (если такая услуга предоставляется в сети). Перед использованием этой функции необходимо ввести номер голосовой почты. **УСТАНОВЛЕННЫЙ ОПЕРАТОРОМ СЕТИ.** 

При получении нового голосового сообщения на экране отобразится значок **ФО Для правильной** настройки телефона обратитесь к поставшику услуг и получите подробные сведения о предоставляемых им услугах.

# **Инфо сообщения** Меню 5.6

# **(Зависит от оператора)**

Сообщения информационной службы – это текстовые сообщения, отправляемые по сети пользователям мобильных телефонов. Они предоставляют общую информацию, такую как прогноз погоды, информацию о пробках на дорогах. заказ такси, доставка лекарств и курс акций.

При получении сообщения информационной службы оно непосредственно отобразится на экране или о его лоставке булет свилетельствовать всплывающее окно с сообщением. В режиме ожидания при просмотре сообщений информационной службы доступны следующие функции.

### **Читать меню 5.6.1**

Если Вы получили информационное служебное сообщение и выбрали «Читать», оно отобразится на экране.

### **Каналы меню 5.6.2**

Чтобы создать новые темы, нажмите левую функциональную кнопку [ОК] и выберите Добавить запись. Если темы уже существуют, можно их ОТКЛЮЧИТЬ, ИЗМЕНИТЬ ИЛИ УДАЛИТЬ С ПОМОШЬЮ ЛЕВОЙ функциональной кнопки [Опции].

# COO*ELLEHMA*

# **Шаблоны** меню 5.7

В телефоне содержится список шаблонов. Можно просматривать и редактировать шаблоны сообшений. а также созлавать новые. Лоступно лва типа шаблонов: текстовые и мультимедиа. Шаблоны МУЛЬТИМЕДИЯ ВЫ ДОЛЖНЫ ВВОДИТЬ САМИ.

# **Гекстовые шаблоны 1999 1999 1999 1999 1999**

- Пожалуйста, перезвоните мне
- Задерживаюсь, буду в
- Где вы сейчас?
- $\bullet$  Уже в пути.
- Срочно свяжитесь со мной
- Я тебя люблю

# Доступны следующие функции.

- Просмотр: просмотр выбранных сообщений.
- Удалить: удаление шаблона.
- Добавить запись: создание нового шаблона.
- Написать сообщение: отправить как текстовое или мультимедийное сообщение.
- Редактировать: редактирование выбранного шаблона
- Удалить все: удаление всех шаблонов.

### **Шаблон мультимедиа** Меню 5.7.2

Вы можете использовать следующие опции.

- Просмотр: просмотр выбранных сообщений.
- Улалить: улаление шаблона.
- **Добавить запись**: создание нового шаблона.
- Написать сообщение: отправить как мультимедийное сообщение.
- Редактировать: редактирование выбранного шаблона
- Удалить все: удаление всех шаблонов.

**èÓ‰ÔËÒ¸ åÂÌ˛ 5.7.3**

С помошью этого параметра можно создать собственную визитку. Введите имя, номера мобильного и рабочего телефонов, номер факса и алрес электронной почты.

# **Настройки** меню 5.8

# **SMS сообщение** *<u>news 5.8.1</u>*

• Типы сообщений: Текст, Голос, Факс, Местный пейдж., X.400, E-mail, ERMES

Обычно, тип сообщения установлен на **TRKCTOROA.** 

**BH MOWETE 33MEHUTH BAILLTEKCT** альтернативными форматами, которые будут подходить к устройству, принимающему сообщение. Обратитесь к Вашему поставшику УСЛУГ ПО ПОВОДУ НАЛИЧИЯ ДАННОЙ ФУНКЦИИ.

• Период действия: Эта сетевая услуга позволяет залать время хранения текстовых сообщений в центре сообщений.

- Отчет о доставке: Если Вы выберете Да в данном меню, Вы сможете узнать, доставлено Ваше СООбщение успешно или нет.
- **Ответить через этот же сервисный центр: Эта** услуга позволяет получателю ответить на отправленное вами сообщение за ваш счет. Она не предоставляется некоторыми сетевыми операторами.
- SMS центр: Если Вы хотите отправлять короткие сообщения Вы должны ввести адрес центра сообшений.

# **MMS сообщение** *а* **12.2 MeHO** 5.8.2

- Приоритет: Для выбранного сообщения можно **УСТАНОВИТЬ ПОИОДИТЕТ.**
- Период действия: Данная сетевая услуга позволяет Вам установить продолжительность срока хранения Ваших мультимедийных сообшений в центре хранения сообщений, в течение которого будут осуществляться попытки доставить эти сообшения.

# COO*ELLEHMA*

- Отчет о доставке: Если Вы выберете Да в данном меню, Вы сможете узнать, доставлено Ваше сообщение успешно или нет.
- Автоматическая загрузка: Если Вы выберите Вкл. Вы будете автоматически получать мультимедийные сообщения. Если Вы выберите Выкл. Вы будете получать только уведомлением об этом сообщении в папку Входящие, и только после этого Вы сможете получить это сообщение. Если Вы выберите Только домашняя сеть. Вы сможете принимать мультимедийные сообщения только momalilieй cetu
- Сетевые настройки: Вам необходимо произвести настройку профилей мультимедийных сообщений. За полробной информацией обратитесь к Вашему поставшику услуг связи.
- Разрешенные типы

**Личное: Личное сообщение.** 

Реклама: Коммерческое сообщение. Справка: Необходимая информация.

# **Иенто голосовой почты Меню 5.8.3**

Можно получать голосовую почту при условии, что эта услуга поддерживается поставщиком услуг. При получении голосовой почты на экране отображается значок. Для правильной настройки телефона обратитесь к своему поставщику услуг и получите подробные сведения о предоставляемой ими услуге.

- Домашн: Номер, необходимый в домашней сети для прослушивания голосовой почты.
- Роуминг: Номер, необходимый в другой сети, для прослушивания голосовой почты.

# **Инфо сообшения а а а меню 5.8.4**

• Прием

Да: Если Вы выберите это меню. Ваш телефон будет принимать информационные текстовые сообщения.

**Нет**: Если Вы выберите это меню. Ваш телефон больше не будет принимать информационные текстовые сообщения.

• Сигнап

Да: Ваш телефон будет издавать звуковой сигнал при получении информационного текстового  $\overline{co}$ общения.

Нет: Ваш телефон не будет издавать звуковой сигнал, несмотря на получение информационного текстового сообщения.

### **• Языки**

Вы можете выбрать язык путём нажатия [Вкл/Выкл]. Затем Вы получите информационное текстовое сообщение с указанием выбранного Вами языка.

# **Ризh сообщения видими Меню 5.8.5**

Можно задать параметр, указывающий, получать данные сообщения или нет.

# **МУЛЬТИМЕДИА**

# **МРЗ** Меню 6.1

Телефон М6100 оборудован встроенным МРЗпроигрывателем. Можно прослушивать музыкальные файлы в формате MP3, записанные в память телефона, используя совместимую гарнитуру или встроенный динамик.

## **Примечание**

Из-за небольших размеров динамика в некоторых случаях, особенно при громком воспроизведении низкочастотных записей, звук может искажаться. Поэтому для воспроизведения высококачественной МУЗЫКИ РЕКОМЕНДУЕТСЯ ПОЛЬЗОВАТЬСЯ стереонаушниками.

Проигрыватель поддерживает следующие форматы:

- **MPEG-1 Layer III, MPEG-2 Layer III, MPEG-2.5 Layer III**: частота дискретизации от 8 кГц до 48 кГц. Скорость передачи в битах до 320 Кбит/с стерео.
- AAC: Форматы ADIF, ADTS (частота дискретизации от 8 кГц до 48 кГц)
- **AAC**+: V1 : (Скорость передачи в битах 16-128 Кбит/с) V2 : (Скорость передачи в битах 16-48  $K$ бит/с) (Частота лискретизации от 8 кГц по 48 кГц)
- $\bullet$  MP4, M4A; Частота дискретизации от 8 кГц до 48 кГц, скорость передачи данных в битах 320 Кбит/с, CTepeo.
- **WMA**: Частота лискретизации от 8 кГц по 48 кГц. скорость передачи данных в битах 320 Кбит/с, стерео.

## **Примечание**

Телефон М6100 не поддерживает воспроизведение музыкальных файлов с переменной скоростью передачи данных в битах. Поэтому преобразовать файл МРЗ с переменной скоростью передачи битов в файл ААС невозможно.

Вы можете копировать МРЗ и музыкальные файлы других поддерживаемых форматов (кроме Midi, MMF и AMR) с компьютера непосредственно в папку Музыка (Music), при этом память телефона будет определяться компьютером как обычная съёмная флэш-память.

**WYTHMATHW** 

Когда Вы подключаете телефон к компьютеру через USB-кабель (поставляется в комплекте с телефоном). Вы можете просматривать папки в памяти телефона через окно обычного проводника. После завершения копирования файлов во флэш-память телефона перед его отключением от компьютера необходимо корректно завершить работу как с внешним съемным накопителем средствами операционной системы. Если используется операционная система Win98 SE. необходимо установить драйвер запоминающего устройства для Windows 98 с компакт-диска.

### **Примечание**

- Файлы МРЗ необходимо копировать а папку Му media\Music. При копировании файлов MP3 в другую папку их будет невозможно обнаружить.
- На ПК должна быть установлена операционная CHCTEMA Windows 98 SE, Windows ME, Windows 2000 KING Windows XP

# **МРЗ плеер** *<u>Меню 6.1.1</u>*

- 1. Откройте меню "MP3", затем выберите пункт "MP3 плеер".
- 2. Нажмите певую функциональную кнопку  $\subset \subset \set$ [Опции], чтобы открыть следующие меню.
	- Плейлист: отображение списка воспроизведения во время прослушивания музыки.
	- Повтор выделенного: в случае активации данной функции будет проигрываться выделенный Вами фрагмент файла.
	- Как звонок: в этом меню можно установить файл МРЗ в качестве мелодии звонка. Можно также установить его как мелодию звонка в меню "Профиль".
	- Настройки
		- Эквалайзер: С помощью этого меню осуществляется настройка различных режимов прослушивания музыки. Данный телефон поддерживает пять предварительно установленных значений эквалайзера. При входе в это меню отображаются текущие настройки эквалайзера.

# **МУЛЬТИМЕДИА**

- Режим воспроизведения: В этом меню можно УСТАНОВИТЬ DЕЖИМ ВОСПООИЗВЕДЕНИЯ.
- Случайный выбор: Случайный порялок воспроизведения всех музыкальных файлов МРЗ.
- Визуальные эффекты: Это меню позволяет изменять фон ЖК-дисплея при воспроизведении файлов MP3.

# **èÎÂÈÎËÒÚ åÂÌ˛ 6.1.2**

В этом меню можно просмотреть весь список воспроизведения.

Кроме того, с помощью параметра меню можно удалить файл или просмотреть сведения об этом файле.

### **Примечание**

Авторские права на музыкальные файлы могут быть зашишены международным договором или федеральным законодательством об авторском праве. Поэтому может потребоваться разрешение или лицензия на воспроизведение или копирование музыки. В некоторых странах частное копирование материала, защищенного авторским правом, запрешается федеральным законодательством. Перед загрузкой или копированием файла проверьте, что говорится в федеральном законодательстве страны по поводу использования такого материала.

# **Настройки** Меню 6.1.3

В этом меню можно настроить следующие параметры: "Эквалайзер", "Режим воспроизведения", "Случайный выбор" и "Визуальные эффекты".

# **ФОТОГРАФИРОВАТЬ** Меню 6.2

Это приложение позволяет делать фотографии. Можно задавать размер снимаемых изображений и использовать их в качестве фотографий в контактах. фоновых изображений или в других целях. После получения изображения его можно отправить как мультимедийное сообщение.

**MNTEIMK** 

Нажмите левую функциональную кнопку [Опции]. чтобы отобразить всплывающее меню.

- Яркость: настройка яркости.
- **Размер: настройка размера изображения.**
- Таймер: установка времени задержки.
- Качество: установка качества изображения.
- Баланс белого: настройка параметров в СООТВЕТСТВИИ С ОКРУЖАЮЩЕЙ СРЕДОЙ.
- Альбом: просмотр снятых изображений.
- Выход: выход из режима камеры.
- Режим: выбор режима съемки одной фотографии или серии фотографий.
- Эффект: спецэффекты, которые применяются для изображений.
- Вспышка: настройка вспышки.
- Увеличение: настройка увеличения.

Съемка в рамке доступна только при разрешении 128x160 пиксел.

# **Записать видео** Меню 6.3

Это приложение позволяет снимать видеоклипы. Нажмите левую функциональную кнопку [Опции]. чтобы отобразить всплывающее меню.

- Яркость: настройка яркости.
- Размер: настройка размера изображения.
- Таймер установка времени задержки.
- Качество: настройка качества видеоклипа.
- Баланс белого: настройка параметров в соответствии с окружающей средой.
- Время записи: установка времени записи.
- Альбом: просмотр записанных видеоклипов.
- Выход: выход из режима видеокамеры.
- Эффект: спецэффекты, которые применяются для видеоклипов.
- Вспышка: настройка вспышки.
- **Примечание использование и использование и в общественно в этом <b>• Увеличение**: настройка увеличения.

# **МУЛЬТИМЕДИА**

### **Примечание**

- Если отображается низкий заряд батареи. ВОЗМОЖНО, НЕ VЛАСТСЯ ВОСПОЛЬЗОВАТЬСЯ функциями камеры или мультимедиа.
- При использовании функции мультимедиа СОСТОЯНИЕ <u>батареи может изменяться.</u>

# **Мои фотографии** Меню 6.4

Можно просматривать и отправлять изображения. Кроме того, можно установить изображение в качестве обоев.

### **Опции**

- Фоторяд: вы одновременно можете просматривать 9 изображений на экране.
- Отправка через Bluetooth: отправка изображения через Bluetooth.
- Написать MMS: отправка изображения с помощью MMS. Размер фотографии не должен превышать 100 kb.
- Как обои: применить изображение в качестве обоев.
- Слайд шоу: автоматический просмотр изображений в виде слайд-шоу.
- Удалить: вы можете удалить изображение.
- Рел. заголовок: вы можете релактировать заголовок фотографии.
- Просмотреть информацию: можно просмотреть информацию о названии, размере, дате и времени СЪЕМКИ.

# **Мое видео** *меню 6.5*

Можно воспроизводить и отправлять видеоклипы.

**Опции** 

- Играть: воспроизведение видеоклипа
- Отправка через Bluetooth: отправка видеоклипов через Bluetooth.
- Переименовать: изменение названия видеоклипа.
- Удалить: удаление видеоклипа.
- Удалить все: удаление всех видеоклипов.
- Справка: просмотр сведений о видеоклипе.

# **ДИКТОФОН** Меню 6.6

Функция записи голоса даёт Вам возможность записать не более лесяти голосовых сообщений, каждое из КОТОРЫХ МОЖЕТ ЛЛИТЬСЯ НЕ ЛОЛЬШЕ 15-ТИ СЕКУНЛ.

### **á‡ÔËÒ¸ åÂÌ˛ 6.6.1**

Вы можете сохранить голосовую запись в телефоне.

- 1. После начала записи отображаются сообщение "Запись" и счетчик оставшегося времени.
- 2. Если Вы хотите прекратить запись, нажмите  $\subset$ [Сохран.].
- 3. Введите название записанного голоса, после чего нажмите  $\curvearrowright$  [OK].

# **Просмотреть список Меню 6.6.2**

Телефон покажет список голосовых сообщений. Вы МОЖЕТЕ ПРОСЛУШАТЬ, ИЛИ УДАЛИТЬ ФАЙЛ С ЗАПИСАННЫМ ГОЛОСОМ.

# **Караоке меню 6.7**

Ваш телефон обладает функцией Караоке. Функция Караоке представляет собой музыку и отображение синхронизарованных с ней слов песни. Вы можете загружать песни используя WAP.

# Включение режима Караоке

Выберите Караоке и нажмите левую функциональную Клавишу - Доступны следующие опции:

### **Мои песни**

- 1. Для доступа к списку предустановленных и загруженных песен выберите Мои песни и нажмите кнопку ОК.
- 2. Выберите желаемую песню и нажмите ОК.
- **У Вас появятся следующие возможности**
- Начало: Воспроизведение выбранной композиции.

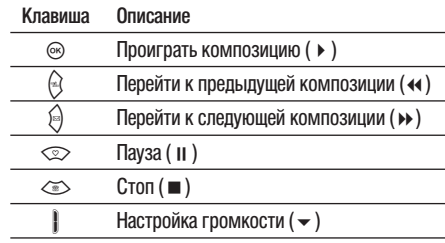

# **МУЛЬТИМЕДИА**

- Текст: Вы можете просмотреть слова выбранной **NACHN**
- Удалить: Вы можете удалить данную композицию.
- Назад к списку: Возврат к списку доступных КОМПОЗИЦИЙ.

# HOBAR *DECHA*

Выберите функцию Новая песня нажатием кнопки ОК. Новая песня может быть загружена путем использования сетевого соединения.

### **Внимание**

Для того, что бы использовать функцию Новая песня Вам необходимо произвести установку Интернет соединения. Для этого в меню Загрузки выберите Игры и приложения, затем Профили. Выбрав один из профилей, перейдите к его настройкам и введите необходимые для Интернет соединения параметры. Информацию о Интернет соединении Вы можете узнать связавшись с Вашим поставщиком услуг мобильной связи. После завершения установки активируйте профиль.

## **Информация**

Содержит краткое описание функции Караоке.

### **Внимание**

Свеления об использовании меню Караоке cмотрите на веб-сайте Wow LG **http://www.wowlg.com**

# **Настройки** меню 6.8

# **Камера а а а** *а* **<b>а** *а а а <b> <i>A A A A A A A A A A A A A A A A A A A A A A A A A A A A*

- Автосохранение: При значении "Вкл." изображения сохраняются автоматически без отображения строки меню сохранения.
- Удалить все фотографии: удаление всех фотографий после подтверждения.

## **Видеокамера видеокамера а**

• Упалить все видео: удаление всех видеоклипов.

# **НАСТРОЙКИ**

Вы можете установить следующие опции и параметры для Вашего удобства и по Вашему VCMOTDEHUHO.

- 1. Нажмите клавишу  $\sqrt{-2}$  [Меню] в режиме ожидания.
- 2. Нажмите клавишу [7 40] для получения прямого поступа для входа в меню Настройки.

# **Дата и Время Славя Кремя** Меню 7.1

Вы можете настроить функции, относящиеся к дате и времени.

# **Установ. дату а а а а** *а* **<b>1 1** *A A A A A A A A A A A A A A A A A A A A A A A A A A A A A*

- Установ, дату: Вы можете ввести текушую дату.
- Формат даты: Можно выбрать формат даты: ДД/ММ/ГГГГ, ММ/ДД/ГГГГ, ГГГГ/ММ/ДД, (Д: День / М: Месяц / Г: Год)

# **ìÒÚ‡ÌÓ'. 'ÂÏfl åÂÌ˛ 7.1.2**

- 
- Установ, время: Вы можете ввести текущее время.
- Формат времени: Вы можете выбрать между 24часовым и 12-часовым форматом времени.

# **Телефон Меню 7.2**

Вы можете настроить функции, относящиеся к телефону.

## **Писплей меню 7.2.1**

• Обои: Вы можете выбрать фон экрана.

### По умолчанию

Вы можете выбрать картинку на дисплее путём нажатия  $\mathbb{R}$  или  $\mathbb{R}$ .

### **Моя папка**

Вы можете выбрать картинку или анимацию для дисплея, из папки Моя папка.

- Приветствие: Если Вы выберите Вкл, Вы сможете изменять текст, который отображается на дисплее.
- Подсветка: установка времени, в течение которого работает полсветка лисплея.
- Имя сети: При установке Вкл сетевое имя (название поставщика услуг) будет отображаться на ЖК-лисплее.

# НАСТР*ОЙ*КИ

**íÂχ åÂÌ˛ 7.2.2**

Этот пункт позволяет выбрать одну из предварительно установленных тем.

## **üÁ˚Í åÂÌ˛ 7.2.3**

Можно менять язык текста на дисплее телефона. Эти изменения также влияют на язык ввода.

# **CONSECTED ASSESSED ASSESSED AND MANUSICAL MANUSICAL MANUSICAL MANUSICAL MANUSICAL MANUSICAL MANUSICAL MANUSICAL MANUSICAL MANUSICAL MANUSICAL MANUSICAL MANUSICAL MANUSICAL MANUSICAL MANUSICAL MANUSICAL MANUSICAL MANUSICAL**

Вы можете установить опции, относящиеся к вызову, путем нажатия на клавишу  $\curvearrowright$  [OK] в меню Настройки.

# **Переадресация** Меню 7.3.1

Услуга переалресации вызова позволяет переадресовывать входящие голосовые вызовы, факсимильные вызовы, а также информационные вызовы на другой номер. Для получения более полной информации обращайтесь к Вашему поставшику услуг мобильной связи.

- $\bullet$  **BCG FOUOC.** BЫЗOBЫ. Переадресация всех без исключения голосовых BH30BOB.
- Когда занято Переадресация вызовов если телефон занят.
- **Если нет ответа** Переадресация голосовых вызовов в случае, если RH HE OTRAHAPTA

## • Если недоступен

Переадресация голосовых вызовов, если телефон ВЫКЛЮЧЕН ИЛИ НАХОДИТСЯ ВНЕ ЗОНЫ ДЕЙСТВИЯ СЕТИ.

• Все выз. данных Переалресация на номер, полключенный к персональному компьютеру.

## • Все факс. выз.

Переадресация на номер, подключенный к факсимильному аппарату.

• Все отменить

Отменяет все перенаправления вызовов.

### Подменю

Меню Переадресация имеет подменю, которые **VKAЗАНЫ НИЖЕ.** 

### • Активировать

Активирует соответствующую услугу.

## На голосовую почту

Ввод номера для переадресации вызова на номер **FOROCOBOЙ ПОЧТЫ.** 

## На другой номер

Укажите номер, на который булет переалресован **B**bl30B.

## На избранный номер

Выводит список избранных номеров.

• **OTMAH2** Отключает соответствующую услугу.

# • Просмотреть статус Проверка статуса соответствующей услуги.

# **Режим ответа** с Союза и Меню 7.3.2

• Открытие слайда

Если выбран этот пункт меню, для ответа на входящий вызов можно просто открыть телефон.

• Пюбой клавишей

Если Вы выберете данное меню. Вы сможете принимать входящий вызов путем нажатия на любую клавишу, за исключением клавиши  $\sqrt{3}$ [Окончание].

• Только клавишей "Отправить" Если Вы выберите это меню, то Вы сможете ПОИНИМАТЬ ВХОДЯШИЕ ЗВОНКИ ПООСТЫМ НАЖАТИЕМ НА клавишу [С [Отправка].

# **Посылать свой номер веститель и меню 7.3.3** (зависит от сети и предоставляемых услуг)

• Установлено сетью

Если Вы выберите это меню, Вы сможете послать Ваш номер телефона в зависимости от настроек оператора.

# НАСТР*ОЙ*КИ

**• R**<sub>K</sub> $n$ 

Если Вы выберете данное меню. Вы сможете отправить Ваш телефонный номер другому лицу. Другими словами. Ваш телефонный номер появится на экране дисплея принимающего телефона.

• Выкл

Если Вы выберете данное меню. Вы не сможете отправить Ваш телефонный номер.

## **Ожилание вызова и так и так и так и так и так и так и так и так и так и так и так и так и так и так и так и** (зависит от сети)

• Активировать

Если Вы выберите Включено. Вы сможете принять ЗВОНОК, НАХОЛЯШИЙСЯ В ДЕЖИМЕ ОЖИДАНИЯ.

 $\bullet$   $\Omega$ **TMAHUTL** 

Если Вы выберите Выключено, Вы не сможете ПРИНЯТЬ ЗВОНОК, НАХОДЯЩИЙСЯ В РЕЖИМЕ ОЖИДАНИЯ. • Просмотреть статус Показывает статус данной услуги.

### **адикитет в 2018 година 12.3.5** Меню 7.3.5

Если Вы выберете Вкл. Вы сможете проверять ПООДОЛЖИТЕЛЬНОСТЬ ВЫЗОВА ПО ЗВУКОВОМУ СИГНАЛУ. который будет раздаваться каждую минуту в ходе **BH30BA.** 

### **Автодозвон Меню 7.3.6**

**• R**<sub>K</sub> $n$ 

Если данная функция активирована, телефон будет автоматически пытаться набрать номер телефона в СЛУЧАЕ НЕВОЗМОЖНОСТИ УСТАНОВИТЬ СОЕДИНЕНИЕ В настояший момент.

**• R**ыкп

Ваш телефон не будет автоматически пытаться набрать номер телефона в случае отсутствия СОЄДИНЕНИЯ В НАСТОЯЩИЙ МОМЕНТ.

# **Безопасность** меню 7.4

# **аапрос РІN-кода меню 7.4.1**

С помошью данного меню можно настроить запрос PIN-кода SIM-карты при включении телефона. Если включена эта функция при включении телефона будет отображаться запрос на ввод PIN-кода.

- 1. Выберите PIN-код в меню настроек безопасности, а затем нажмите  $\curvearrowright$  ГОК1.
- 2. Установите Активировать/Отключить.
- 3. Если Вы выберите Активировать, то Вам придётся ввести PIN-код, когда Вы будете включать телефон.
- 4. Если Вы введёте неверный PIN-код более трёх раз. телефон будет автоматически заблокирован. Если PIN-код блокирован, Вам придется ввести PUK-код.
- 5. Вы можете вводить Ваш РUК-код до десяти раз. Если Вы введёте неверный PUK-код более десяти раз, то Вы уже не сможете самостоятельно разблокировать Ваш телефон. Вам придётся обратиться в службу технической поддержки.

# **АЛОКИРОВКА ТЕЛЕФОНА** В МЕНЮ 7.4.2

Вы можете использовать код безопасности, для того чтобы избежать несанкционированного использования Вашего телефона. При включении телефон запросит код безопасности. если эта функция включена. Если Вы выберете При смене **SIM**, Ваш телефон запросит этот код только в случае смены SIM-карты.

# **Гаймер авто блок, клавиш Меню 7.4.3**

Этот пункт меню позволяет задать время автоматической блокировки клавиатуры.

# **адания в 13.** Меню 7.4.4

Услуга запрета вызова не позволяет Вашему телефону осуществлять или принимать определенную категорию вызовов. Данная функция требует пароля запрета вызова. Вы сможете увидеть Следующие подменю.

• Все исходящие

Услуга запрета всех исходящих вызовов.
# НАСТР*ОЙ*КИ

• Международные

Услуга запрета всех исходящих международных BHI30BOB.

- Международный при роуминге Услуга запрета всех исходящих международных вызовов, за исключением домашней сети.
- Все входящие

**VCUVES 3800 FL3 BCEX BXOUSHING BLISOBOR.** 

- Входящий при роуминге Услуга запрета всех входящих вызовов при DOVMMHFE.
- Все отменить Вы можете отменить все услуги запрета.
- Изменить пароль

Вы можете изменить пароль Услуги Запрета Вызова.

### Подменю:

• Активировать

Вы можете обратиться к поставщику услуг для получения услуги запрета вызова и сможете пользоваться этой услугой.

**• OTMAHUTL** 

Вы можете отменить данную функцию.

• Просмотреть статус Посмотреть запрещены звонки или нет.

### **Фиксир. набор Меню 7.4.5 (Зависит от SIM карты)**

Вы можете ограничить исходящие вызовы ОПРЕДЕЛЕННЫМ ТЕЛЕФОННЫМ НОМЕРОМ.

Номера зашишены вашим колом PIN2.

• Разрешить

Вы можете ограничить Ваши исходящие звонки на выбранные номера телефонов.

- Блокировать Вы можете отменить данную услугу.
- Список номеров

Вы можете просмотреть список номеров. сохраненный как список фиксированного набора.

### **àÁÏÂÌËÚ¸ ÍÓ‰˚ åÂÌ˛ 7.4.6**

PIN - это аббревиатура Персонального Илентификационного Номера, который используется для предотвращения несанкционированного использования Вашего телефона другим человеком.

Вы можете изменять коды доступа: PIN код. PIN 2 **КОЛ. Зашитный кол.** 

- 1. Если Вы хотите изменить один из кодов доступа. введите Ваш оригинальный код, а затем нажмите  $\curvearrowright$  [OK].
- 2. Введите новый код доступа и проверьте их.

**Сеть меню 7.5** 

Вы можете выбрать сеть, в которой Вы зарегистрируетесь автоматически или вручную. Обычно, выбор сети, используемой телефоном, осуществляется автоматически.

### **Выбор сети в 7.5.1**

• Автоматически

Если Вы выберите автоматический режим. телефон булет автоматически искать и выбирать сеть для Вас. Если вы однажды выберите автоматический режим, телефон останется настроенным на этот режим, даже если телефон будет выключен. а затем включен снова.

• Вручную

Телефон найлет список имеюшихся сетей и покажет их Вам. Затем Вы сможете выбрать сеть. которую Вы захотите использовать, если данная сеть имеет роуминговое соглашение с оператором Вашей домашней сети. Вы можете выбрать другую сеть, если телефон не может обнаружить выбранную Вами сеть.

• Предпочтительные

Вы можете установить список предпочтительных сетей, в которых Ваш телефон должен попытаться зарегистрироваться сначала, перед тем, как пытаться зарегистрироваться в любой другой сети. Этот список образуется из предустановленного списка в памяти телефона.

# **НАСТРОЙКИ**

### **Выбор диапазона вещество в Меню 7.5.2**

Используйте данную установку для настройки сети стандарта GSM.

# **GPRS меню 7.6**

В зависимости от ситуации, возможна установка режимов работы функции GPRS.

# **Сбросить настройки** меню 7.7

Вы можете вернуть Вашему телефону все заводские настройки. Для активирования этой функции необходим код безопасности.

- Восстановить настройки по умолчанию Позволяет вернуться к настройкам по умолчанию.
- Очистить мультимедиа память Позволяет очистить память мультимедиа.

## **Объем памяти** Меню 7.8

### **Внутренняя память в том и таким** 7.8.1

С помошью данной функции можно узнать о состоянии памяти телефона, доступной для пользователя.

### **Мультимедиа память от таким меню 7.8.2**

С помошью данной функции можно узнать о состоянии памяти мультимедиа телефона.

### **Примечание**

Не рекомендуется заполнять память полностью. так как это может повлиять на работу телефона при загрузке файлов большого объема.

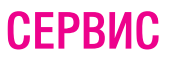

Можно получить доступ к различным услугам WAP (Wireless Application Protocol), таким как банковские ÓПЕ ОДА НОВОСТИ, СВОЛКА ПОГОЛЫ И ОЗСПИСАНИЕ рейсов. Эти услуги предназначены специально для мобильных телефонов и поллерживаются поставшиками услуг WAP.

Проверьте доступность услуг WAP, цены и тарифы вашего сетевого оператора и (или) того поставщика, VCЛVГАМИ КОТОРОГО ВЫ ХОТИТЕ ВОСПОЛЬЗОВАТЬСЯ.

Поставшики услуг сообшат вам, как пользоваться их услугами.

Для выхода из браузера достаточно нажать клавишу  $\sqrt{3}$ ]. В этом случае телефон вернётся в основное меню.

### Навигация с помошью WAP-браузера

Вы можете путешествовать по Интернету, используя клавиши телефона или меню WAP-браузера.

#### Использование клавиш телефона

В то время когда телефон подключен к Интернету функции клавищ телефона отличаются от их функций в режиме телефона.

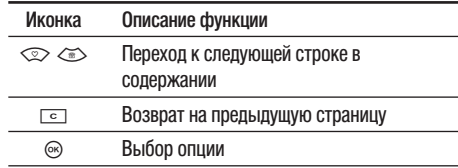

### **Использование меню WAP-браузера**

В то время когда телефон подключен к интернету с использованием беспроводных каналов связи возможны различные варианты набора опций в меню.

### **Примечание**

Меню WAP-браузеров могут отличаться друг от друга в зависимости от версии браузера.

# **CFPRUC**

# **Интернет** меню 8.1

**Помашняя меню 8.1.1** 

Зайдите на домашнюю страницу. Домашней страницей будет сайт, который определяется активным профилем. Если Вы не определили его в активном профиле, то он будет определен провайдером.

### **аа́аπадии** *a***<sub><b>1.2**</sub>

Данная установка позволяет Вам сохранять адреса (URL) нужных Вам сайтов для дальнейшего ИСПОЛЬЗОВАНИЯ.

Ваш телефон может иметь несколько предустановленых закладок, их нельзя удалить.

### Создать закладку

- 1. Нажмите левую кнопку  $\curvearrowright$  [Опции].
- 2. Выберите Добавить запись и нажмите клавишу ОК.
- 3. После ввода необходимого URL и названия нажмите клавишу ОК.

### $C$ OBeT:

ИСПОЛЬЗУЙТЕ КЛАВИШУ "[I III]" И [\* ] КЛАВИШУ ДЛЯ ввода символов. Чтобы ввести ".", нажмите  $"$ <sup>"</sup>.

После создания закладок. Вы можете воспользоваться следующими услугами.

- Подключиться: Подключение к выбранной закладке.
- **Побавить запись**: создание новой закладки.
- Редактировать: Измените название и адрес выбранной закладки.
- Удалить: удаление закладки.
- Упалить все: Улалить все закладки.

### **Перейти к URL Меню 8.1.3**

Вы можете использовать эту функцию для непосредственного подключения к любому желаемому сайту. После ввода URL нажмите клавишу ОК.

### **Настройки**

Меню 8 1 4

### Профили

Профиль это информация, используемая для соелинения с Интернетом.

В каждом профиле есть следующие подменю:

- Активировать: применение выбранного профиля.
- Настройки: редактирование и изменение настроек WAP для выбранного профиля.
	- Дом. страница: ввод URL веб -сайта, который будет использоваться в качестве домашней страницы. Ввод http:// перед каждым URL необязателен: в браузере WAP это производится **АВТОМАТИЧАСКИ**
- Протокол: установка протокола службы данных. 1 CSD/HSCSD 2 GPRS
- Настройки ланных: отображается только при выборе CSD/HSCSD в качестве Протокола.

Номер набора: ввод телефонного номера доступа к шлюзу WAP.

Идент, польз.: идентификатор пользователя для сервера коммутируемого доступа (а НЕ шлюза WAP).

Пароль: пароль, запрашиваемый сервером коммутируемого доступа (а НЕ шлюза WAP) для идентификации пользователя.

Тип вызова: выбор типа данных вызова: Аналоговый или Цифровой (ISDN).

Время ожидания: необходимо ввести время залержки соединения. После истечения вышеуказанного времени WAP браузер может отключиться от сети, если в течении всего этого времени не было получено каких-либо данных.

Скорость: скорость соединения - 9600 или 14400.

# **CFPRUC**

- Настройки GPRS: настройка возможна только при выборе GPRS в качестве службы протокола.

APN: BBOD APN GPRS.

**ИЛЕНТ. ПОЛЬЗ.: илентификация пользователя лля** сервера APN.

Пароль: пароль запрашиваемый сервером APN.

- Настройки прокси

**Прокси: Вкл./Выкл.** 

IP адрес: ввод IP-адреса прокси-сервера. Порт: ввод порта прокси.

- Настройки DNS

Основной сервер: ввод IP-адреса основного сервера DNS.

Вспомогательный сервер: ввод IP-адреса вторичного сервера DNS.

- Переименовать: Вы можете изменить название выбранного профиля.
- Удалить: Удаляет выбранный профиль из списка.

• **Добавить запись: Вы можете добавить новый** профиль.

### **K**aill

Установите значения соелинения с использованием кэш-памяти или без ее использования.

### **Cookie**

Укажите, должны ли использоваться файлы "cookie".

### **Очистка каш**

Удаляет все контексты, сохраненные в кэш-памяти.

### **OUNCTUTH COOKIE**

Удаляет все контексты из файлов "cookie".

### **Безопасность**

Показан список доступных сертификатов.

- Полномочия: просмотр списка сертификатов полномочий, сохраненных в памяти телефона.
- Личное: просмотр списка личных сертификатов, сохраненных в памяти телефона.

#### SIM-сервис **Меню 8.2** (в зависимости от SIM-карты)

Поставшик услуг может предложить специальные приложения с использованием SIM-карты, например доступ к банковскому счету из дома, информацию о рынке ценных бумаг и т.д. Благодаря меню услуг SIM-карты телефон никогда не устареет и будет поддерживать дополнительные функции, предлагаемые поставщиком услуг.

Дополнительную информацию можно получить у поставщика услуг.

# **ЗАГРУЗКИ**

### Мои игры и разное

**Меню 9.1** 

### Мои игры и разное

Меню 9.1.1

В данном меню можно управлять приложениями Java, установленными на телефоне. Загруженные приложения можно запускать или удалять, можно также установить параметр соединения. Загруженные приложения сохраняются в соответствующие папки. Нажмите левую функциональную клавишу [- [ОК] для открытия выбранной папки или запуска выбранного Java приложения. При использовании левой функциональной клавиши (-7 [Опции] могут быть доступны следующие пункты меню.

#### Внимание

После загрузки JAVA игры нажмите "ОК" для сохранения в корневом каталоге.

- Играть: Запустить выбранное Јауа-приложение.
- Справка: отображение информации о приложении.
- Разрешения: для некоторых приложений Java может потребоваться установка соединения. Выберите олну из опший лля установки параметров соединения.
	- Всегда: установка соединения немедленно без уведомления.
	- Запрашивать: соединение после запроса.
	- Никогда: соединение недопустимо.

### Примечание

Упалить или переименовать предварительно установленную папку или игру в этой папке нельзя

- $\bullet$  Java это технология, разработанная компанией 'Sun Microsystems'. С помощью телефона, поддерживающего WAP, можно загрузить Јауа-мидлеты точно так же, как загружается Јауа-апплет с помошью стандартного обозревателя MS Internet Explorer. В зависимости от сетевого провайдера, все программы на основе Java, например игры Java, могут быть загружены в телефон, после чего в них можно будет играть. Загруженную программу Јауа можно просматривать. выбирать, запускать или удалять в меню Мои игры и разное. Файлы программы Java. которые сохраняются в телефоне, имеют форматы .JAD и .JAR.
- Файл .JAR является сжатым форматом программы Java, а файл .JAD является файлом- описанием, который содержит в себе всю детальную информацию. В сети, перед загрузкой. Вы можете увидеть все детальные описания файлов, находящиеся в файле JAD.

 $\bullet$  Хотя приложения Java созданы на основе стандартного языка (J2ME), не обязательно, что все они совместимы с любыми телефонами. ИМЕЮЩИМИСЯ В ПРОДАЖЕ, ПОСКОЛЬКУ, ВОЗМОЖНО. пользуются специфическими библиотеками. Программы могут блокироваться или ОТКЛЮЧАТЬСЯ САМОСТОЯТЕЛЬНО, ЕСЛИ ПОИЛОЖЕНИЯ Java не разработаны специально для телефона. в который они загружаются. Мы подчеркиваем. YO TAKVE OCUOЖHEHVA BIJSRAHIJ HECORMECTVMIJMA программами, а не лефектами телефона.

### **Предупреждение**

Только программы на основе J2ME (Java 2 Micro) Edition) будут работать в телефоне. Программы на основе J2SE (Java 2 Standard Edition) булут работать только на компьютере.

### **èÓÙËÎË åÂÌ˛ 9.1.2**

Это меню содержит те же параметры, что и Интернет меню. Фактически, для загрузки новых приложений необходимо Internet соединение.

# ЗАГРУЗКИ

## Картинки

**Меню 92** 

Использование левой функциональной клавиши  $\subseteq$ [Опции] откроет следующие параметры.

- Как обои: можно установить выбранное изображение в качестве заставки.
- Написать MMS: загруженные изображения можно отправить посредством MMS. Размер MMS не может превышать 100 kb.
- Отправить через Bluetooth: изображения можно пересылать с помошью Bluetooth.

## Звуки

### **Меню 9.3**

При использовании левой функциональной клавиши С ГОпции поступны следующие параметры.

- Как звонок: устанавливает сигнал вызова в соответствии с выбранным на данный момент 3BVKOM.
- Написать сообщения: мелодии можно отправить посредством SMS или MMS. Размер MMS не может превышать 100 kb.
- Отправка через Bluetooth: мелодии можно пересылать с помощью Bluetooth.

### **Файлы**

Меню  $9\Delta$ 

Эта папка аналогична хранилишу файлов. Она содержит все файлы, переданные с помощью Bluetooth, включая изображения, звуки и общие файлы, которые не поддерживаются телефоном. Нажмите функциональную кнопку [Опции] для просмотра, воспроизведения (если поддерживается). удаления или пересылки файла через Bluetooth.

### USB-соединение

Телефон М6100 можно подключить к компьютеру с помощью USB кабеля для передачи файлов, данных, а также использования встроенного модема. Более подробную информацию относительно данной функции см. в следующем разделе.

### Запоминающее устройство USB

Функция USB позволяет работать с файлами мультимедиа, храняшимися во внутренней памяти (124 МБ), как если бы они хранились на обычном диске USB. Для данной функции не требуется установки дополнительного программного обеспечения

Для Windows 98 требуются драйвера.

Можно просматривать JPG (макс, 460 KБ), GIF (макс, 100 KБ), а также воспроизводить звуки, которые можно добавить в MMS.

### **Примечание**

Находясь в режиме ожидания телефона осуществите полключение USB кабеля к телефону и компьютеру. По истечении нескольких секунд **КОМПЬЮТЕР РАСПОЗНАЕТ ПЕРИФЕРИЙНОЕ УСТРОЙСТВО.** 

- 1. Находясь в режиме ожидания телефона осуществите подключение USB кабеля к телефону и компьютеру. По истечении нескольких секунд **КОМПЬЮТЕР РАСПОЗНАЕТ ПЕРИФЕРИЙНОЕ УСТРОЙСТВО.**
- 2. На дисплее телефона отобразится индикация "USB".
- 3. Компьютер распознает телефон как "Съемный диск" в папке "Мой компьютер". После этого можно выгружать и загружать файлы с телефона. который отображается в виде обычной папки Windows.
- 4. Дважды шелкните "Съемный диск" и откройте папку "My media". Появятся четыре новые папки.
	- Music: в эту папку можно копировать музыкальные файлы. Поддерживаются следующие форматы: MP3, AAC, AAC+, AAC++, WMA, MP4 (аудио). Файлы данной папки можно ВОСПРОИЗВОДИТЬ С ПОМОЩЬЮ ВСТРОЕННОГО В телефон проигрывателя МРЗ.
	- **Photos: ланная папка прелназначена лля** фотографий, снятых цифровой фотокамерой. С помошью команд компьютера "Копировать" и "Вставить" можно передавать изображения с телефона на компьютер.

### **Примечание**

• При загрузке новых изображений с компьютера телефон не заносит их в список меню "Мои фотографии". Поэтому не рекомендуется загружать что-либо в данную папку. При загрузке в телефон новых обоев используйте специальную программу (Contents Bank), содержашуюся на компакт-диске.

# **SAFPY3KW**

- Storage: эта папка сходна с хранилишем файлов. В эту папку можно загружать любые виды файлов, изображения, звуки и даже неподдерживаемые телефоном файлы (например, файлы Word и Excel), чтобы они всегда находились под рукой, и можно было в любое время загрузить их на другой компьютер. На телефоне файлы, сохраненные в данной папке, занесены в список (Меню – Загрузки – Файлы).
- Videos: в данной папке можно загружать на КОМПЬЮТЕР ВИДЕОКЛИПЫ, СНЯТЫЕ С ПОМОШЬЮ цифровой видеокамеры, а также загружать новые видеоклипы на телефон. Для данной папки поддерживается формат файлов 3GP. На телефоне можно просматривать файлы этой папки в (Меню – Мультимедиа – Мое видео).

### **Примечание**

- $\bullet$  Можно загружать файлы любого размера. ограниченного только размером памяти.
- Не рекомендуется создавать свои папки в телефоне.
- Не изменяйте имя папки по умолчанию, т.к. это может привести к ошибкам.

5. Когда передача файла завершена, отключите от компьютера периферийное устройство USB, а также отключите кабель от телефона.

### Компьютерные программы и Интернет

Можно подключить телефон к компьютеру для управления контактами телефонной книги, загрузки нового солержимого, например обоев и мелолий. или для использования встроенного модема.

- 1. Установите программы, с прилагаемого компакт лиска.
- 2. В телефоне откройте меню "Аксессуары" "Модем" и подтвердите включение.
- 3. Подключите телефон к компьютеру, используя USB кабель, и запустите нужную программу.

### **Предупреждение**

Никогда не отключайте телефон во время передачи файла. Это может привести к повреждению памяти. Всегда перед отключением кабеля отключайте периферийное устройство с использованием параметров Windows.

4. После использования модема рекомендуется отключить его с помощью меню "Аксессуары" -"Модем".

### Примечание

Если в процессе передачи файлов Вам поступит входящий вызов, то он будет отклонён. После отсоединения кабеля Вы сможете увидеть окно пропущенного вызова.

### Предупреждение

Никогда не размещайте файлы вне папок: "Music, Photos, Storage и Videos" т.к. это может привести к ошибкам в работе телефона и потере данных.

# **АКСЕССУАРЫ**

Существуют различные аксессуары для Вашего мобильного телефона. Вы можете выбрать данные устройства по Вашему желанию.

Стандартная батарея

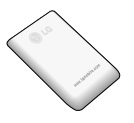

Порожный адаптер Это устройство позволяет заряжать телефон, когда Вы находитесь вне дома или офиса.

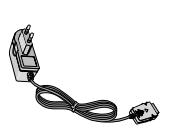

**Наушник Hands free и** система управления проигрывателем

- Стереонаушники
- Система управления: клавиша ответить/ завершить.клавиши для **УПОАВЛЕНИЯ ПООИГОЫВАТЕЛЕМ.** регулятор звука, клавиша Удержание и микрофон.

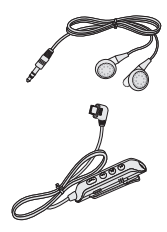

**AKCECCYAPb** 

Информационный комплект/CD Вы можете подключать Ваш телефон к компьютеру для обмена данными.

### **Внимание**

- Всегда используйте только оригинальные комплектующие детали компании LG, в противном случае гарантия на данное оборудование распространяться не будет.
- Аксессуары могут различаться в разных регионах, поэтому чтобы получить более точную информацию свяжитесь с представителем.

# ТЕХНИЧЕСКИЕ ХАРАКТЕРИСТИКИ

### Обшие

Наименование Продукта: М6100 Диапазон: GSM 900 / DCS 1800 / PCS 1900

### Эксплуатационные Температуры

Макс.: +55°С (Заряжать батарею нельзя) +45°С (Зарядка батареи возможна)

Мин.: -10°С

# *<u>NAMATKA</u>*

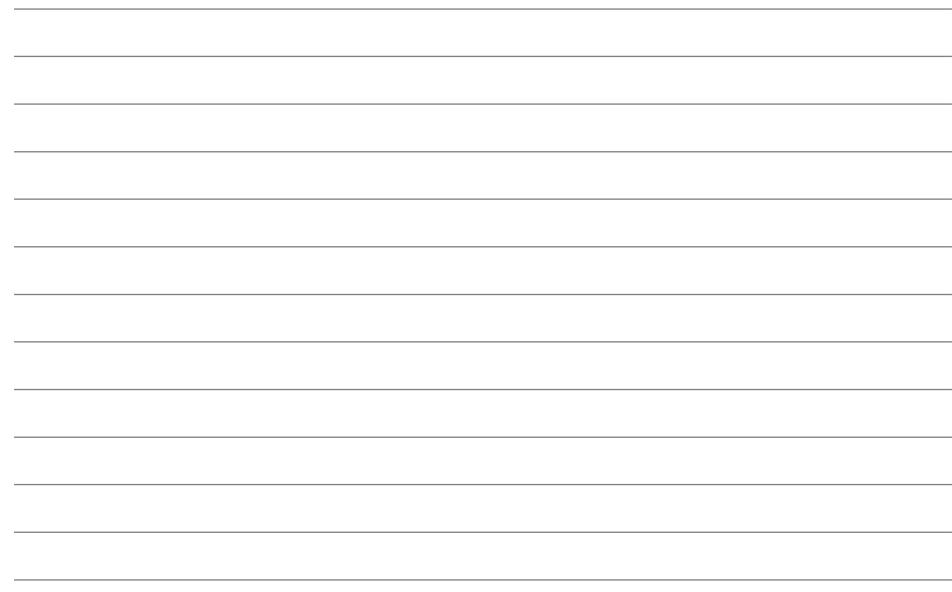

# **WELCOME**

# **M6100 USER'S GUIDE**

Some of contents in this manual may differ from your phone depending on the software of the phone or your service provider.

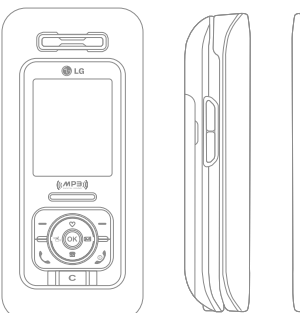

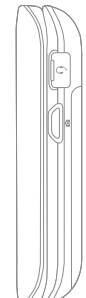

### **Disposal of your old appliance**

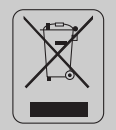

- 1. When this crossed-out wheeled bin symbol is attached to a product it means the product is covered by the European Directive 2002/96/EC.
- 2. All electrical and electronic products should be disposed of separately from the municipal waste stream via designated collection facilities appointed by the government or the local authorities.
- 3. The correct disposal of your old appliance will help prevent potential negative consequences for the environment and human health.
- 4. For more detailed information about disposal of your old appliance, please contact your city office, waste disposal service or the shop where you purchased the product.

# **TABLE OF CONTENTS**

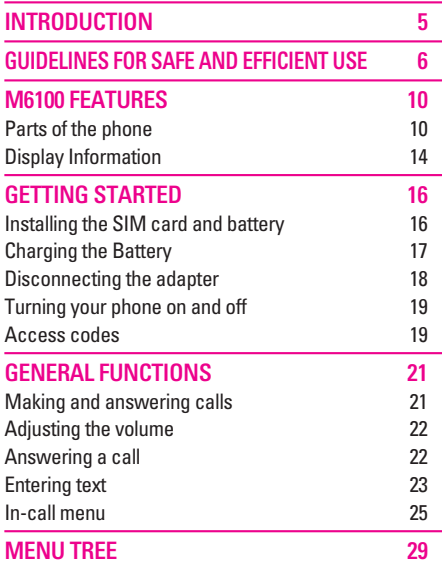

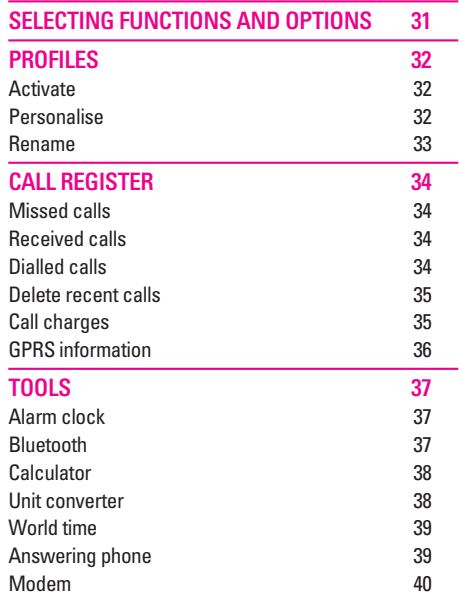

# **TABLE OF CONTENTS**

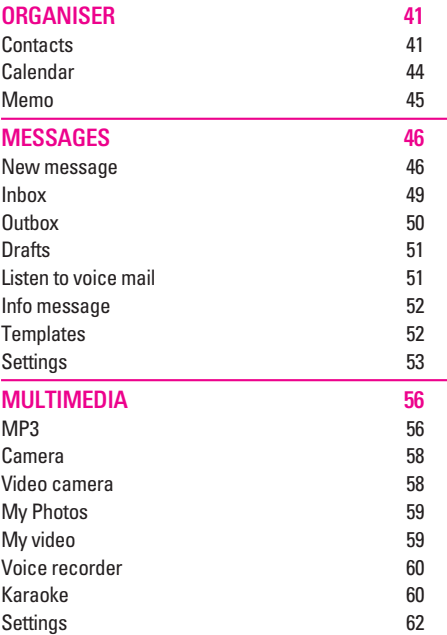

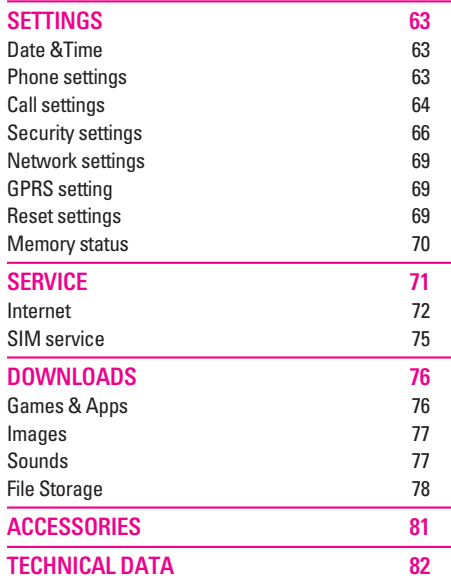

# **INTRODUCTION**

Congratulations on your purchase of the advanced and compact M6100 mobile phone, designed to operate with the latest digital mobile communication technology.

This user's guide contains important information on the use and operation of this phone. Please read all the information carefully for optimal performance and to prevent any damage to or misuse of the phone. Any changes or modifications not expressly approved in this user's guide could void your warranty for this equipment.

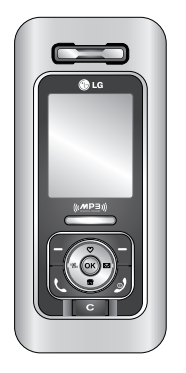

# **GUIDELINES FOR SAFE AND EFFICIENT USE**

Please read these simple guidelines. Not following these guidelines may be dangerous or illegal. Further detailed information is given in this manual.

## **Exposure to radio frequency energy**

### **Radio wave exposure and Specific Absorption Rate (SAR) information**

This mobile phone model M6100 has been designed to comply with applicable safety requirement for exposure to radio waves. This requirement is based on scientific guidelines that include safety margins designed to assure the safety of all persons, regardless of age and health.

• The radio wave exposure quidelines employ a unit of measurement known as the Specific Absorption Rate, or SAR. Tests for SAR are conducted using standardized methods with the phone transmitting at its highest certified power level in all used frequency bands.

- While there may be differences between the SAR levels of various LG phone models, they are all designed to meet the relevant quidelines for exposure to radio waves.
- The SAR limit recommended by the international Commission on Non-Ionizing Radiation Protection (ICNIRP), which is 2W/kg averaged over ten (10) gram of tissue.
- The highest SAR value for this model phone tested by DASY4 for use at the ear is 0.150 W/kg (10g).

# **Product care and maintenance**

WARNING! Only use batteries, chargers and accessories approved for use with this particular phone model. The use of any other types may invalidate any approval or warranty applying to the phone, and may be dangerous.

- Do not disassemble this unit. Take it to a qualified service technician when repair work is required.
- Keep away from electrical appliances such as a TV, radio or personal computer.
- The unit should be kept away from heat sources such as radiators or cookers.
- Do not drop.
- Do not subject this unit to mechanical vibration or shock.
- The coating of the phone may be damaged if covered with wrap or vinyl wrapper.
- Use dry cloth to clean the exterior of the unit. (Do not use solvent such as benzene, thinner or alcohol.)
- Do not subject this unit to excessive smoke or dust.
- Do not keep the phone next to credit cards or transport tickets; it can affect the information on the magnetic strips.
- Do not tap the screen with a sharp object as it may damage the phone.
- Do not expose the phone to liquid or moisture.
- Use the accessories like an earphone cautiously. Do not touch the antenna unnecessarily.

### **Electronics devices**

All mobile phones may get interference, which could affect performance.

- Do not use your mobile phone near medical equipment without requesting permission. Avoid placing the phone over pacemakers (i.e. in your breast pocket.)
- Some hearing aids might be disturbed by mobile phones.
- Minor interference may affect TVs, radios, PCs, etc.

### **Road safety**

Check the laws and regulations on the use of mobile phones in the areas when you drive.

- Do not use a hand-held phone while driving.
- Give full attention to driving.
- Use a hands-free kit, if available.
- Pull off the road and park before making or answering a call if driving conditions so require.

# **GUIDELINES FOR SAFE AND EFFICIENT USE**

- RF energy may affect some electronic systems in your motor vehicle such as car stereo or safety equipment.
- When your vehicle is equipped with an air bag, do not obstruct with installed or portable wireless equipment. It can cause serious injury due to improper performance.

## **Blasting area**

Do not use the phone where blasting is in progress. Observe restrictions, and follow any regulations or rules.

### **Potentially explosive atmospheres**

- Do not use the phone at a refueling point. Don't use near fuel or chemicals.
- Do not transport or store flammable gas, liquid, or explosives in the compartment of your vehicle, which contains your mobile phone and accessories.

# **In aircraft**

Wireless devices can cause interference in aircraft.

- Turn off your mobile phone before boarding any aircraft.
- Do not use it on the ground without crew permission.

# **Children**

Keep the phone in a safe place out of small children's reach. It includes small parts which if detached may cause a choking hazard.

# **Emergency calls**

Emergency calls may not be available under all cellular networks. Therefore, you should never depend solely on the phone for emergency calls. Check with your local service provider.

## **Battery information and care**

- You do not need to completely discharge the battery before recharging. Unlike other battery systems, there is no memory effect that could compromise the battery 's performance.
- Use only LG batteries and chargers. LG chargers are designed to maximize the battery life.
- Do not disassemble or short-circuit the battery pack.
- Keep the metal contacts of the battery pack clean.
- Replace the battery when it no longer provides acceptable performance. The battery pack may be recharged hundreds of times until it needs replacing.
- Recharge the battery if it has not been used for a long time to maximize usability.
- Do not expose the battery charger to direct sunlight or use it in high humidity, such as the bathroom.
- Do not leave the battery in hot or cold places, this may deteriorate the battery performance.

# **M6100 FEATURES**

# **Parts of the phone**

**Front view**

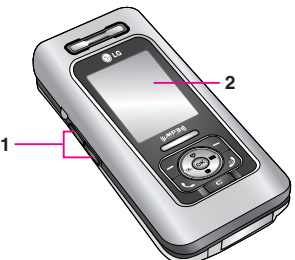

**1. Up/down side keys**

- Controls the volume of keypad tone in standby mode with the phone open.
- Controls the earpiece volume during a phone call.

### **2. LCD screen**

### **Right side view**

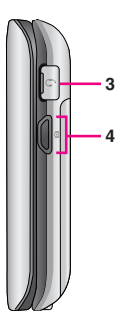

- **3. Headset jack**
	- Connect a headset here.
- **4. Camera/MP3 key**

Open the slide to reveal the camera lens.

- Press this key shortly to enter Multimedia menu directly.
- Press this key for a long time to activate MP3.

### **Rear view**

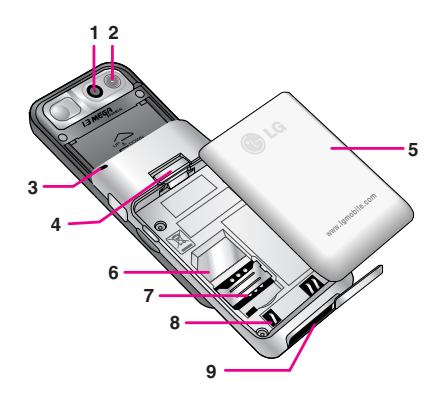

### **1. Camera lens**

Dirt on the camera lens could affect the image quality.

- **2. Flash**
- **3. Holes for a carrying strap**
- **4. Battery latch**

Press this button to remove the battery cover.

- **5. Battery pack**
- **6. SIM card socket**
- **7. SIM card terminals**
- **8. Battery terminals**
- **9. Charger connector/Cable connector**

# **M6100 FEATURES**

### **Open view**

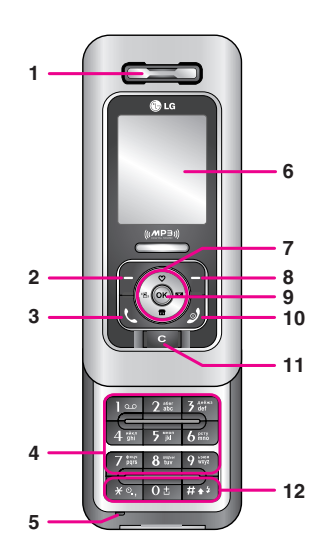

### **Note**

To prevent the difficulty in hearing of the other side, slide open while using phone.

### **1. Earpiece**

### **2. Left soft key**

Performs the function indicated by the text on the screen immediately above it.

### **3. Send key**

Dials a phone number and answers incoming calls. You can also quickly access the latest incoming, outgoing and missed calls by pressing the key in standby mode.

### **4. Alphanumeric keys**

Enter numbers, letters and some special characters.

### **5. Microphone**

Can be muted during a call for privacy.

### **6. Main screen**

Displays phone status icons, menu items, Web information, pictures and more in full colour.

### **7. Navigation keys**

Use to scroll through menus and move the cursor.

### **8. Right soft key**

Performs the function indicated by the text on the screen immediately above it.

### **9. Confirm key**

Selects menu options and confirms actions.

### **10. End/Power key**

Used to end a call or reject a call and also to go back to standby mode. Hold this key down to turn the phone on/off.

### **11. Clear key**

Deletes a character with each press. Hold the key down to clear all input. Use this key to go back to a previous screen.

### **12. Special function keys**

- $\bullet$   $\circ$   $\circ$  : A long press of this key enters the international call character "+".
- $\boxed{4}$ : While keying in a phone number, a long press of this key enters a pause.

# **M6100 FEATURES**

# **Display Information**

The table below describes various display indicators or icons that appear on the phone's display screen.

### **On-Screen Icons**

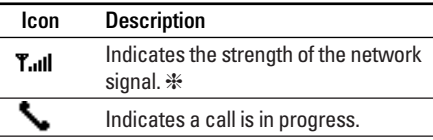

✒✖❈ The quality of the conversation may change depending on network coverage. When the signal strength is below 2 bars, you may experience muting, call drop and bad audio. Please take the network bars as indicator for your calls. When there are no bars, that means that there is no network coverage: in this case, you won't be able to access the network for any

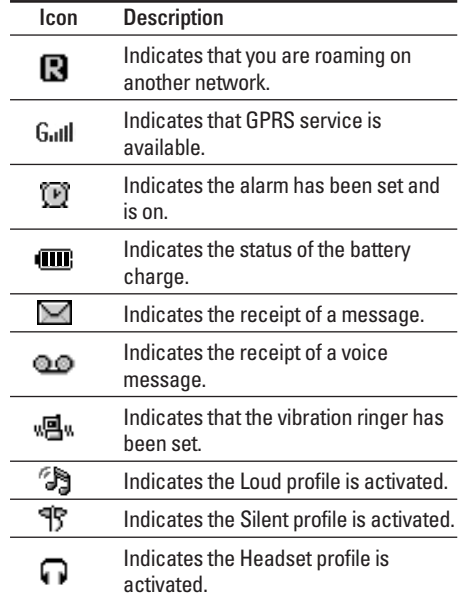

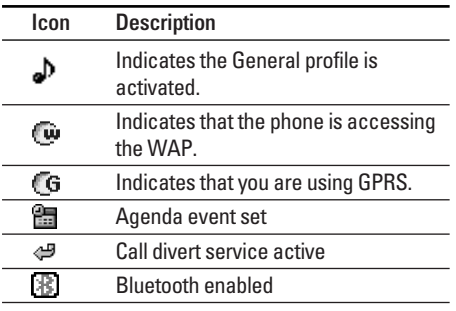

### **Note**

- When the status of the battery indicates low, you may not use Camera or Multimedia function.
- While using Multimedia function, the status of the battery is changeable.

# **GETTING STARTED**

# **Installing the SIM card and battery**

Make sure the power is off before you remove the battery.

### **1. Remove the battery.**

Press the button to release the battery, then slide the battery down till it stops. Now lift the battery from its compartment.

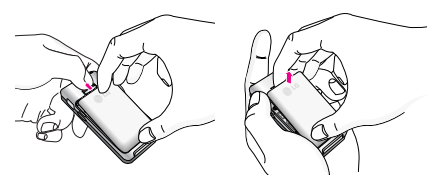

### **Note**

Removing the battery from the phone when the power is on may cause the phone to malfunction.

### **2. Install the SIM card.**

Insert the SIM card into the holder. Slide the SIM card into the SIM card holder. Make sure that the SIM card is inserted properly and that the gold contact area on the card is facing downwards. To remove the SIM card, press down lightly and pull it in the reverse direction.

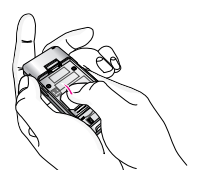

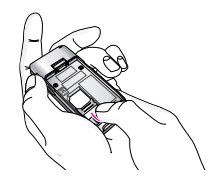

To insert the SIM card To remove the SIM card

### **Caution!**

The metal contact of the SIM card can be easily damaged by scratches. Pay special attention to the SIM card while handling. Follow the instructions supplied with the SIM card.

#### **3. Install the battery.**

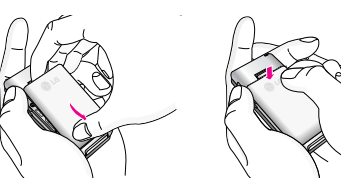

### **Charging the Battery**

To connect the mains adapter to the phone, you must have installed the battery.

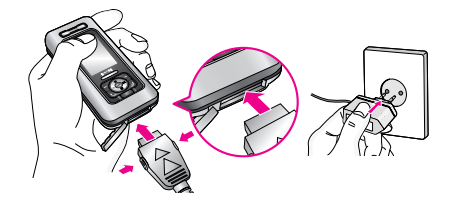

- 1. With the arrow facing you as shown in the diagram push the plug on the battery adapter into the socket on the bottom of the phone until it clicks into place.
- 2. Connect the other end of the mains adapter to the mains socket. Only use the charger included in the box.
- 3. The moving bars of battery icon will stop after charging is complete.

### **Caution**

- Do not force the connector as this may damage the phone and/or the charger.
- If you use the battery pack charger out of your own country, use an attachment plug adapter for the proper configuration.
- Do not remove your battery or the SIM card while charging.

# **GETTING STARTED**

### **Warning**

- Unplug the power cord and charger during lightning storms to avoid electric shock or fire.
- Make sure that no sharp-edged items such as animal teeth or nails come into contact with the battery. There is a risk of this causing a fire.
- Do not place or answer calls while charging the phone as it may short-circuit the phone and/or cause electric shock or fire. **Note**

## **Disconnecting the adapter**

Disconnect the travel adapter from the phone by pressing its side buttons as shown in the diagram.

- 1. When charging is finished, the moving bars of the battery icon stop and 'Full' is displayed on the screen.
- 2. Unplug the adapter from the power outlet. Disconnect the adapter from the phone by pressing the grey tabs on both sides of the connector and pull the connector out.

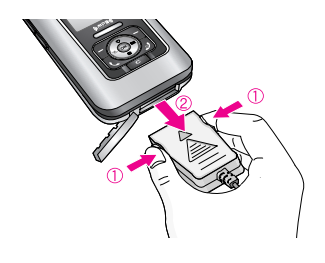

- Ensure the battery is fully charged before using the phone for the first time.
- Do not remove the battery or SIM card while charging.
- In the case the battery is not properly charged, please turn the phone off and on using the power key. Then detach and reattach the battery, and recharge the phone.
## **Turning your phone on and off**

### **Turning your phone ON**

- 1. Install a battery to the handset and connect the phone to an external power source such as the travel adapter, cigarette lighter adapter or handsfree car kit. Or install a charged battery pack to the handset.
- 2. Press and hold  $\sqrt{3}$  for a few seconds until the LCD screen is turned on.
- 3. Depending on the status of the **PIN code request** setting you may need to enter your PIN code.

### **Turning your phone OFF**

1. Press and hold  $\sqrt{d}$  for a few seconds until the LCD screen is turned off.

## **Access codes**

You can use the access codes described in this section to avoid unauthorised use of your phone. The access codes (except PUK and PUK2 codes) can be changed by using the **Change codes** feature [Menu 7-4-6].

### **PIN code (4 to 8 digits)**

The PIN (Personal Identification Number) code protects your SIM card against unauthorised use. The PIN code is usually supplied with the SIM card. When the **PIN code request** is set to **Enable**, your phone will request the PIN code every time the phone is switched on. When the **PIN code request** is set to **Disable**, your phone connects to the network directly without the PIN code.

## **GETTING STARTED**

### **PIN2 code (4 to 8 digits)**

The PIN2 code, supplied with some SIM cards, is required to access functions such as **Advice of Call Charge** and **Fixed dial number**. These functions are only available if supported by your SIM card. Check with your network operator for further information.

### **PUK code (4 to 8 digits)**

The PUK (PIN Unblocking Key) code is required to unlock a PIN blocked phone. The PUK code may be supplied with the SIM card. If not, contact your network operator for the code. If you lose the code, also contact your network operator.

#### **PUK2 code (4 to 8 digits)**

The PUK2 code, supplied with some SIM cards, is required to change a blocked PIN2 code. If you lose the code, please contact your network operator.

### **Security code (4 to 8 digits)**

The security code protects the unauthorised use of your phone. The default security code is set to '**0000**' and the security code is required to delete all phone entries and to activate the **Reset settings** menu. Also, the security code is required to enable or disable the phone lock function to prevent unauthorised use of the phone. The security code default setting can be modified from the **Security settings** menu.

#### **Barring password**

The barring password is required when you use the **Call barring** function. You can obtain the password from your network operator when you subscribe to this function.

## **Making and answering calls**

#### **Making a call**

- 1. Make sure your phone is switched on.
- 2. Enter a phone number, including the area code.
	- Press and hold the clear key  $(\sqrt{c})$  to erase the entire number.
- 3. Press the send key ( $\left(\overline{\mathbb{C}}\right)$  to call the number.
- 4. To end the call, press the end key  $\sqrt{a}$ ) or the right soft key.

### **Making a call from the call history list**

- 1. In standby mode, press the send key ( $\mathbb{R}$ ), and the latest incoming, outgoing and missed phone numbers will be displayed.
- 2. Select the desired number by using the up/down navigation keys.
- 3. Press  $\Box$  to call the number.

# **GENERAL FUNCTIONS**

#### **Making an international call**

- 1. Press and hold the  $\sqrt{2\pi}$  key for the international prefix. The '+' character automatically selects the international access code.
- 2. Enter the country code, area code, and the phone number.
- 3. Press  $\overline{C}$  to call the number.

### **Ending a call**

When you have finished your call, press the end  $(\sqrt{g})$  key.

### **Making a call from the phonebook**

You can save the names and phone numbers dialled regularly in Contacts. You can save them to the SIM card and/or phone memory. You can dial a number by simply looking up the desired name in the phonebook and pressing the  $(\overline{\mathbb{Q}})$  key.

## **GENERAL FUNCTIONS**

## **Adjusting the volume**

If you want to adjust the earpiece volume during a call, use the side keys (|). Press the up side key to increase and down side key to decrease the volume.

#### **Note**

In standby mode with the phone open/closed, pressing the side keys adjusts the key tone volume.

## **Answering a call**

When you receive a call, the phone rings and the flashing phone icon appears on the screen. If the caller can be identified, the caller's phone number (or name/photo if saved in the phonebook) is displayed.

1. To answer an incoming call, open the phone. (When **Slide open** has been set as the answer mode. [Menu 7.3.2].)

#### **Note**

If Press any key has been set as the answer mode any key press will answer a call except for the  $\sqrt{3}$  or the right soft key.

- To reject an incoming call, press and hold one of the side keys on the left side of the phonewithout opening the phone.
- You can answer a call while using the address book or other menu features.
- 2. To end the call, close the phone or press the  $\sqrt{g}$  kev.

### **Manner mode (Quick)**

You can activate the manner mode by pressing and holding down the  $\mathbb{R}$  key after opening the phone.

#### **Signal strength**

You can check the strength of your signal by the signal indicator ( $T$  all ) on the LCD screen of your phone. Signal strength can vary, particularly inside buildings. Moving near to a window may improve reception.

## **Entering text**

You can enter alphanumeric characters by using the phone's keypad. For example, storing names in the phonebook, writing a message, creating a personal greeting.

The following text input methods are available in the phone.

#### **T9 mode**

This mode lets you enter words with only one keystroke per letter. Each key on the keypad has more than one letter. The T9 mode automatically compares your keystrokes with an internal dictionary to determine the correct word, thus requiring far fewer keystrokes than the traditional ABC mode. This is sometimes known as predictive text.

#### **ABC mode**

This mode lets you enter letters by pressing the key labelled with the required letter once, twice, three or four times until the letter is displayed.

### **123 mode (Number mode)**

Type numbers using one keystroke per number. To change to 123 mode in a text entry field, press the  $\sqrt{4k^2}$  key until 123 mode is displayed.

#### **Changing the text input mode**

1. When you are in a field that allows characters to be entered, you will notice the text input mode indicator in the top right corner of the LCD screen.

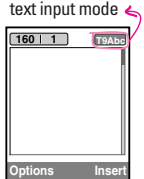

2. Change the text input mode by pressing  $\boxed{H*^2}$ . You can check the current text input mode in the top right corner of the LCD screen.

### **Using the T9 mode**

The T9 predictive text input mode lets you enter words easily with a minimum number of key presses. As you press each key, the phone begins to display the characters that it thinks you are typing based on the built-in dictionary.

## **GENERAL FUNCTIONS**

You can also add new words in the dictionary. As new words are added, the word changes to reflect the most likely candidate from the dictionary. You can turn the T9 mode on or off, and change the T9 language by holding down the  $(\sqrt{\sqrt{2}})$  key.

- 1. When you are in the T9 predictive text input mode, start entering a word by pressing keys  $2\pi$  to 9. Press one key per letter.
	- The word changes as letters are typed. Ignore what's on the screen until the word is typed completely.
	- If the word is still incorrect after typing completely, press the down navigation key once or more to cycle through the other word options.

**Example:** Press  $\boxed{4}$   $\boxed{6}$   $\boxed{6}$   $\boxed{3}$   $\boxed{3}$  to type **Good**.  $Press \overline{4} \overline{5} \overline{6} \overline{5}$   $\overline{6} \overline{5}$   $\overline{3} \overline{4}$   $\overline{1}$   $\overline{6}$   $\overline{2}$   $\overline{3}$   $\overline{3}$   $\overline{6}$   $\overline{1}$   $\overline{6}$   $\overline{2}$   $\overline{3}$   $\overline{2}$   $\overline{3}$   $\overline{2}$   $\overline{1}$   $\overline{6}$   $\overline{0}$   $\overline{1}$   $\overline{2}$ 

navigation key] to type **Home**.

- If the desired word is missing from the word choice list, add it using the ABC mode.
- You can select the language of the T9 mode. Press the left soft key [Option], then select **T9 languages**. Select the desired language of T9

mode. You can also turn off the T9 mode by selecting **T9 off**. The default setting on the phone is T9 enabled mode.

- 2. Enter the whole word before editing or deleting any keystrokes.
- 3. Complete each word with a space by pressing the **0th** key. To delete letters, press **c**. Press and hold down  $\boxed{\infty}$  to erase entire words.

#### **Note**

To exit from the text input mode without saving your input, press  $\sqrt{3}$ . The phone goes back to standby mode.

#### **Using the ABC mode**

Use the  $\sqrt{2\pi}$  to  $\sqrt{9\pi}$  keys to enter your text.

- 1. Press the key labelled with the required letter:
	- Once for the first letter.
	- Twice for the second letter.
	- And so on.

2. To insert a space, press the  $\boxed{0.5}$  key once. To delete letters, press the  $\boxed{\in}$  key. Press and hold down the  $\boxed{\infty}$  key to clear the whole display.

#### **Note**

Refer to the table below for more information on the characters available using the alphanumeric keys.

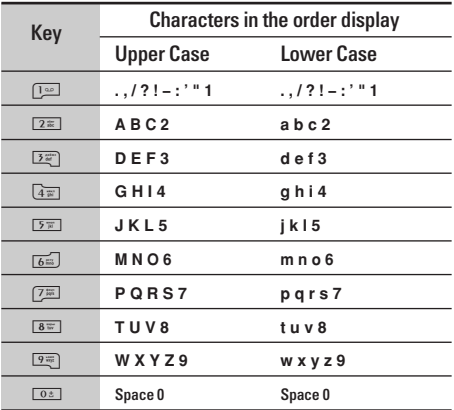

#### **Using the 123 (Number) mode**

The 123 mode enables you to enter numbers in a text message (a telephone number, for example).

Press the keys corresponding to the required digits before manually switching back to the appropriate text entry mode. You can quickly switch from letters to numbers by pressing and holding down the  $(\overline{H^{*}})$ key.

### **In-call menu**

Your phone provides a number of control functions that you can use during a call. To access these functions during a call, press the left soft key [Options].

#### **During a call**

The menu displayed on the handset screen during a call is different to the default main menu displayed when in standby mode, and the options are described below.

## **GENERAL FUNCTIONS**

#### **Making a second call**

You can get a number you wish to dial from the phonebook to make a second call. Press the right soft key then select **Search**. To save the dialled number into the phonebook during a call, press the right soft key then select **Add new.**

#### **Switching between two calls**

To switch between two calls, press the left soft key then select **Swap**.

#### **Answering an incoming call**

To answer an incoming call when the handset is ringing, simply press  $\overline{C}$  the key. The handset is also able to warn you of an incoming call while you are already on a call. A tone sounds in the earpiece, and the display will show that a second call is waiting.

This feature, known as **Call waiting**, is only available if your network supports it. For details of how to activate and deactivate it see **Call waiting** [Menu 7.3.4].

If **Call waiting** is activated, you can put the first call on hold and answer the second, by pressing  $\mathbb{C}$  or by selecting the left soft key, then Hold & Answer. You can end the current call and answer the waiting call by selecting the left soft key and then **End & Answer.** 

### **Rejecting an incoming call**

You can reject an incoming call without answering by simply pressing the  $\sqrt{g}$  key.

During a call, you can reject an incoming call by pressing the left soft key [Menu] key and selecting the **Conference/Reject** or by pressing the  $\sqrt{d}$ .

### **Muting the microphone**

You can mute the microphone during a call by pressing the [Options] key then selecting **Mute on.** The handset can be unmuted by selecting **Mute off.** When the handset is muted, the caller cannot hear you, but you can still hear them.

#### **Switching DTMF tones on during a call**

To turn DTMF tones on during a call, press the left soft key, and then select **DTMF on**. DTMF tones can be turned off the same way. DTMF tones allow your phone to make use of an automated switchboard.

#### **Multiparty or conference calls**

The multiparty or conference service provides you with the ability to have a simultaneous conversation with more than one caller, if your network operator supports this feature. A multiparty call can only be set up when you have one active call and one call on hold, both calls having been answered. Once a multiparty call is set up, calls can be added, disconnected or separated (that is, removed from the multiparty call but still connected to you) by the person who set up the multiparty call. These options are all available from the In-Call menu. The maximum callers in a multiparty call are five. Once started, you are in control of the multiparty call, and only you can add callers to the multiparty call.

#### **Making a second call**

You can make a second call while currently on a call. Enter the second number and press the  $\mathbb{R}$  key. When the second call is connected, the first call is automatically placed on hold. You can swap between calls by pressing the left soft key then selecting **Swap**.

#### **Setting up a conference call**

Place one call on hold and while the active call is on, press the left soft key and then select the **Conference/Join all.**

#### **Putting a conference call on hold**

Press the left soft key, then select the **Conference/Hold all.**

#### **Activate the conference call on hold**

Press the left soft key, then select the **Conference/Join all.** 

## **GENERAL FUNCTIONS**

#### **Adding calls to the conference call**

To add a call to an existing conference call, press the left soft key, then select the **Conference/Join all.**

#### **Displaying callers in a conference call**

To scroll through the numbers of the callers who make up a conference call on the handset screen, use the up/down navigation keys.

### **Taking a private call during a conference call**

To have a private call with one caller from a conference call, display the number of the caller you wish to talk to on the screen, then press the left soft key. Select the **Conference/Private** to put all the other callers on hold.

#### **Ending a conference call**

The currently displayed caller from a conference call can be disconnected by pressing the  $\sqrt{2}$  key. To end a conference call, press the left soft key, then select the **Conference/End multiparty.** 

After pressing the left soft key, selecting **Conference/End all** will end all the active and onhold calls.

# **MENU TREE**

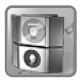

#### **1 PROFILES**

- 1 Vibrate only
- 2 Silent
- 3 General
- 4 Loud
- 5 Headset

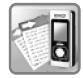

#### **2 CALL REGISTER**

- 1 Missed calls
- 2 Received calls
- 3 Dialled calls
- 4 Delete recent calls
- 5 Call charges
- 6 GPRS information

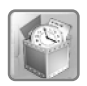

### **3 TOOLS**

- 1 Alarm clock
- 2 Bluetooth
- 3 Calculator
- 4 Unit converter
- 5 World time
- 6 Answering phone
- 7 Modem

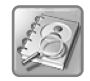

### **4 ORGANISER**

- 1 Contacts
- 2 Calendar
- 3 Memo

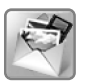

#### **5MESSAGES**

- 1 New message
- 2 Inbox
- 3 Outbox
- 4 Drafts
- 5 Listen to voice mail
- 6 Info message
- 7 Templates
- 8 Settings

|| || || || || || ||<br>|-

## **MENU TREE**

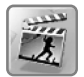

### **6 MULTIMEDIA**

- 1 MP3
- 2 Camera
- 3 Video camera
- 4 My photos
- 5 My videos
- 6 Voice Recorder
- 7 Karaoke
- 8 Settings

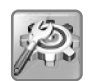

### **7 SETTINGS**

- 1 Date &Time
- 2 Phone settings
- 3 Call settings
- 4 Security settings
- 5 Network settings
- 6 GPRS setting
- 7 Reset settings
- 8 Memory status

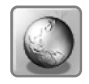

#### **8 SERVICE**

- 1 Internet
- 2 SIM service

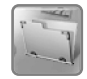

#### **9 DOWNLOADS**

- 1 Games & Apps
- 2 Images
- 3 Sounds
- 4 File Storage

 $\overline{\phantom{a}}$  Menu Tree

# **SELECTING FUNCTIONS AND OPTIONS**

Your phone offers a set of functions that allow you to customise the phone. These functions are arranged in the menus and sub-menus, accessed via the two soft keys marked  $\sqrt{2}$  and  $\sqrt{2}$ . Each menu and sub-menu lets you view and alter the settings of a particular function.

The role of the soft keys vary according to the current context or the label on the bottom line of the screen just above each key indicates its current role.

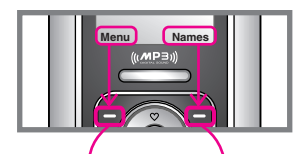

Press the left soft key to access the available menu.

Press the right soft key to access the available Names.

# **PROFILES**

In Profiles, you can adjust and customise the phone tones for different events, environments, or caller groups.

There are five preset profiles: **Vibrate only, Silent, General, Loud** and **Headset**.

Each profile can be personalised. Press the left soft key [Menu] and select Profiles using up/down navigation keys.

#### **Activate Menu 1.x.1**

- 1. A list of profiles is displayed.
- 2. In the **Profiles** list, scroll to the profile you want to activate and press the left soft key  $\sqrt{-1}$  [OK] or OK key.
- 3. Then, select **Activate**.

### **Personalise Menu 1.x.2**

Scroll to the desired profile in the Profile list. After pressing the left soft key  $\sqrt{-\gamma}$  or the OK key, select **Personalise**. The profile setting option opens. Set the options as required.

- **Call alert type**: Set the alert type for incoming calls.
- **Ring tone**: Select the desired ring tone from the list.
- **Ring volume**: Set the volume of the ringing tone.

#### **Note**

To protect the sense of hearing while Slide open, maximum volume level is 3.

- **Message alert type**: Set the alert type for messages.
- **Message tone**: Select the alert tone for messages.
- **Keypad tone**: Select the desired keypad tone.
- **Keypad volume**: Set the volume of keypad tone.
- **Slide tone**: Allows to set the slide tone for adjusting environment.
- **Effect sound volume**: Set the volume of effect sound.
- **Power on/off volume**: Set the volume of the ringing tone when switching the phone on/off.
- **Auto answer**: This function will be activated only when your phone is connected to the headset.
	- **Off**: The phone will not answer automatically.
	- **After 5 secs**: After 5 seconds, the phone will answer automatically.
	- **After 10 secs**: After 10 seconds, the phone will answer automatically.

#### **Rename Menu 1.x.3**

You can rename a profile and give it any name you want.

#### **Note**

**Vibrate only, Silent** and **Headset** profiles cannot be renamed.

- 1. To change the name of a profile, scroll to the profile in the profile list and after pressing the left soft key  $\subsetneq$  or the OK key, select **Rename**.
- 2. Key in the desired name and press the OK key or the left soft key ( $\supseteq$  [OK].

# **CALL REGISTER**

You can check the record of missed, received, and dialled calls only if the network supports the Calling Line Identification (CLI) within the service area.

The number and name (if available) are displayed together with the date and time at which the call was made. You can also view call times.

## **Missed calls** Menu21

This option lets you view the last 10 unanswered calls. You can also:

- View the number if available and call it, or save it in the phonebook
- Enter a new name for the number and save both in the phonebook
- Send a message to this number
- Delete the call from the list

## **Received calls Menu 2.2**

This option lets you view the last 10 incoming calls.

You can also:

- View the number if available and call it, or save it in the phonebook
- Enter a new name for the number and save both in the phonebook
- Send a message to this number
- Delete the call from the list

## **Dialled calls Menu 2.3**

This option lets you view the last 20 outgoing calls (called or attempted).

You can also:

- View the number if available and call it or save it in the phonebook
- Enter new name for the number and save both in the phonebook
- Send a message to this number
- Delete the call from the list

## **Delete recent calls** Menu 2.4

Allows you to delete **Missed calls** and **Received calls** lists. You can delete **Dialled calls** and **All calls** lists at one time.

## **Call charges** Menu 2.5

#### **Call duration Menu 2.5.1**

Allows you to view the duration of your incoming and outgoing calls. You can also reset the call times. The following timers are available:

- **Last call**: Length of the last call.
- **All calls**: Total length of all calls made and incoming calls since the timer was last reset.
- **Received calls**: Length of the incoming calls.
- **Dialled calls**: Length of the outgoing calls.
- **Reset all**: Allows you to reset the timers of all calls by pressing the left soft key  $\boxed{-}$  [Yes ].

#### **Call costs Menu 2.5.2**

Allows you to check the cost of your last call, all calls, remaining and reset the cost. To reset the cost, you need to know your PIN2 code.

#### **Settings (SIM Dependent) Menu 2.5.3**

- **Set tariff**: You can set the currency type and the unit price. Contact your service providers to obtain charging unit prices. To select the currency or unit in this menu, you need the PIN2 code.
- **Set credit**: This network allows you to limit the cost of your calls by selected charging units. If you select **Read**, the number of remaining unit is shown. If you select **Change**, you can change your change limit.
- **Auto display**: This network service allows you to see automatically the cost of your last calls. If set to **On**, you can see the last cost when the call is released.

## **CALL REGISTER**

## **GPRS information Menu 2.6**

You can check the amount of data transferred over the network through the GPRS information option. In addition, you can also view how much time you are online.

#### **Call duration Menu 2.6.1**

You can check the duration of **Last call** and **All calls**. You can also reset the call timers.

#### **Data volumes Menu 2.6.2**

You can check the **Sent (Last/All)**, **Received (Last/All)** or **All** data volumes and **Reset all.**

## **Alarm clock Menu 3.1**

You can set up to 5 alarm clocks to go off at a specified time.

- 1. Select **On** and enter the alarm time you want.
- 2. Select the repeat period: **Once, Mon~Fri, Mon~Sat, Everyday.**
- 3. Select the alarm tone you want and press  $\curvearrowleft$  [OK].
- 4. Edit the alarm name and press  $\subseteq$  [OK].

## **Bluetooth Menu 32**

Bluetooth enables compatible mobile devices, peripherals and computers that are in close proximity to communicate directly with each other without wires. This handset supports built-in Bluetooth connectivity, which makes it possible to connect them with compatible Bluetooth headsets, computer applications and so on.

When you receive data from another Bluetooth device, the phone requests for a confirmation. After confirming the transfer, the file will be copied in your phone.

Depending on the file type, it will be stored in the following folders:

- **MP3**: MP3 folder (Menu 6.1.2)
- **Video (.3GP)**: video folder (Menu 6.5)
- **Phonebook contacts** (.VCF): Phonebook (Menu 4.1.1)
- **Other files**: File storage folder (Menu 9.4)

#### **Note**

- Due to a compatibility problem, some devices may not support this function.
- Supported Bluetooth software (Bluetooth stacks) for DUN : - WIDCOMM Bluetooth for Windows 1.4 and 3.0

#### **Paired devices Menu 3.2.1**

You can view all devices which are compatible with your Bluetooth phone.

#### **Handsfree devices Menu 3.2.2**

You can view the list of handsfree devices which are compatible with your Bluetooth phone.

## **TOOLS**

#### **Settings Menu 3.2.3**

You can register a new device which is compatible with Bluetooth. If you already have added the device, you can connect to it after entering a password (usually 0000).

## **Calculator Menu 3.3**

This contains the standard functions such as  $+$ ,  $-$ ,  $x, \div$ : **Addition, Subtraction, Multiplication,** and **Division**.

- 1. Input the numbers by pressing numeric keys.
- 2. Use a navigation key to select a sign for calculation.
- 3. Then input the numbers.
- 4. Press  $\otimes$  key to view the result.
- 5. To input the minus number, press  $\sqrt{x}$ , key. If you press  $\boxed{H*}$  key, you can enter decimal number.
- 6. To end Calculator, press the right soft key  $\Box$  [Back].

#### **Note**

Use  $\boxed{\circ}$  key to erase any numbers or signs. If you press  $\sqrt{x}$ , key, you can input a minus number. In addition, press  $#$  key, you can input a decimal number.

## **Unit converter Menu34**

This converts any measurement into a unit you want. There are 7 types that can be converted into units: **Currency, Surface, Length, Weight, Temperature, Volume,** and **Velocity.**

- 1. You can select one of four unit types by pressing  $\Box$  [Select] kev.
- 2. Select the unit you want to convert by pressing  $\odot$  and  $\odot$
- 3. Select the standard value by using  $\mathbb{R}$ ,  $\mathbb{R}$ .

#### **Note**

It is not available to input "-" symbol in unit converter.

## **World time** Menu 3.5

You can view clocks of the world's major cities.

- 1. Select the city belonged to the time zone by pressing  $\mathbb{R}$  ,  $\mathbb{\hat{P}}$  key.
- 2. You can set the current time to the city time you select by pressing the left soft key  $\curvearrowright$  [Set].

## **Answering phone** Menu 3.6

Allow you to set your phone into automatic answering mode for adjusting environment.

#### **Deactivate Menu 3.6.1**

Allow you to deactivate the answering phone mode.

### **General Menu 3.6.2**

You can adjust the answering phone mode as General.

### **Meeting Menu 3.6.3**

You can adjust the answering phone mode as Meeting.

### **Driving Menu 3.6.4**

You can adjust the answering phone mode as Driving.

### **User defined 1, 2 Menu 3.6.5/6**

You can personalize answering phone mode, as you want by recording your voice.

#### **The submenus**

**• Activate**

Allows to Activate answering phone mode, which you selected.

**• Listen to voice guide** Allow you to listen to current voice guide, which you selected.

#### **• Record new voice guide**

Allow you to record new voice guide for 15 seconds when you select User defined menu.

## **TOOLS**

#### **Recorded messages Menu 3.6.7**

It shows the list of recorded messages including recorder's name and recorded time at the bottom of the screen.

- **Play**: You can listen the recorded voice messages.
- **Delete**: You can delete the listened voice messages.
- **Call**: You can call back to the caller who leave voice message by using this function.
- **Save**: You can save phone number from the recorded voice messages.
- **Write short message**: You can send a short text message to the caller who leave voice message.

#### **Ringing time Menu 3.6.8**

Allow you to set your phone when the answering mode will be activated.

- **After 3 Secs**: After 3 Seconds your phone will be activated to answering phone mode.
- **After 5 Secs**: After 5 Seconds your phone will be activated to answering phone mode.
- **After 10 Secs**: After 10 Seconds your phone will be activated to answering phone mode.

## **Modem** Menu 37

You can access the network services through Modem. If you want to use PCsync, Contents banks, Internet Cube, you should access the menu and activate the modem and then plug in the USB cable.

# **ORGANISER**

## **Contacts Menu 4.1**

#### **Note**

In standby mode, press right soft key  $\Box$ [Contacts] to access directly.

#### **Search Menu 4.1.1 (Calling from phonebook)**

1. Select **Search** by press the left soft key  $\subseteq$ [Select] or [OK].

#### **Note**

Instant searching is available by inputting the initial letter of the name you want to search.

- 2. If you want to edit, delete or copy an entry, select the left soft key  $\curvearrowright$  [Options]. The following menu will be displayed.
	- **Edit**: You can edit the name, number, group, character and picture by using the navigation key.
- **Write text/multimedia message**: After you have found the number you want, you can send a text/multimedia message to the selected number.
- **Send via Bluetooth**: You can send the data of phone book to devices which is compatible with Bluetooth through Bluetooth.
- **Copy**: You can copy an entry from SIM to phone or from phone to SIM.
- **Main number**: You can select the one out of mobile, home, office that you often use. After you set this, the main number will be displayed first, when you search.
- **Delete**: You can delete an entry.

### **Add new Menu 4.1.2**

You can add phonebook entry by using this function.

Phone memory capacity is 1000 entries. SIM card memory capacity depends on the service provider. The number of characters you can save in the SIM card is a SIM dependent feature.

# **ORGANISER**

- 1. Select **Add new** by pressing the left soft key  $\boxed{-}$ [Select] or [OK].
- 2. Select the memory you want to save to: **SIM** or **Phone**. If you set to Phone, you need to select which number you want as Main number.
	- a. Press  $\sqrt{-1}$  [OK] to input a name.
	- b. Press  $\left\lfloor -\right\rceil$  [Save], then you can input a number.
	- c. Press  $\curvearrowright$  [Save].
	- d. You can set a group for the entry by pressing  $\left( \cdot \right)$ ,  $\left( \cdot \right)$ .
	- e. You can set a character and a picture for the entry by pressing  $\otimes$ ,  $\otimes$ ,  $\otimes$ ,  $\otimes$ ,  $\otimes$ .

### **Caller groups Menu 4.1.3**

You can add up to 20 members per group, with up to a maximum of 7 groups in total.

- **Member list**: Shows the group members you have selected.
- **Group ring tone**: Allows you to specify ring tone for the group members' call.
- **Group icon**: Allows you to select the icon dependent on Group.
- **Add member**: You can add group members. Each group should not exceed 20 members.
- **Remove member**: You can remove the member from the Group member list. But the name and the number will remain in the phonebook.
- **Rename**: You can change a group name.

### **Speed dial Menu 4.1.4**

Assign contacts to any of the keys  $2\overline{2}$  to  $9\overline{3}$ . You can then call that contact by pressing the corresponding number key.

- 1. Open the phonebook first by pressing the Right soft key  $\Box$  [Contacts] in standby mode.
- 2. Scroll to **Speed dial**, then press the left soft key  $\curvearrowright$  [OK].
- 3. If you want to add Speed dial, select (**empty**). Then, you can search the name in phonebook.
- 4. After assigning the number as speed dial, you can change and delete the entry. You can also make a call or send a message to this number.

#### **Settings Menu 4.1.5**

- 1. Press the right soft  $\Box$  [Contacts] in standby mode.
- 2. Scroll to Settings, then press the left soft key  $\bigcap$  [OK].
	- **Set memory:** Scroll to highlight **Set memory**, and then press the left soft key  $\sim$  [OK].
		- If you select **Variable**, when adding entry, the phone will ask whether you wish to store on the sim or phone.
		- If you select **SIM** or **Phone**, the phone will store an entry to SIM or phone.
	- **View options:** Scroll to highlight **View options**, and then press the left soft key  $\curvearrowright$  [OK].
		- **Name only**: Set the phonebook list by displaying the name only.
		- **With pictures**: Set the phonebook list with the information of character and picture.
		- **Name & number**: Set the phonebook list by displaying the name and number.

You can copy/move entries from SIM card memory to Phone memory and vice versa.

- 1. Open the Phonebook first by pressing the right soft key  $\Box$  [Contacts] in standby mode.
- 2. Scroll to **Copy all,** and then press the left soft key  $\sqrt{-10}$  TOKI to enter this menu.
	- **SIM to Phone**: You can copy/move the entries from SIM Card to Phone memory.
	- **Phone to SIM**: You can copy/move the entries from Phone memory to SIM Card.

#### 3. You can see the following submenus.

- **Keep original**: When copying, the Original Dial Number is kept.
- **Delete original**: When copying, the Original Dial Number is erased.

### **Delete all Menu 4.1.7**

You can delete all entries in the SIM and Phone. This function requires the Security code.

1. Press the right soft key  $\Box$  [Contacts] in standby mode and select Delete all, press  $\subseteq$  [OK].

#### **Copy all Menu 4.1.6**

## **ORGANISER**

- 2. Highlight the memory you wish to erase, and then press the left soft key  $\overline{C}$  [OK].
- 3. Enter the security code and press the left soft key  $\Box$  [OK] or the right soft key  $\Box$  [Back].

### **Information Menu 4.1.8**

### **• Service dial number**

Use this function to access a particular list of services provided by your network operator (if supported by the SIM card).

- 1. Open the phonebook first by pressing the right soft key  $\Box$  [Contacts] in standby mode and select **Information**.
- 2. Scroll to **Service dial number**, then press the left soft key  $\curvearrowright$  [OK] to enter.
- 3. The names of the available services will be shown.
- 4. Use  $\otimes$  and  $\otimes$  to select a service. Press  $\overline{\mathbb{C}}$  [Send].
- **Memory status**

This feature allows you to see how many entries are in use, or free in your phonebook.

- 1. Open the phonebook first by pressing the right soft key  $\Box$  [Contacts] in standby mode. Select Information by pressing the left soft key  $\bigcirc$  [OK].
- 2. Scroll to **Memory status**, then press the left soft key  $\curvearrowright$  [OK].

### **• Own number (SIM dependent)**

You can check and save your own number in the SIM card.

## **Calendar Menu 4.2**

When you enter this menu a Calendar will be displayed. The month and year are shown at the top of the screen. Whenever you change the date under the Settings menu, the calender will update automatically. The current date will be highlighted in green and any schedule or memos will be indicated with a red triangle at the top left hand corner of the corresponding square. An audible alarm can be set for memo's and reminders.

|Organiser

To change the day, month, and year.

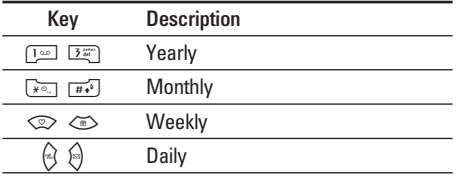

In the scheduler mode, press left soft key  $\curvearrowright$ [Options] as follows;

#### **Add new Menu 4.2.1**

Allows you to add a new schedule for the chosen day. Input the subject and then press the left soft key  $\subsetneq$  [OK].

#### **View daily schedules Menu 4.2.2**

You can refer to a detailed schedule, that is the whole contents of the schedule configured by you.

#### **Delete past Menu 4.2.3**

You can delete the past schedule that is no longer required.

## **Delete all Menu 4.2.4** You can delete all notes. **Go to date Menu 4.2.5** You can go to the chosen date directly. **Set alarm tone Menu 4.2.6** You can set the alarm tone. **Memo** Menu 43 1. Select the Memo by pressing the left soft key  $\curvearrowright$  [OK]. 2. If the entry is empty, add new by pressing the left soft key  $\curvearrowright$  [Add]. 3. Input the memo and then press the left soft key  $\curvearrowright$  [OK]. **Note**

If you want to change the text input mode, press the  $\sqrt{u}$  in order.

# **MESSAGES**

Press the Menu key  $(-)$  and select Messages using navigation keys.

Your phone receives voice mail notification messages and Short Message Service (SMS) messages.

Voice mail and SMS are network services. Please contact your network operator for more information.

When the  $QQ$  icon appears, you have received a new voice mail. When the icon  $\boxtimes$  appears, you have received a new text message. If the message memory is full, a message is displayed, the  $\boxtimes$  icon flashes and you cannot receive any new messages. Use the Delete option in the Inbox menu to delete obsolete messages.

Once there is space in the message memory, any undelivered SMS messages will be received (provided sufficient space is available).

## **New message Menu 5.1**

### **Write text message Menu 5.1.1**

1. Key in your message. For details on how to enter text, refer to page 24 through 26 (Entering Text).

2. After you complete the message, to select the required option, press the left soft key [Options].

The following options are available.

- **Send**: Enter the number or select the number from the phonebook or the recent numbers. You can send a message up to 6 phone numbers at a time. Press the left soft key [Options]. The following options will be displayed.
	- 1. Send (It only shows after a phone number is entered)
	- 2. Recent list
	- 3. Contact list
- **Save to drafts**: Allows you to save the message so that it can be sent later.
- **Font**: Sets the font size and style.
- **Colour**: You can also set colour of the text (foreground) and the background.
- **Alignment**: You can set the position of the message – Right, Centre or Left.
- **Add T9 dictionary**: You can add your own words. This menu will only be shown when the edit mode has been set to T9ABC/T9Abc/T9abc.
- **T9 languages**: Select the desired language for T9 input mode. You can also deactivate the T9 input mode by selecting 'T9 off '.
- **Exit**: If you select this whilst writing a message, you will be taken back to the message menu. Also the written message will not have been saved.
- 3. You can also send attachments with the message by pressing the right soft key [Insert], while you're entering a message.
	- **Images**: You can send and receive text messages that contain pictures, known as 'picture messages'. Several preset pictures are available in the phone and they can be replaced with new ones received from other sources.
	- **Sounds**: If available, you can attach a sound available for a short message.
- **Text templates**: You can use text templates already set in the phone.
- **Contacts**: You can add phone numbers in the message.
- **Symbol**: You can attach special characters.
- **My business card:** You can attach your name card.

#### **Write multimedia message Menu 5.1.2**

A multimedia message can contain text, images, and/or sound clips. This feature can be used only if it is supported by your network operator or service provider. Only devices that offer compatible multimedia message or e-mail features can receive and send multimedia messages.

1. Key in the multimedia message. Using the right soft key, you can input symbols and numbers, or use T9 input mode. After the multimedia message input, press the left soft key [OK].

## **MESSAGES**

- 2. Add an image and/or sound. You can move to the next section using the up/down navigation.
- 3. You can add a slide by option menu using the left soft key. If press the left key and select "Add slide" from the option menu, you can add the new slide.
- 4. Press the left soft key [Options]. The following options are available.
	- **Send**: Supports multiple numbers and email addresses.
	- **Preview**: Displays the multimedia message you wish to send.
	- **Save**: Saves the multimedia message in drafts or as a template.
	- **Add slide**: Adds a slide before or after the current slide.
	- **Move to slide**: Moves to the next or previous slide.
	- **Delete slide**: Deletes the selected slide.
- **Set slide format** 
	- **Set timer**: You can set the timer for slide, text, picture and sound.
	- **Swap text and picture**: You can switch the position of picture and text of the message.
- **Remove media**: You can remove a picture or sound in the slide. This option can be shown only when any media file has been added.
- **Add T9 dictionary**: You can add your own word. This menu will only be shown when the edit mode has been set to T9ABC/T9Abc/T9abc.
- **T9 languages**: Select the language for T9 input mode. You can also deactivate the T9 input mode by selecting 'T9 off'.
- **Exit**: If you select this whilst writing a message, you will be taken back to the message menu. Also the written message will not have been saved.
- 5. Press the right soft key [Insert]. You can insert a symbol, photo, or create a new photo, sound, new sound, template, my Business card and contacts.

## **Inbox** Menu 5.2

You will be alerted when you have received messages. They will be stored in the Inbox.

In the Inbox, you can identify each message by icons. For detail, see the icon directive.

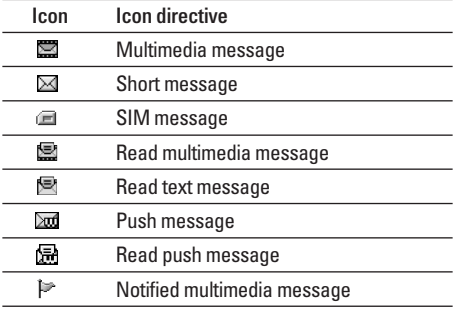

If the phone shows 'No space for SIM message', you only have to delete the SIM messages from the Inbox. If the phone displays 'No space for message', you will then need to delete messages, media or applications to free up space.

#### **SIM message**

SIM message means that the message is exceptionally stored in the SIM card. You can move this message to the phone.

When you are notified that you have received a multimedia message, you have to wait for the message to be downloaded before you can view it.

To read a message, select one of the messages by pressing the left soft key  $\boxed{-}$ .

- **View**: You can view the received messages.
- **Delete**: You can delete the current message.
- **Reply**: You can reply to the sender.
- **Forward**: You can forward the selected message to another party.
- **Return call**: You can call back to the sender.
- **Information**: You can view information about received messages; Sender's address, Subject (only for Multimedia message), Message date & time, Message type, Message size.
- **Delete all**: You can delete all messages.

## **MESSAGES**

#### **Specific MMS options**

- **Repeat**: Allows you to repeat reproduction of the selected multimedia message.
- **Receive**: (for multimedia message notification only). Multimedia messages, unlike text messages, must be downloaded from the server automatically or manually. The network initially sends multimedia message notification: If the Auto retrieve option is off or an error has occurred, receipt must be confirmed by selecting [Receive]. If the Auto retrieve option is on, the message is automatically downloaded after receipt of notification.

#### **Specific download message options**

- **Information**: Shows the content of the downloaded messages.
- **Load**: Launches the WAP connection to the URL contained in the download message. The phone must be configured for WAP services to download messages.

## **Outbox Menu 5.3**

You can see the sent and unsent messages here. For sent messages, you can see the delivery status.

The browsing is same as that for the inbox message.

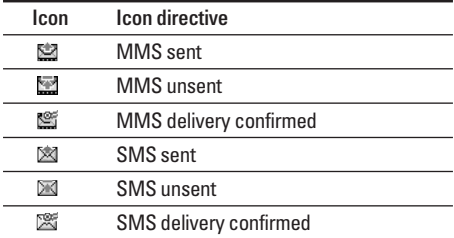

**When you already sent the message:**

- **View**: You can view the sent messages.
- **Forward**: You can forward the current message to other recipients.
- **Delete**: You can delete the current message.
- **Information**: You can view information about outbox messages; Recipient's address, Subject (only for Multimedia message), Message date & time, Message type, Message size.
- **Delete all**: You can delete all messages in the outbox.

#### **When you didn't send the message:**

- **View**: You can view messages you didn't.
- **Delete**: You can delete the current message.
- **Send**: You can send the message.
- **Information**: You can view information about outbox
- **Send all**: You can send all the messages that have not been sent.
- **Delete all**: You can delete all messages that have not been sent.

## **Drafts Menu 5.4**

Using this menu, you can preset up to five multimedia messages that you use most frequently.

This menu shows the preset multimedia message list. The following options are available.

- **View**: You can see the multimedia messages.
- **Edit**: Allows you to modify the chosen message.
- **Delete**: Deletes the message you choose.
- **Information**: To view the information of the message.
- **Delete all**: Deletes all of the messages in the folder.

### **Listen to voice mail Menu55**

This menu provides you with a quick way of accessing your voice mailbox (if provided by your network). Before using this feature, you must enter the voice server number obtained from your network operator.

When new voice message is received, the  $QQ$ symbol will be displayed on the screen. Please check with your network provider for details of their service in order to configure the handset correctly.

## **MESSAGES**

## **Info message** Menu 5.6

### **(Dependant to network and subscription)**

Info service messages are text messages sent by the network to mobile phone users. They provide general information such as weather reports, traffic news, taxis, pharmacies, and stock prices. When you receive an info service message, a popup message will indicate a new message receipt or the info service message will be displayed directly. In standby mode, the following options are available when viewing info service messages.

#### **Read Menu 5.6.1**

When you have received broadcast messages and select **Read** to view the message, it will be displayed on the screen.

#### **Topics Menu 5.6.2**

To create new topics, press the left soft key [Option] then select **Add new**. If you already have topics, you can deactivate, edit, or delete them by using the left soft key [Options].

## **Templates Menu 5.7**

There are pre-defined messages in the list. You can view and edit the template messages or create new messages. Two types of templates are available: Text and Multimedia.

#### **Text templates Menu 5.7.1**

- Please call me back.
- I'm late. I will be there at
- Where are you now?
- I am on the way.
- Top urgent. Please contact.
- I love you.

#### **The following options are available.**

- **View**: Views the selected message.
- **Delete**: Deletes the template.
- **Add new**: Uses this to create new template.
- **Send via**: To send via Text message or Multimedia message.
- **Edit**: Use this to edit the selected template.
- **Delete all**: Deletes all templates.

#### **Multimedia templates Menu 5.7.2**

You can use the following options.

- **View**: Views the selected message.
- **Delete**: Deletes the template.
- **Add new**: Uses this to create new template.
- **Send via**: To send via Text message or Multimedia message.
- **Edit**: Use this to edit the selected template.
- **Delete all**: Deletes all templates.

#### **My business card Menu 5.7.3**

This option helps you to make your own name card. Key in the name, mobile phone number, office number, Fax number, and E-mail address.

## **Settings Menu 5.8**

#### **Text message Menu 5.8.1**

• **Message types: Text, Voice, Fax, Natl. paging, X.400, Email, ERMES**

Usually, the type of message is set to **Text**. You can convert your text into alternative formats. Contact your service provider for the availability of this function.

- **Validity period**: This network service allows you to set how long your text messages will be stored at the message centre.
- **Delivery report**: If you set to **Yes**, you can check whether your message is sent successfully.
- **Reply charging**: When a message is sent, it allows the recipients to reply and charge the cost of the reply to your telephone bill. This feature is not supported by some network operators.
- **SMS centre**: If you want to send the text message, you can receive the address of SMS centre through this menu.

## **MESSAGES**

#### **Multimedia message Menu 5.8.2**

- **Priority**: You can set the priority of the message you choose.
- **Validity period**: This network service allows you to set how long your multimedia messages will be stored at the message centre.
- **Delivery report**: If it is set to **Yes** in this menu, you can check whether your message is sent successfully.
- **Auto retrieve**: If you select **On**, you receive multimedia messages automatically. If you select **Off**, you receive only notification message in the inbox and then you can check this notification. If you select **Home network only**, you receive multimedia messages depends on Homenetwork.
- **Network settings**: If you select multimedia message server, you can set URL for multimedia message server.

• **Permitted message types Personal**: Personal message. **Advertisements**: Commercial message. **Information**: Necessary information.

#### **Voice mailbox number Menu 5.8.3**

You can receive the voicemail if your network service provider supports this feature. When a new voicemail has arrived, the symbol will be displayed on the screen. Please check with your network service provider for details of their service in order to configure the phone accordingly.

- **Home**: You can listen to voice mails by selecting Home.
- **Roaming**: Even when you are in abroad, you can listen to voice mails if a roaming service is supported.
#### **Info message Menu 5.8.4**

#### **• Receive**

**Yes**: If you select this menu, your phone will receive Info service messages.

**No**: If you select this menu, your phone will not receive Info service messages any more.

### **• Alert**

**Yes**: Your phone will beep when you have received Info service message numbers.

**No**: Your phone will not beep even though you have received info service messages.

### **• Languages**

You can select the language you want by pressing [On/Off]. Then, the info service message will be shown in the language that you selected.

### **Push messages Menu 5.8.5**

You can set the option whether you will receive the message or not.

# **MULTIMEDIA**

## **MP3 Menu 6.1**

The M6100 has an integrated MP3 player built-in. You can enjoy listening to MP3 music files on your phone memory using a compatible headset or via the internal loudspeaker.

### **Note**

Because of the small dimension of the speaker, in some cases the audio could be distorted, especially at maximum volume and when there are lots of bass sounds. Therefore, we recommend you to use the stereo headset in order to appreciate the high quality of your music.

The music player supports:

- MPEG-1 Layer III, MPEG-2 Layer III, MPEG-2.5 Layer III Sampling frequency up from 8KHz to 48KHz. Bit rate up to 320Kbps, stereo.
- **AAC**: ADIF, ADTS formats (Sampling frequency from 8KHz to 48KHz)
- **AAC+**: V1 : (Bit rate 16~128Kbps) V2 : (Bit rate 16~48Kbps) (Sampling frequency from 8KHz to 48KHz)
- **MP4, M4A**: Sampling frequency up from 8KHz to 48KHz, Bit rate up to 320Kbps, stereo.
- **WMA**: Sampling frequency up from 8KHz to 48KHz, Bit rate up to 320Kbps, stereo.

#### **Note**

M6100 doesn't support the variable rate of MP3 and AAC file. Therefore, you can't change the file from VBR MP3 format to AAC.

You can transfer MP3 files from a compatible PC to the memory in your phone using the Mass Storage. when you connect the phone to a PC using the USB cable (supplied in the same package), you just try to connect to PC via USB cable. If you use on win98 SE, you have to install Mass storage drive for windows 98 on CD-ROM.

#### **Note**

- You should copy MP3 to my media\Music folder. If you copy another folder, you cannot see MP3 files.
- The PC should run Windows 98 SE, Windows ME, Windows 2000, Windows XP operating system.

#### **MP3 player Menu 6.1.1**

- 1. Press MP3 menu, and then select MP3 player.
- 2. Press the left soft key  $\subseteq$  [Options] to access the following menus.
	- **View play list**: You can view the play list on listening to the music.
	- **Area repeat**: The special area part of the current music is repeated when you select ON of the menu.
	- **Set as ring tone**: This menu allows to set the MP3 file as a ring tone. You can also set it as a ring tone in Profile.
	- **Setting** 
		- **Equalizer**: This menu helps you to adjust a varity of environment on listening to the music. This phone supports four preset menus. When you enter this menu, you can view current value of equalizer.
		- **Playmode**: This menu allows to set the play mode.
		- **Set shuffle**: You can listen to MP3 music all randomly.

- **Visual effect**: You can select the visual effect menus: Cyber, Aqua, Illustration. This menu allows to changethe backgroud of main LCD and sub LCD on playing MP3 file.

#### **Playlist Menu 6.1.2**

This menu allows to view the whole play list. You can move the track by pressing the navigation key.

In addition, if you select option menu, you can delete the file or view its information .

#### **Note**

The copyright of music files can be protected in international treaties and national copyright laws. Therefore, it may be necessary to obtain a permission or a license to reproduce or copy music. In some countries national law prohibits private copying of copyrighted material. Before downloading or copying the file, please check the national legislation of the applicable country concerning the use of such material.

#### **Settings Menu 6.1.3**

This menu allows to set the following items; Equalizer, Playmode, Set shuffle and Visual effect.

## **MULTIMEDIA**

## **Camera Menu6.2**

This application enables you to take a still picture. You can take a picture in your desired size, and use it for the contacts photo, home screen and other more general purposes. Once taken, a still image can be sent via Multimedia message.

Press the left soft key [Options] to display the following popup menu items.

- **Brightness**: Determines the brightness.
- **Size**: Determines the size of an image.
- **Timer**: Determines the delay time.
- **Quality**: Determines the quality of an image.
- **White Balance**: Allows you to change the settings according to the environment.
- **Album**: Shows the still images taken.
- **Exit**: To exit the Camera.
- **Mode**: Determines whether to take a single or multishot photo.
- **Effect**: Determines the special effect to the picture.
- **Flash**: Determines the flash operation.
- **Zoom**: Determines the zoom rate.

#### **Note**

Frame shots are only available with the 128x160 pixel resolution.

## **Video Camera Menu6.3**

This application enables you to record a video clip. You can play and watch a saved video file while using this function. Once recorded, a video clip can be sent via Multimedia message.

Press the left soft key [Options] to display the following popup menu items.

- **Brightness**: Determines the brightness.
- **Size**: Determines the size of an image.
- **Timer**: Determines the delay time.
- **Quality**: Determines the quality of a video clip.
- **White Balance**: Allows you to change the settings according to the environment.
- **Record Time**: Determines the recording time.
- **Album**: Shows the video clips recorded.
- **Exit**: To exit the Video camera.
- **Effect**: Determines the special effect to the video clip.
- **Flash**: Determines the flash operation.
- **Zoom**: Determines the zoom rate.

### **My Photos Menu 6.4**

You can view and send a picture. In addition, you can set the picture as a wallpaper.

#### **Options**

• **Multi view**: You can view the maximum of 9 thumbnails in a screen.

- **Send via Bluetooth**: You can send a picture via Bluetooth.
- **Write multimedia messages**: You can send a picture via MMS.
- **Set as wallpaper**: You can set a picture as a wallpaper.
- **Slide show**: This menu allows you to view as a slide show automatically.
- **Delete**: You can delete a picture.
- **Edit title**: You can edit the title of picture.
- **Information**: You can view the information about Title, Size, Date and Time you've taken.

### **My Videos Menu 6.5**

You can play and send a video.

#### **Options**

- **Play**: Play the video
- **Send via Bluetooth**: You can send the video by bluetooth.

## **MULTIMEDIA**

- **Rename**: You can edit the title of video.
- **Delete**: You can delete the video.
- **Delete All**: You can delete all the videos.
- **Information**: You can view the information of the video.

## **Voice Recorder Menu6.6**

The voice memo feature you to record up to 10 voice messages and each memo is up to 20 Seconds.

#### **Record Menu 6.6.1**

You can record a voice memo in the Voice recorder menu.

- 1. Once recording has started, the message Recording and the remaining time is displayed.
- 2. If you want to finish recording, press the left soft key  $\bigcirc$  [Save].
- 3. Key in Voice memo title, press the left soft key  $\bigcap$  [OK].

**View list Menu 6.6.2**

The phone shows voice memo list. You can Playback, Send via multimedia and Delete the recorded voice memo.

## **Karaoke Menu67**

Karaoke is the sing-a-long functionality.

You can download the song to the phone by using the WAP. These function come with synchronised lyrics to prompt you singing along.

#### **Start to Karaoke menu**

Select **Karaoke**, press by the left soft key  $\subseteq$ . The following menus are available.

### **My song**

1. Select the My song menu by pressing the OK key. The song list, all of the downloaded and default songs, are displayed.

2. To scroll highlight the song you want, and then the OK key.

The following options are available.

• **Start song**: You can play the current track to sing-a-long.

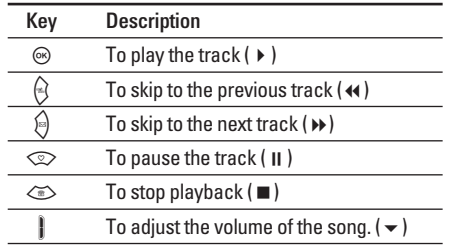

- **Whole text**: You can see the whole lyrics of the selected song.
- **Delete**: You can delete the selected song form the list.

#### **New song**

Select the New song by pressing the OK key. A new song can be downloaded using the network connection.

#### **Note**

In order to use **New song** function You need to setup internet connection. Go to **Downloads**, and then select **Games & more**. In this menu, you can go to **Profiles** and select one of them. In **Settings** menu, you should connect Internet according to your network settings (For more information to connect internet, contact Your service provider). After finishing setup, don't forget to activate this profile by pressing **Activate** in menu.

### **Help**

To use Karaoke menu, please refer to Wow LG site **http://www.wowlg.com.**

## **MULTIMEDIA**

## Settings **Menu 6.8**

#### **Camera Menu 6.8.1**

- **Auto save**: If you set On, the images will be saved automatically without displaying menu bar to save.
- **Delete all photos**: This menu allows to delete all photos after asking your confirmation.

#### **Video camera Menu 6.8.2**

• **Delete all videos**: This menu allows you to delete all the videos.

# **SETTINGS**

You can set the following menus for your convenience and preferences.

- 1. Press  $\sqrt{-1}$  [Menul in standby mode.
- 2. Press  $\boxed{7}$  for direct access to enter Settings.

## **Date & Time Menu 7.1**

You can set functions relating to the date and time.

**Date Menu 7.1.1**

- **Set Date**: You can enter the current date.
- **Date format**: You can set the Date format such as DD/MM/YYYY, MM/DD/YYYY, YYYY/MM/DD. (D: Day / M: Month / Y: Year)

### **Time Menu 7.1.2**

- **Set Time**: You can enter the current time.
- **Time format**: Your can set the time format between 24-hour and 12-hour.

## **Phone settings** Menu 7.2

You can set functions relating to the phone.

#### **Display settings** Menu 7.2.1

• **Wallpaper**: You can select the background pictures in standby mode.

#### **Default**

You can select a picture or an animation of wallpaper by pressing  $\mathbb{R}$  or  $\mathbb{R}$ .

#### **My folder**

You can select a picture or an animation as wallpaper.

- **Standby text**: If you select On, you can edit the text which is displayed in standby mode.
- **Backlight time**: You can set the light-up duration of the display.
- **Network name**: If you set **ON**, Network name (the name of service provider) will be appeared in Internal LCD

## **SETTINGS**

#### **Theme settings Menu 7.2.2**

Allows you to choose from one of the preset themes.

#### **Language Menu 7.2.3**

You can change the language for the display texts in your phone. This change will also affect the Language Input mode.

## **Call settings** Menu 7.3

You can set the menu relevant to a call by pressing  $\mathcal{F}$  [OK] in the Setting menu.

### **Call divert Menu 7.3.1**

The Call divert service allows you to divert incoming voice calls, fax calls, and data calls to another number. For details, contact your service provider.

**• All voice calls**

Diverts voice calls unconditionally.

- **If busy** Diverts voice calls when the phone is in use.
- **If no reply** Diverts voice calls which you do not answer.
- **If out of reach**

Diverts voice calls when the phone is switched off or out of coverage.

**• All data calls**

Diverts to a number with a PC connection unconditionally.

- **All fax calls** Diverts to a number with a fax connection unconditionally.
- **Cancel all** Cancels all call divert service.

### **The submenus**

**Call divert** menus have the submenus shown below.

#### **• Activate**

Activate the corresponding service.

#### **To voice mail centre**

Forwards to message centre. This function is not shown at All data calls and All fax calls menus.

#### **To other number**

Inputs the number for diverting.

#### **To favourite number**

You can check recent 5 diverted numbers.

**• Cancel**

Deactivate the corresponding service.

**• View status**

View the status of the corresponding service.

### **Answer mode Menu 7.3.2**

#### **• Slide open**

If you select this menu, you can receive an incoming call by simply opening slide.

### **• Any key**

If you select this menu, you can receive a call by pressing any key except  $\sqrt{g}$  [End] key.

#### **• Send key only**

If you select this menu, you can receive a call by only pressing  $\overline{C}$  Sendl key.

#### **Send my number Menu 7.3.3 (network and subscription dependent)**

#### **• Set by network**

If you select this, you can send your phone number depending on two line service such as line 1 or line 2.

**• On**

You can send your phone number to another party. Your phone number will be shown on the receiver's phone.

**• Off**

Your phone number will not be shown.

## **SETTINGS**

### **Call waiting Call Waiting Menu 7.3.4 (network dependent)**

**• Activate**

If you select Activate, you can accept a waiting (receiving) call.

### **• Cancel**

If you select Cancel, you cannot recognize the waiting (receiving) call.

**• View status**

Shows the status of Call waiting.

### **Minute minder Menu 7.3.5**

If you select **On**, you can check the call duration by a deep sound given every minute during a call.

### **Auto redial Menu 7.3.6**

**• On**

When this function is activated, the phone will automatically try to redial in the case of failure to connect a call.

**• Off**

Your phone will not make any attempts to redial when the original call has not connected.

## **Security settings** Menu 7.4

### **PIN code request** Menu 7.4.1

In this menu, you can set the phone to ask for the PIN code of your SIM card when the phone is switched on. If this function is activated, you'll be requested to enter the PIN code.

- 1. Select PIN code request in the security settings menu, and then press  $\curvearrowright$  [OK].
- 2. Set **On/Off.**
- 3. If you want to change the setting, you need to enter PIN code when you switch on the phone.
- 4. If you enter wrong PIN code more than 3 times, the phone will lock out. If the PIN is blocked, you will need to key in the PUK code.

\Settings

5. You can enter your PUK code up to 10 times. If you put wrong PUK code more than 10 times, you can not unlock your phone. You will need to contact your service provider.

#### **Handset lock Menu 7.4.2**

You can use security code to avoid unauthorized use of the phone. Whenever you switch on the phone, the phone will request security code if you set phone lock to When switch on. If you set phone lock to When SIM changed, your phone will request security code only when you change your SIM card.

### **Auto key lock timeout Menu 7.4.3**

This menu allows to set the time of Auto key lock.

### **Call barring**  Menu 7.4.4

The Call barring service prevents your phone from making or receiving certain category of calls. This function requires the call barring password. You can view the following submenus.

- **All outgoing calls** The barring service for all outgoing calls.
- **Outgoing international** The barring service for all outgoing international calls.
- **Outgoing international when roaming** The barring service for all international outgoing calls except home network.
- **All incoming** The barring service for all incoming calls.
- **Incoming when roaming** The barring service for all incoming calls when roaming.
- **Cancel all**

You can cancel all barring services.

**• Change password**

You can change the password for Call Barring Service.

## **SETTINGS**

#### **The submenus:**

**• Activate**

Allows to request the network to set call restriction on.

**• Cancel**

Set the selected call restriction off.

#### **• View status**

View the status whether the calls are barred or not.

#### **Fixed dial number Menu 7.4.5 (SIM dependent)**

You can restrict your outgoing calls to selected phone numbers.

The numbers are protected by your PIN2 code.

### **• Enable**

You can restrict your outgoing calls to selected phone numbers.

**• Disable**

You can cancel fixed dialling function.

**• Number list**

You can view the number list saved as Fixed dial number.

### **Change codes Menu 7.4.6**

PIN is an abbreviation of Personal Identification Number to prevent use by unauthorized person.

You can change the access codes: **PIN code, PIN2 code, Security code.**

- 1. If you want to change the Security code/PIN/PIN2 code input your original code, and then press  $\subseteq$  $[OK]$ .
- 2. Input new Security code/PIN/PIN2 code and verify them.

## **Network settings** Menu 7.5

You can select a network which will be registered either automatically or manually. Usually, the network selection is set to **Automatic**.

### **Network selection Menu 7.5.1**

#### **• Automatic**

If you select Automatic mode, the phone will automatically search for and select a network for you. Once you have selected "Automatic", the phone will be set to "Automatic" even though the power is off and on.

#### **• Manual**

The phone will find the list of available networks and show you them. Then you can select the network which you want to use if this network has a roaming agreement with your home network operator. The phone will let you select another network if the phone fails to access the selected network.

#### **• Preferred**

You can set a list of preferred networks that the phone will attempt to register with first, before attempting to register to any other networks. This list is set from the phone's predefined list of known networks.

### **Band selection Menu 7.5.2**

Use this to set the network band between two choices, GSM 900/1800 or GSM1900.

## **GPRS SETTING Menu 7.6**

You can set GPRS service depending on various situations.

## **SETTINGS**

## **Reset settings** Menu 7.7

You can initialize all default settings. You need the Security code to activate this function.

- **Restore default settings** Allows you to restore default settings.
- **Clear multimedia memory** Allows you to format the multimedia memory and create a default directory.

## **Memory status** Menu 7.8

### **Internal memory Menu 7.8.1**

This function shows the status of the user memory of the handset.

#### **Multimedia memory Menu 7.8.2**

This function shows the status of the multimedia memory of the handset.

# **SERVICE**

You can access various WAP (Wireless Application Protocol) services such as banking, news, weather reports and flight information. These services are specially designed for mobile phones and they are maintained by WAP service providers.

Check the availability of WAP services, pricing and tariffs with your network operator and/or the service provider whose service you wish to use. Service providers will also give you instructions on how to use their services.

Once connected, the homepage is displayed. The content depends on the service provider. To exit the browser at any time, press the  $(\sqrt{s})$  key. The phone will return to the previous menu.

#### **Navigating with the WAP browser**

You can surf the Internet using either the phone keys or the WAP browser menu.

#### **Using the phone keys**

When surfing the Internet, the phone keys function differently to phone mode.

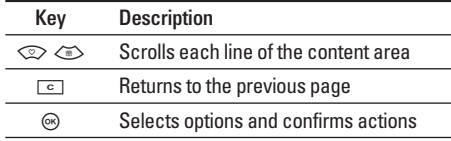

#### **Using the WAP browser menu**

There are various menu options available when surfing the Mobile Web.

#### **Note**

The WAP browser menus may vary, depending on your browser version.

## **SERVICE**

## **Internet Menu 8.1**

#### **Home Menu 8.1.1**

Connects to a homepage. The homepage will be the site which is defined in the activated profile. It will be defined by the service provider if you have not defined it in the activated profile.

### **Bookmarks Menu 8.1.2**

This menu allows you to store the URL of favourite web pages for easy access at a later time. Your phone has several pre-installed bookmarks.

These pre-installed bookmarks cannot be deleted.

### **To create a bookmark**

- 1. Press the left soft key  $\boxed{\sim}$  [Options].
- 2. Select Add new and press the OK key.
- 3. After entering the desired URL and title, press the OK key.

#### **Tip:**

Use the " $\sqrt{2}$ " key and  $\sqrt{2}$ , key to enter symbols. To enter ".", press "[100]".

After selecting a desired bookmark, the following options are available.

- **Connect**: Connects to the selected bookmark.
- **Add new**: Select this to create a new bookmark.
- **Edit**: You can edit the URL and/or the title of the selected bookmark.
- **Delete**: Deletes the selected bookmark.
- **Delete all**: Deletes all the bookmarks.

#### **Go to URL Menu 8.1.3**

You can connect directly to the site you want. After entering a specific URL, press the OK key.

**Settings Menu 8.1.4** 

### **Profiles**

A profile is the network information used to connect to the Internet.

Each profile has submenus as follows:

- **Activate**: Activates the selected profile.
- **Settings**: Use this to edit and change WAP settings for the selected profile.
	- **Homepage**: This setting allows you to enter the address (URL) of a site you want to use as homepage. You do not need to type http:// at the front of each URL as the WAP Browser will automatically add it.

- **Bearer:** You can set the bearer data service.

1 Data

2 GPRS

- **Data settings:** Appears only if you select Data Settings as a Bearer/service.

**Dial number**: Enter the telephone number to dial to access your WAP gateway.

**User ID**: The users identity for your dial-up server (and NOT the WAP gateway).

**Password**: The password required by your dial-up server (and NOT the WAP gateway) to identify you.

**Call type**: Select the type of data call : Analogue of Digital (ISDN)

**Linger time**: You need to enter timeout period. After entering that, the WAP navigation service will be unavailable if any data is not input or transferred.

**Call speed**: The speed of your data connection ; 9600 or 14400.

## **SERVICE**

- **GPRS settings:** The service settings are only available when GPRS is chosen as a bearer service.

APN: Input the APN of the GPRS.

User ID: The users identify for your APN server. Password: The password required by your APN server.

- **Proxy settings**

**Proxy**: On/Off

**IP address**: Input the IP address of the Proxy server you access.

**Port**: Input the Proxy Port

- **DNS settings**

**Primary server**: Input the IP address of the primary DNS server you access

**Secondary server**: Input the IP address of the secondary DNS server you access

• **Rename**: You can change the profile name.

- **Delete**: Deletes the selected profile from the list.
- **Add new**: You can add a new profile.

#### **Cache**

Set a value whether a connection attempt is made through cache or not.

### **Cookie**

Check whether a cookie is used or not.

#### **Clear cache**

Removes all context saved in cache.

### **Clear cookie**

Removes all context saved in cookie.

#### **Security**

A list of the available certification is shown.

- **Authority**: You can see the list of authority certificates that have been stored in your phone.
- **Personal**: You can see the list of personal certificates that have been stored in your phone.

## **SIM service** Menu 82 **(SIM dependent)**

Your service provider can offer special applications through the SIM card, such as home banking, stock market, etc. If you are registered for one of these services, the service name will appear at the end of the Main Menu. With the SIM Services menu your phone is future-proof and will support additions to your service provider's service.

For more information contact your service provider.

# **DOWNLOADS**

## **Games & Apps** Menu 9.1

### Games & Apps Menu 9.1.1

In this menu, you can manage the Java applications installed in your phone. You can play or delete downloaded applications, or set the connect option. The downloaded applications are organised in folders. Press the left soft key  $\curvearrowright$  [OK] to open the selected folder or launch the selected midlet. Using the left soft key  $\curvearrowright$  [Options], the following menus are available.

### **Note**

After downloading any Java game, press the "OK" Key  $(\circledast)$  to save it in the root folder.

- **Launch**: Start the selected application.
- **Information**: Shows the information of the application.
- **Permissions**: Some Java applications may require a data connection to be made. Select this to set the connecting options.
- **Always**: The connection is created immediately without a notification.
- **Prompt**: You will be asked before the application makes the connection.
- **Never**: No connection is allowed.

#### **Note**

You cannot remove or rename the preinstalled folder or a game in the folder.

#### **Note**

• Java™, is a technology developed by Sun Microsystems. Similar to the way you would download the Java Applet using the standard MS Internet Explorer browser, Java MIDlets can be downloaded using the WAP enabled phone. Depending on the service provider, all Java based programs such as Java games can be downloaded and run on a phone. Once downloaded, the Java program can be viewed in the **Games & Apps** menu where you can select, execute, or delete. The Java program files saved in the phone are in .JAD or .JAR format.

- The JAR file is a compressed format of the Java program and the JAD file is a description file that includes all detailed information. From the network, prior to download, you can view all detailed file descriptions from the JAD file.
- While being based on a standard language (J2ME), not all Java applications are compatible with all handsets on sale in so far as specific libraries may be used for a telephone model. The software may be blocked or switch itself on when Java applications not specifically developed for the phone is downloaded. We would like to point out that these problems are caused by incompatible applications and are not a product fault.

#### **Caution**

Only J2ME (Java 2 Micro Edition) based programs will run in a phone environment. The J2SE (Java 2 Standard Edition) based programs will only run in a PC environment.

#### **Profiles Menu 9.1.2**

This menu contains the same settings of the Internet menu. In fact, in order to download new applications, a WAP connection is needed.

### **Images Menu 9.2**

The left soft key  $\bigcirc$  [Options] will bring up the following options.

- **Set as wallpaper**: Currently selected Picture can be set as a Wallpaper.
- **Write multimedia message**: Downloaded Picture can be sent via MMS.
- **Send via Bluetooth**: The picture can be sent via Bluetooth.

## **Sounds Menu 9.3**

The left soft key  $\bigcirc$  [Options] will bring up the following options.

• **Set as ringtone**: This sets the Ring Tone with currently selected Sound.

## **DOWNLOADS**

- **Write messages**: Melody Sound can be sent via SMS and MMS.
- **Send via Bluetooth**: Melody Sound can be sent via **Bluetooth**

## **File Storage** Menu 9.4

This folder is similar to a file storage. It contains all the file transferred through UMS functionality or Bluetooth, as images, sounds and generic files not supported by the phone.

Pressing the [Option] softkey, you can view or play the file (if supported), delete it or send it via Bluetooth.

#### **USB connectivity**

M6100 can be connected to a PC through a USB cable in order to transfer files, contents and to use the built-in modem. You can find all the details related to this functionality in the following section.

### **USB Media Storage (UMS)**

The UMS functionality (USB Media Storage) allows to handle multimedia files stored in the phone's

internal memory (124 MB), treating it as a common USB memory key. This function doesn't require the installation of additional software.

You can preview JPG (Max 460K), GIF (Max 100K) and play sound can be attached in MMS.

#### **Note**

While using the UMS functionality, you won't be able to receive any call or message.

- 1. From the phone's stand-by screen, connect the USB cable to the phone and the PC. The PC will identify the peripheral after some seconds.
- 2. The phone will display "USB" on the main LCD.
- 3. On the PC, the phone will be identified as "Removable disk" in My Computer folder. Also, a system disk letter will be assigned, such as "E:\". After that, you can upload or download files from the phone treating it just as a common Windows folder.
- 4. Double-click on "Removable disk" and open the folder "My Media". Four new folders will appear:
- **Music**: In this folder you can copy music files. The supported formats are: MP3, AAC, AAC+, AAC++, WMA, MP4 (audio) and WAV. The files in this folder can be played using the MP3 player of the phone.
- **Photos**: This folder is reserved for the pictures taken with the phone's digital camera. You can transfer the pictures from the phone to the PC using the commands copy and paste of the PC.

#### **Note**

Even though you can upload new pictures from the PC, the phone won't list them in the My photo menu. Therefore, we recommend not to upload anything to this folder. If you want to upload new wallpapers to the phone, please use the dedicated program available in the CD-Rom.

- **Storage**: This folder is similar to a file storage. You can upload any kind of file here, images, audio or even files not specifically supported by the phone (i.e. word and excel files) just to carry them with you and download them later to another PC. On the phone, the files stored in this folder are listed in the (Menu – Downloads – File Storage).

- **Videos**: In this folder you can download on PC the videos taken with the phones' digital camera and upload new videos on the phone. This folder supports the 3GP file format. On the phone, you can view the files in this folder in the (Menu – Multimedia – My video).

#### **Note**

- You can upload files of any size, until the memory is full.
- You can create up to 10 nested folders in the 4 default folders.
- Do not change the defualt folder name, or it does not work properly.
- 5. Once the file transfer is finished, disconnect the USB peripheral from Windows and disconnect the cable from the phone.

#### **Warning**

Never disconnect the phone while there's a file transfer in progress. Doing so may damage the memory. Always disconnect the peripheral through Windows options before disconnecting the cable.

## **DOWNLOADS**

#### **PC programs and Internet**

You can connect the phone to your PC to manage your phonebook contacts, upload new contents such as wallpapers and ringtones or use the built in modem.

- 1. Install the programs included in the CD-ROM.
- 2. On the phone, open the menu Tools Modem and confirm the activation.
- 3. Connect the phone to the PC using the USB cable and start the desired program.

#### **Note**

To connect USB, several minutes after power on phone and in the idle window.

4. After using the modem, it is recommended to deactivate it from the menu Tools – Modem.

\Downloads

# **ACCESSORIES**

There are various accessories for your mobile phone. You can select these options according to your personal communication requirements.

### **Standard Battery**

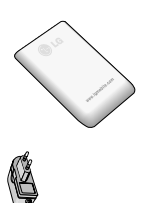

### **Travel Adapter**

This charger allows you to charge the battery while away from home or your office.

#### **Data cable/CD**

You can connect your phone to PC to exchange the data between them.

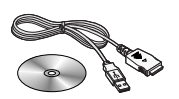

#### **Note**

- Always use genuine LG accessories.
- Failure to do this may invalidate your warranty.
- Accessories may be different in different regions; please check with our regional service company or agent for further enquires.

#### **Hands free earmicrophone and music player controller combo**

- **Stereo headset**
- **Controller**: Answer & End button, music player control, volume control, Hold button and microphone.

After connecting the headset and the controller, plug the end of controller into the headset jack on the left side of the phone.

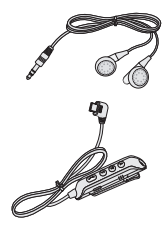

# **TECHNICAL DATA**

### **General**

Product name : M6100 System : GSM 900 / DCS 1800 / PCS 1900

### **Ambient Temperatures**

Max : +55°C (discharging) +45°C (charging)

Min : -10°C

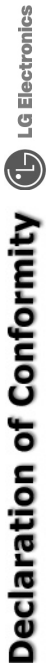

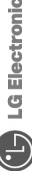

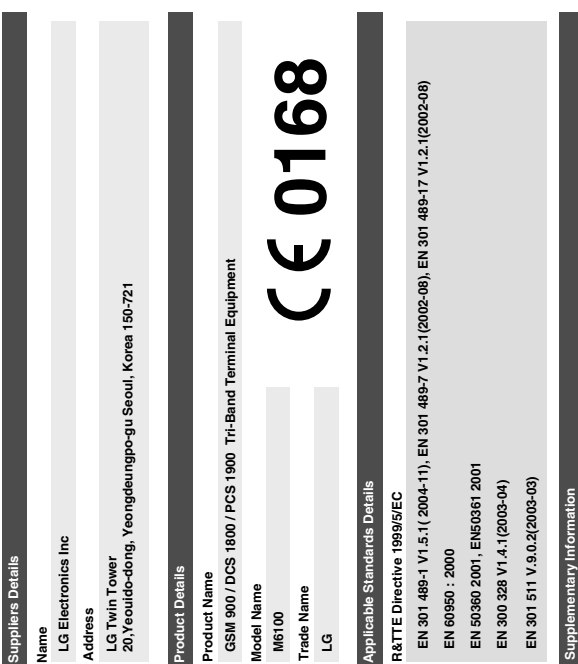

and GSM test report (no. WG614666/01 Issue 1), Bluetooth RF test report (no. TCMD0432545) **and GSM test report (no.WG614666/01 Issue 1), Bluetooth RF test report (no. TCMD0432545)** EMC test report(no. HCT-C05-1006), Safety test report (no. ITYA0131625;ITYA0131625M1), **EMC test report(no. HCT-C05-1006), Safety test report (no. ITYA0131625;ITYA0131625M1),** The conformity to above standards is verified by BABT with Certificate No.(NC/12584) **The conformity to above standards is verified by BABT with Certificate No.(NC/12584)** SAR test report (no. TCMA0822545). **SAR test report (no. TCMA0822545).** 

# **Declaration Declaration**

I hereby declare under our sole responsibility<br>that the product mentioned above to which **I hereby declare under our sole responsibility that the product mentioned above to which this declaration relates complies with the above**  this declaration relates complies with the above mentioned standards and Directives **mentioned standards and Directives**

Veluwezoom 15, 1327 AE Almere, The Netherlands<br>Tel : +31 - 36- 547 - 8940, e-mail : seokim @ Ige.com **Tel : +31 - 36- 547 - 8940, e-mail : seokim @ lge.com Veluwezoom 15, 1327 AE Almere, The Netherlands**  LG Electronics Inc. Amsterdam Office **LG Electronics Inc. Amsterdam Office** 

Jin Seog, Kim / Director 7. November. 2005 **Jin Seog, Kim / Director 7. November . 2005**

**Name Issued Date**

Name

**Issued Date** 

K. M 2r

**Signature of representative**  Signature of representative

## **MEMO**

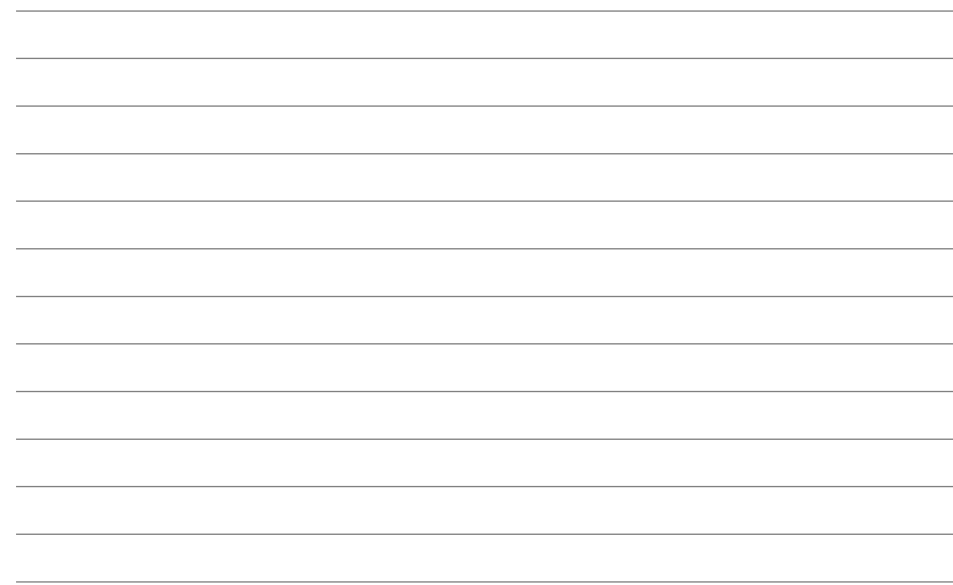